# **EPOS**

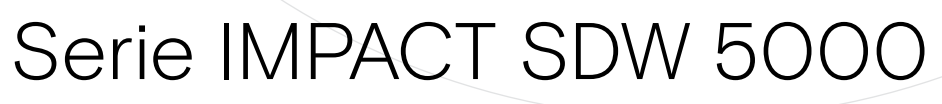

DECT Wireless – Sistema della cuffia

Manuale utente

 $\overline{1}$ 

# Indice

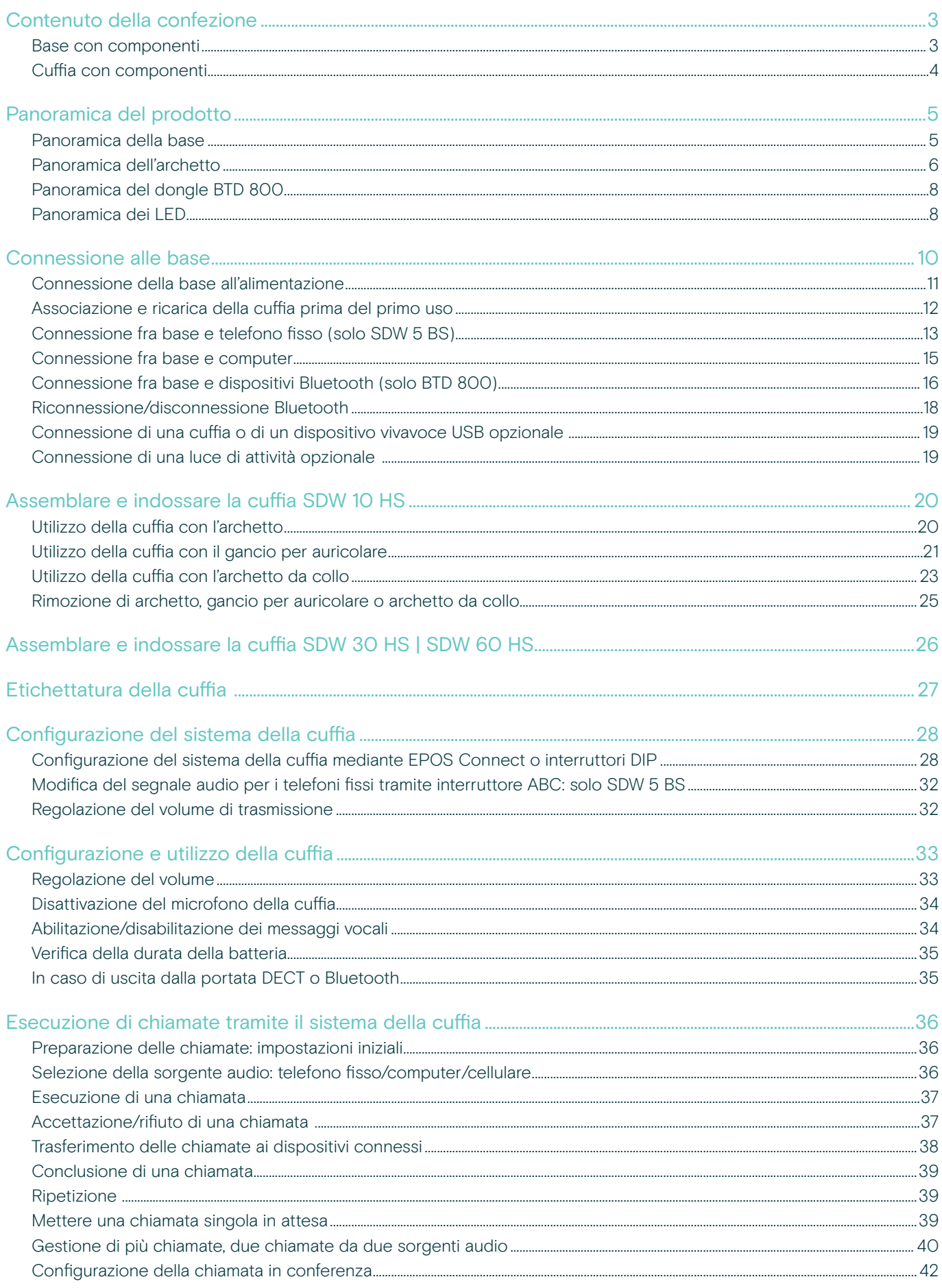

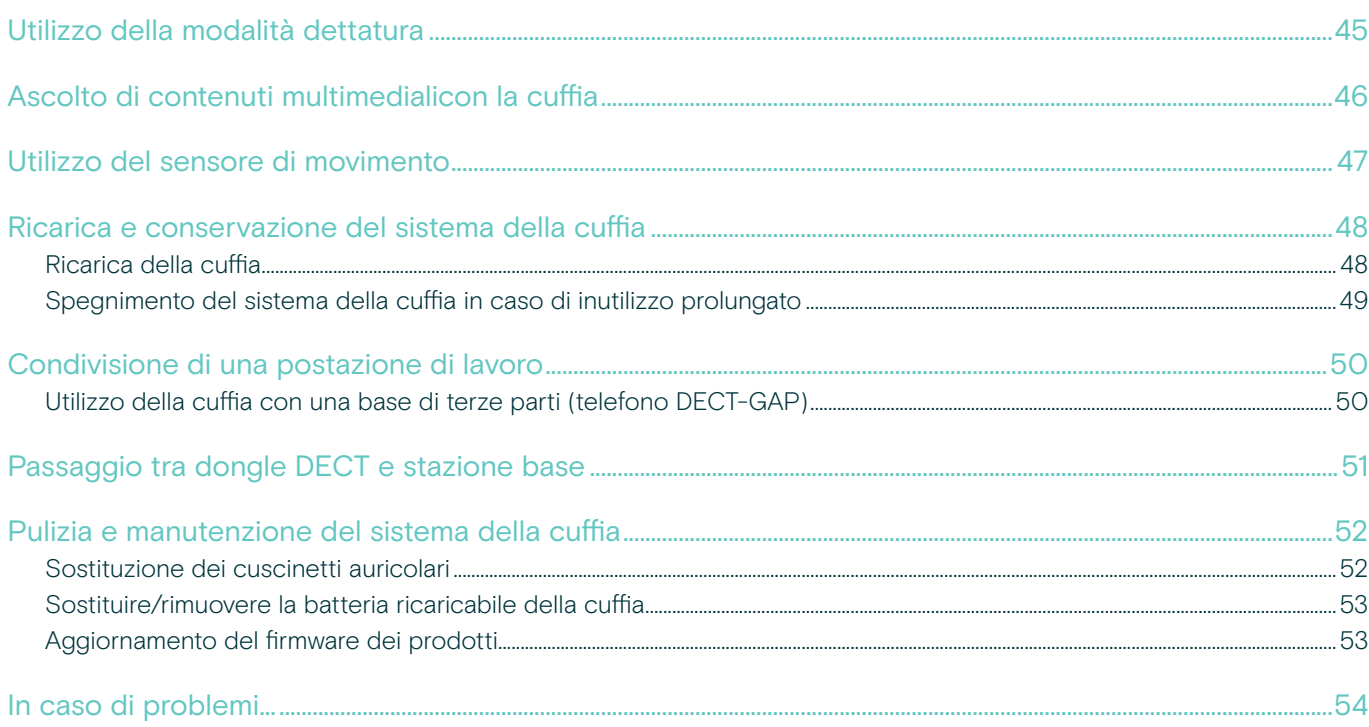

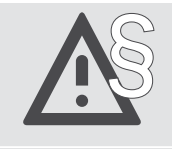

§ Per le istruzioni di sicurezza, consultare la Guida per la sicurezza.

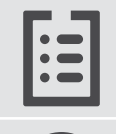

Per le specifiche, consultare la scheda informativa disponibile all'indirizzo eposaudio.com

Un elenco di accessori è disponibile sulla pagina del prodotto al sito eposaudio.com

#### Marchi commerciali

I marchi testuali e il logo Bluetooth® sono marchi registrati e proprietà di Bluetooth SIG, Inc., il cui utilizzo da parte di DSEA A/S è sottoposto al rilascio di una licenza d'uso.

I marchi sono proprietà dei rispettivi titolari.

# <span id="page-3-0"></span>Contenuto della confezione

Tutti le cuffie e le basi della serie SDW 5000 sono compatibili tra di loro, consentendo di combinare i prodotti per soddisfare le proprie esigenze.

### Base con componenti

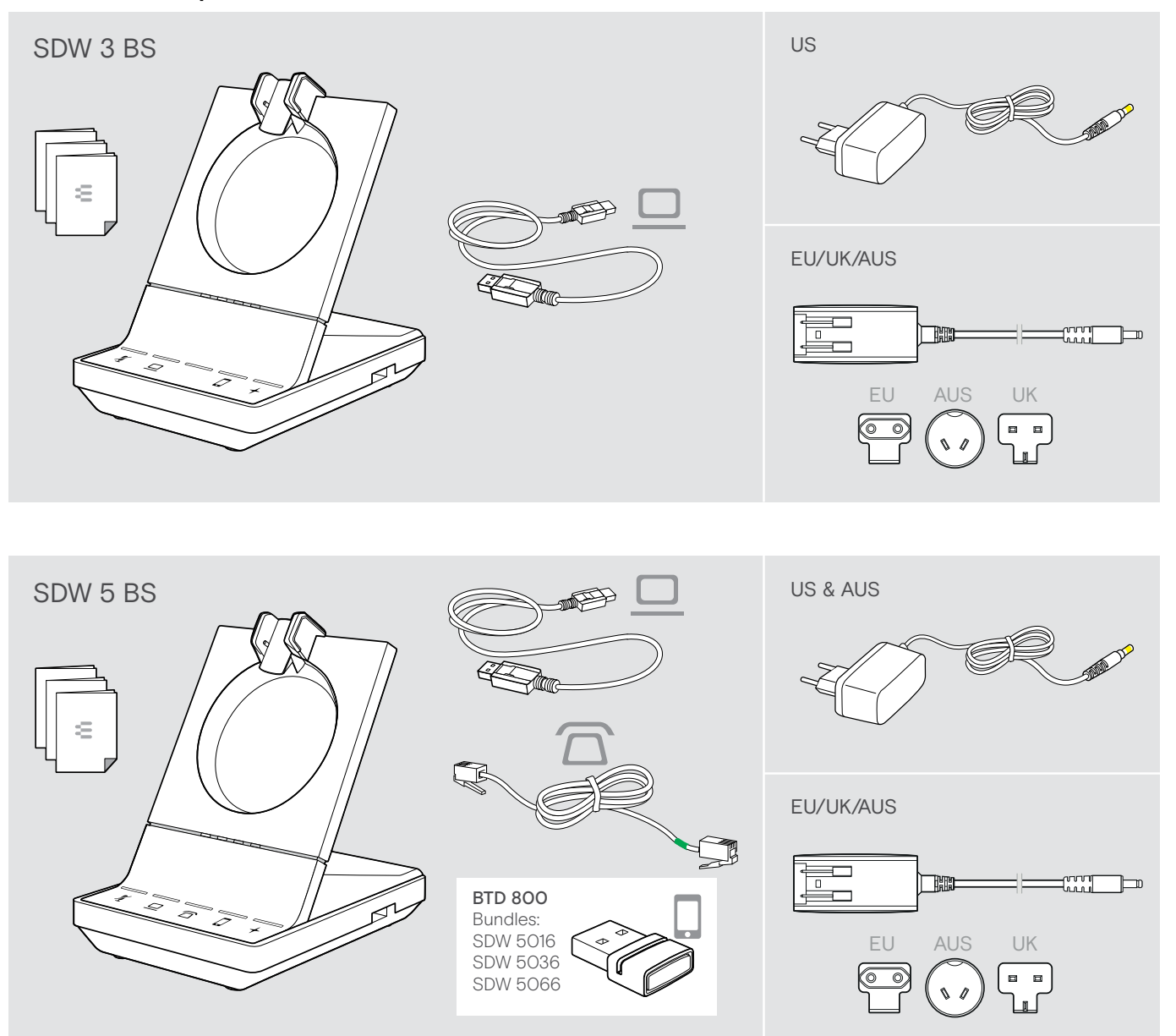

# <span id="page-4-0"></span>Cuffia con componenti

### Cuffia SDW HS 10

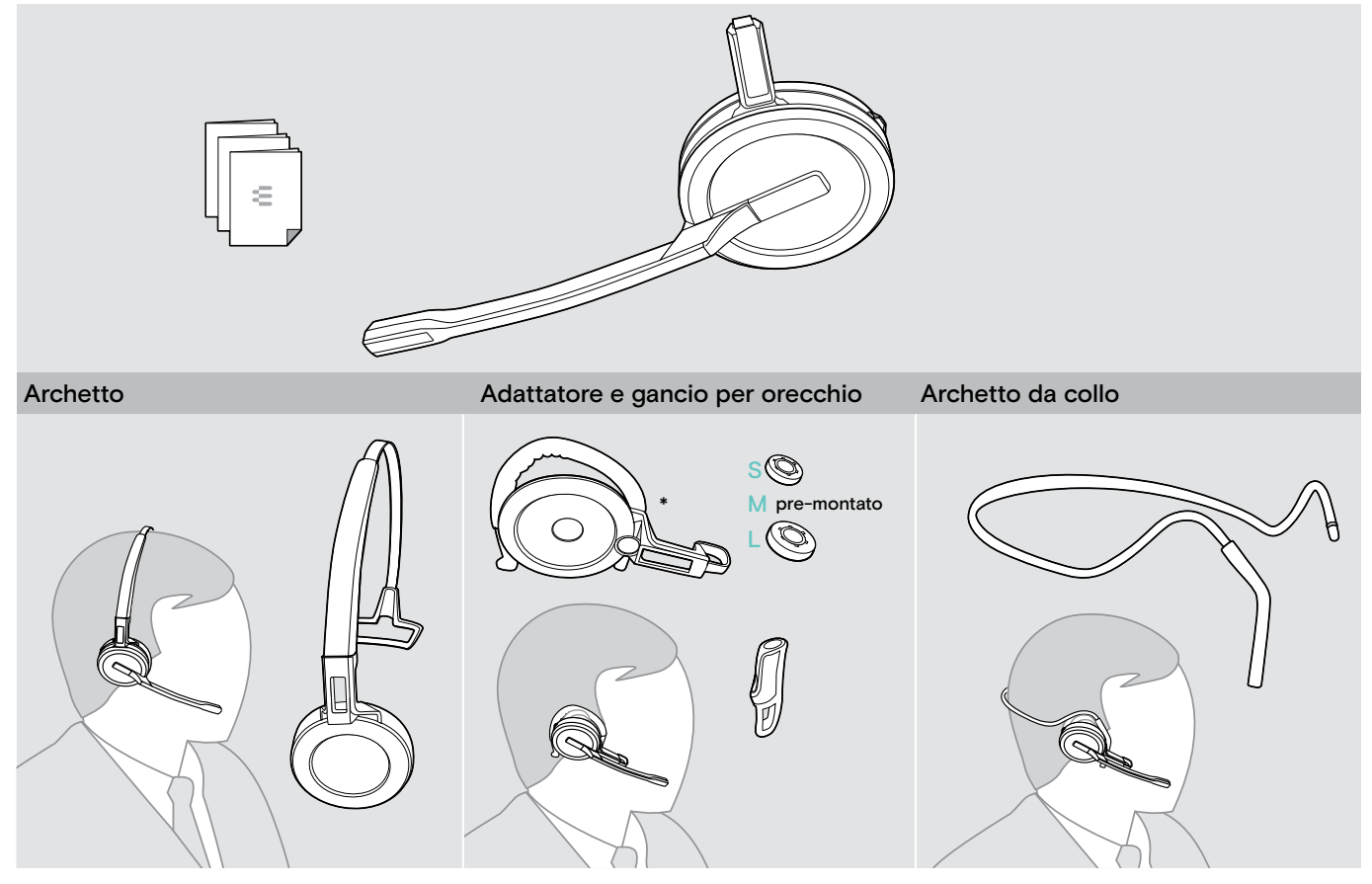

\*L'adattatore di utilizzo è necessario anche per il montaggio dell'archetto da collo (vedere pagina [23](#page-23-1)).

#### Cuffia SDW 30 HS | SDW 60 HS

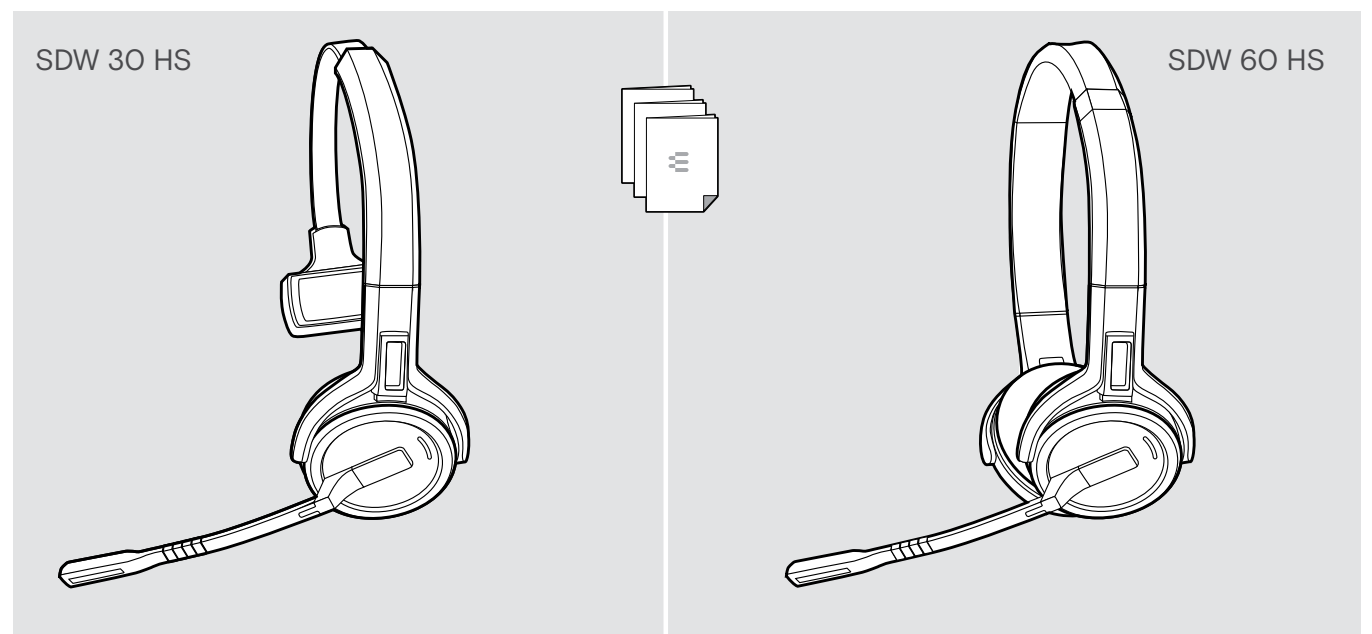

# <span id="page-5-0"></span>Panoramica del prodotto

### Panoramica della base

#### Panoramica della parte anteriore

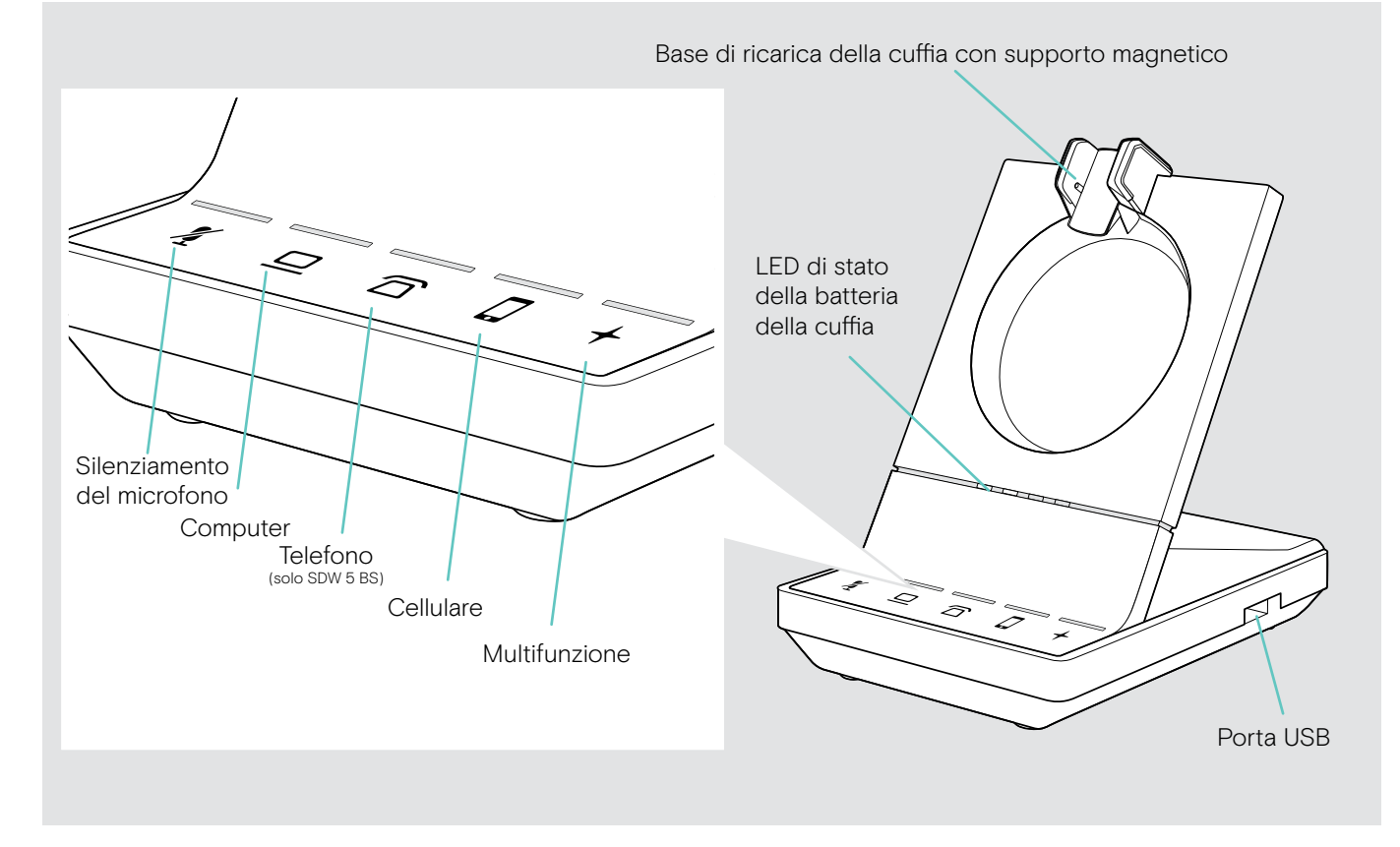

Panoramica delle prese posteriori

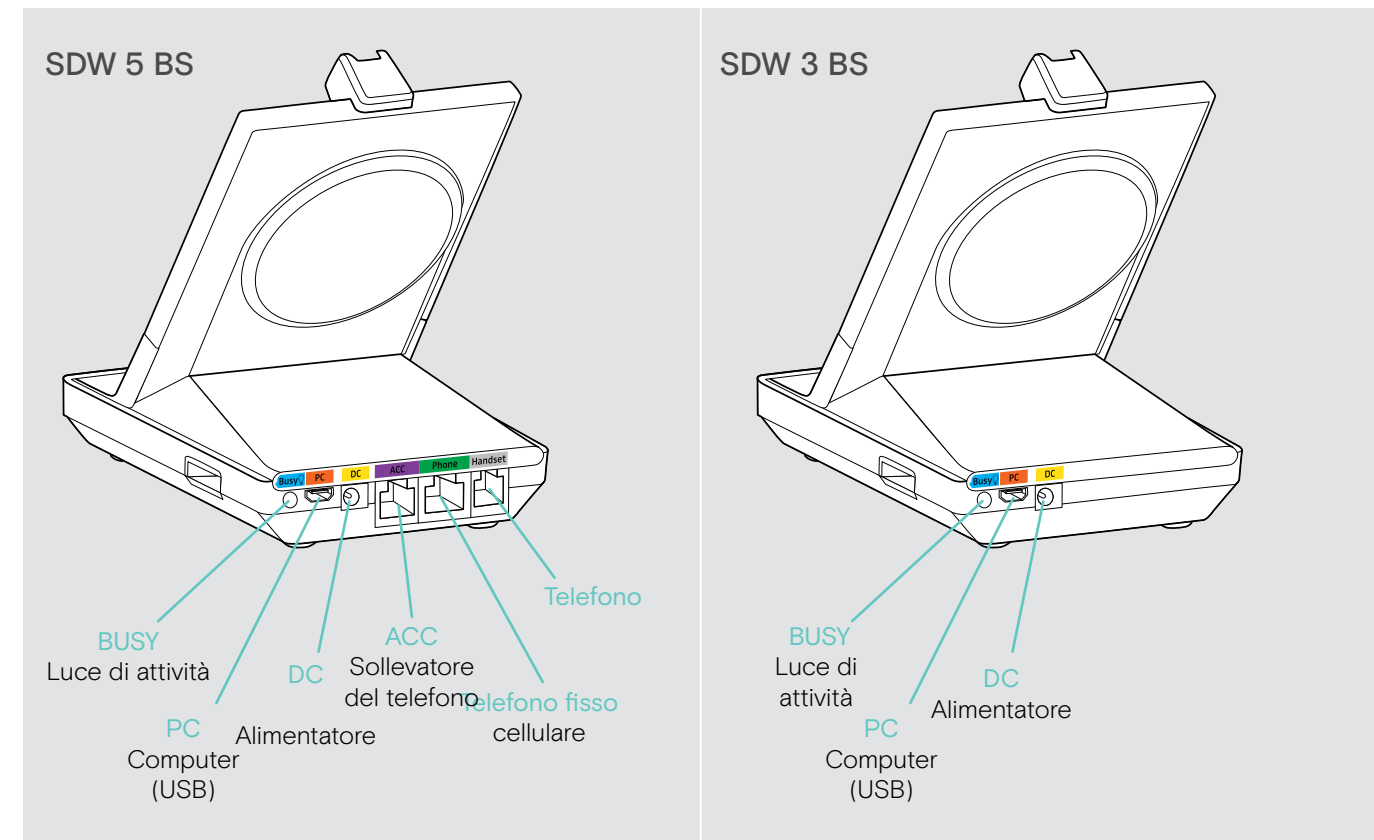

#### <span id="page-6-0"></span>Panoramica della parte inferiore

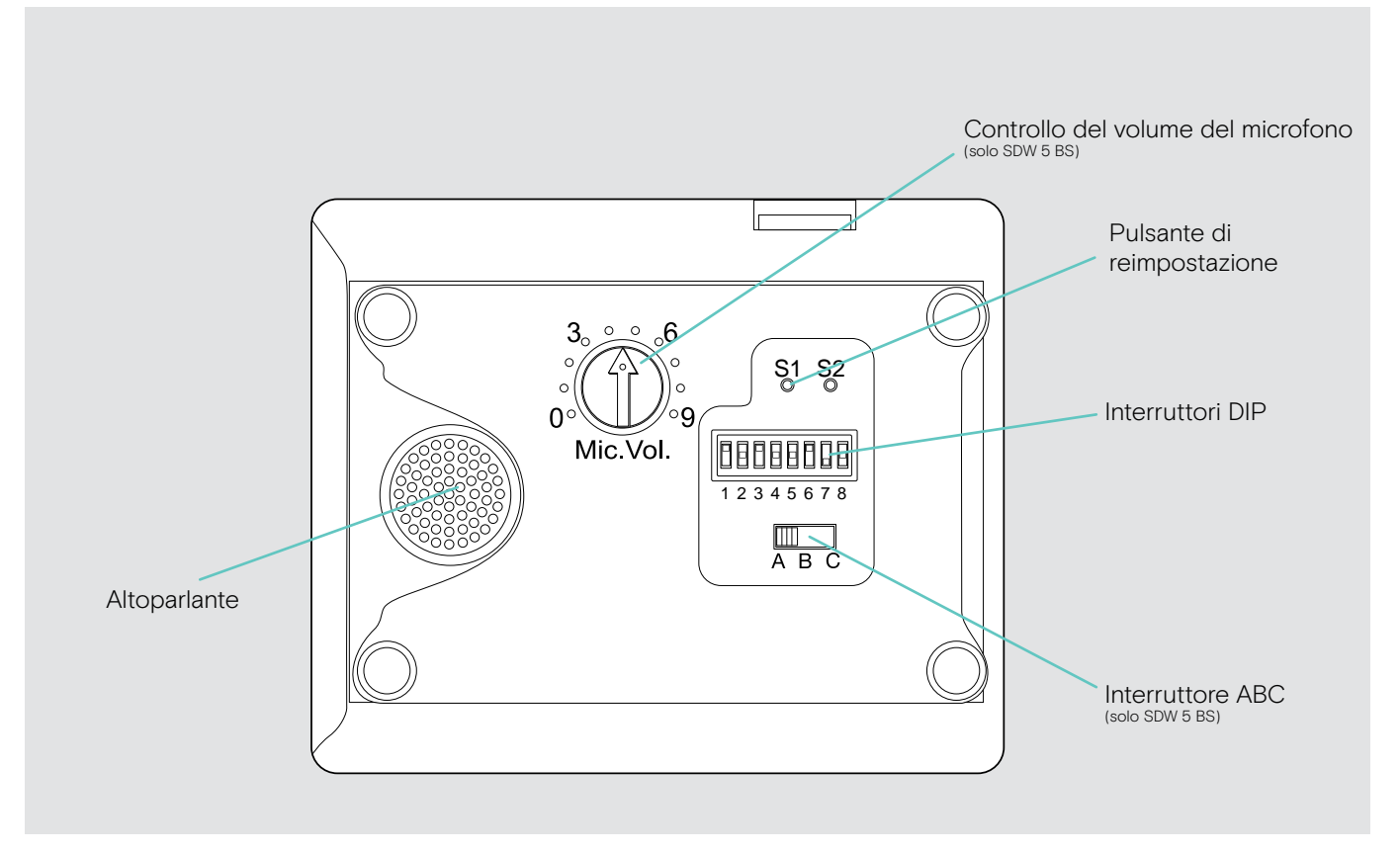

# Panoramica dell'archetto

#### Panoramica sulla cuffia SDW 10 HS

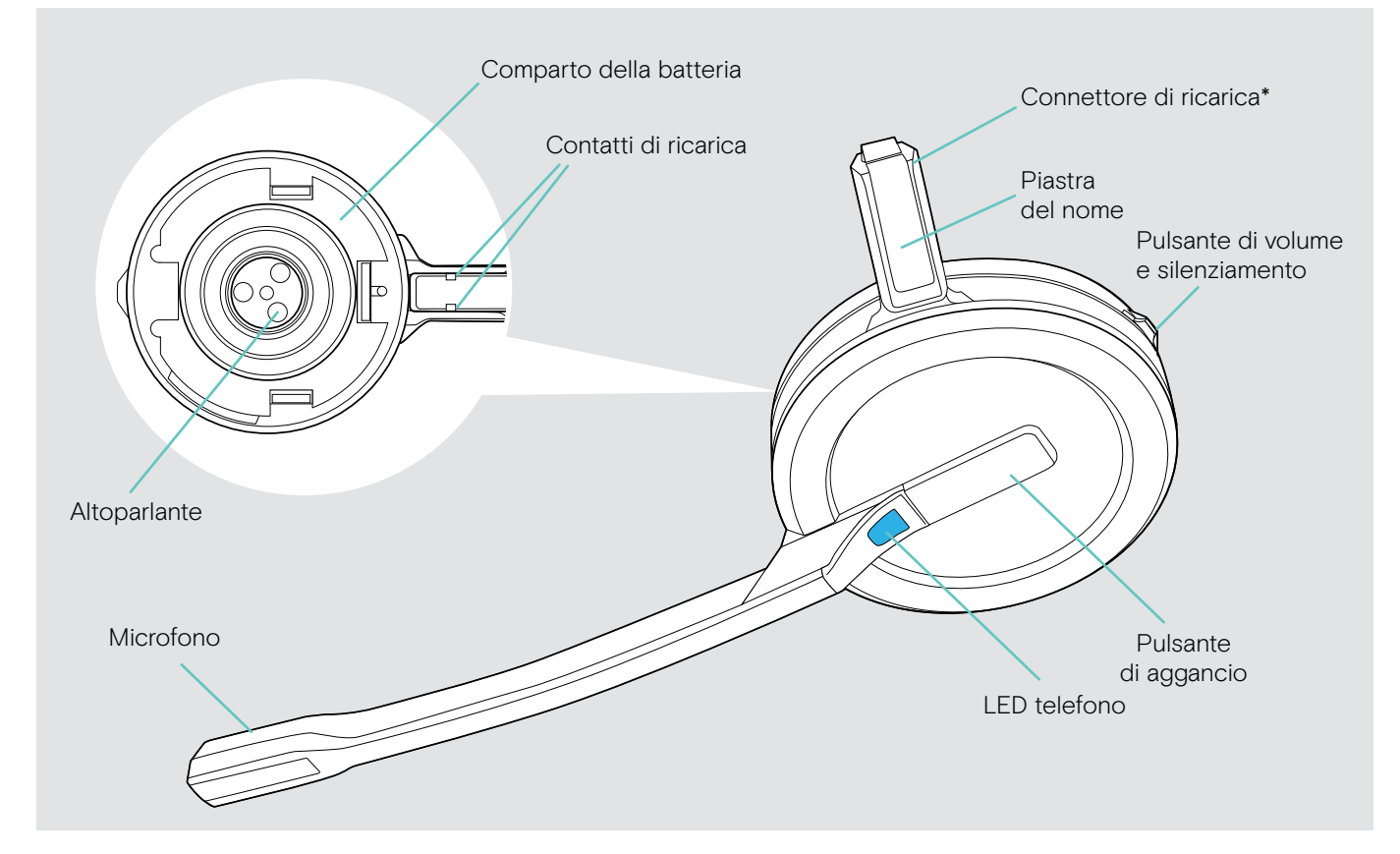

\*Da inserire nel supporto dell'archetto o nell'adattatore di utilizzo

#### Panoramica sulla cuffia SDW 30 HS

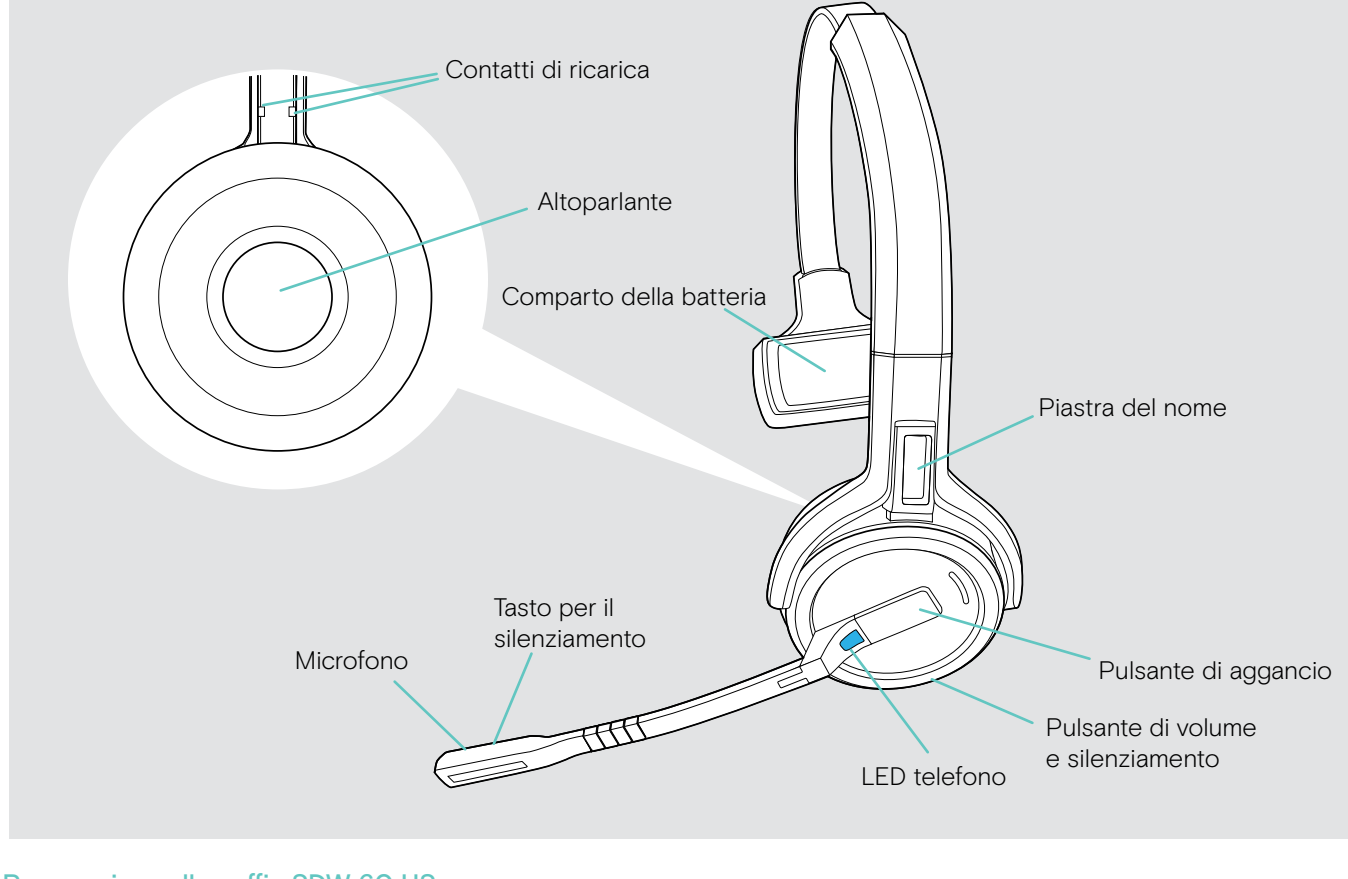

#### Panoramica sulla cuffia SDW 60 HS

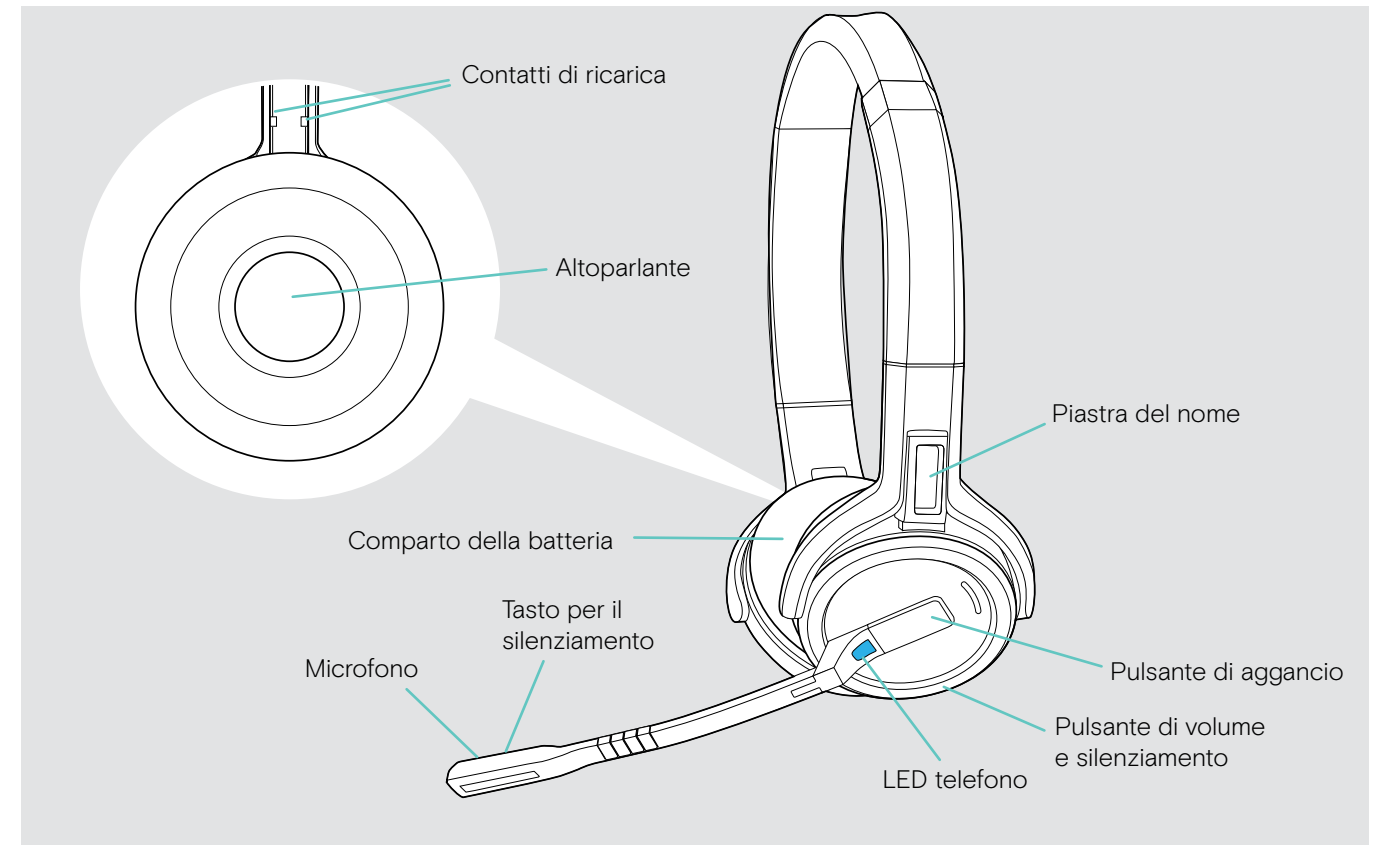

# <span id="page-8-0"></span>Panoramica del dongle BTD 800

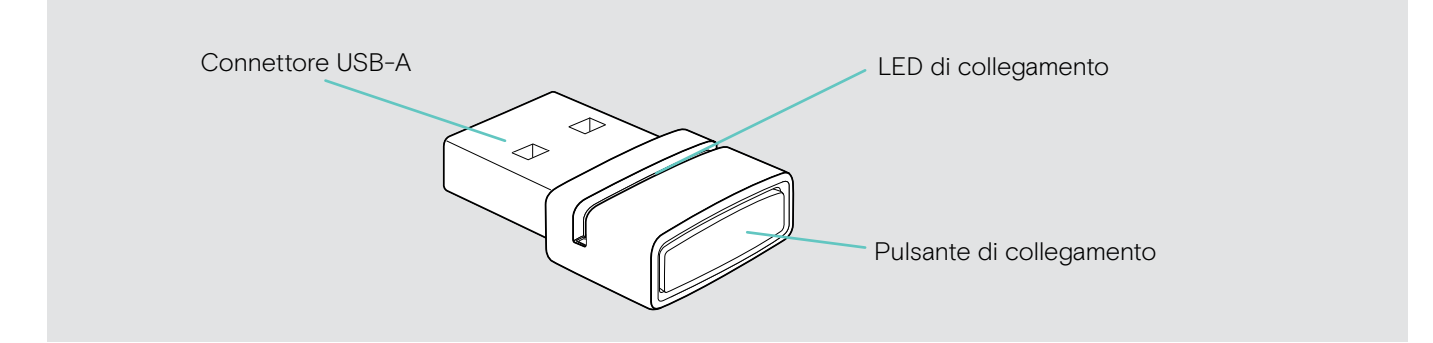

# Panoramica dei LED

#### Panoramica dei LED della base

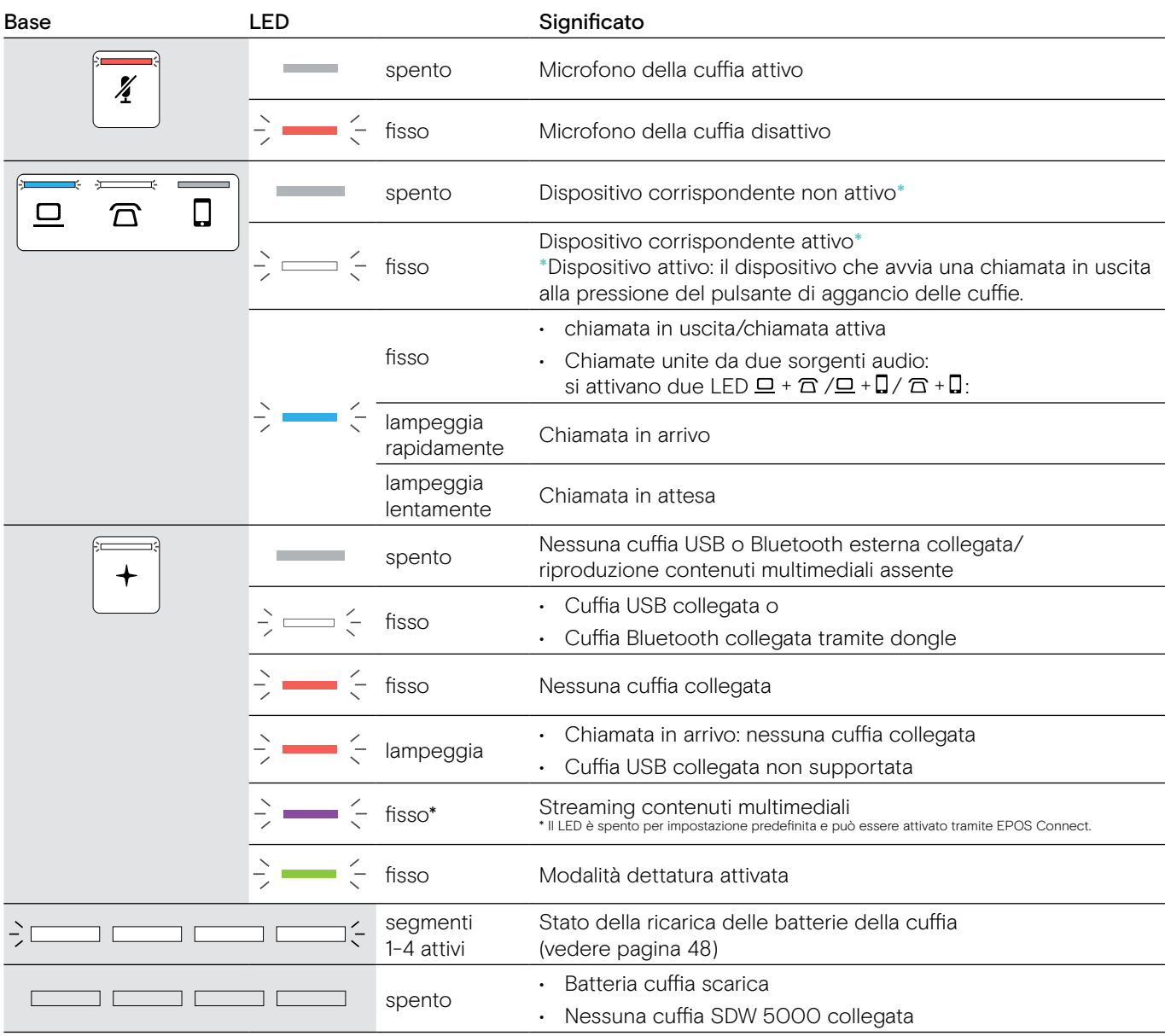

### Panoramica dei LED della cuffia

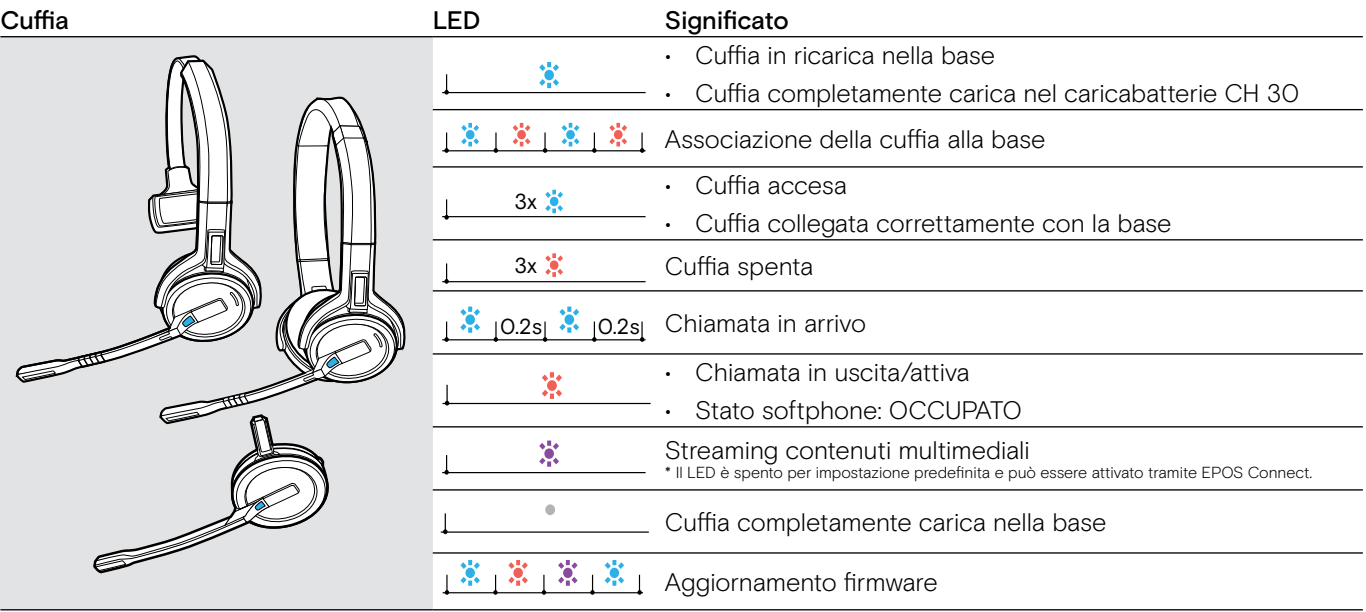

### Panoramica dei LED del dongle BTD 800

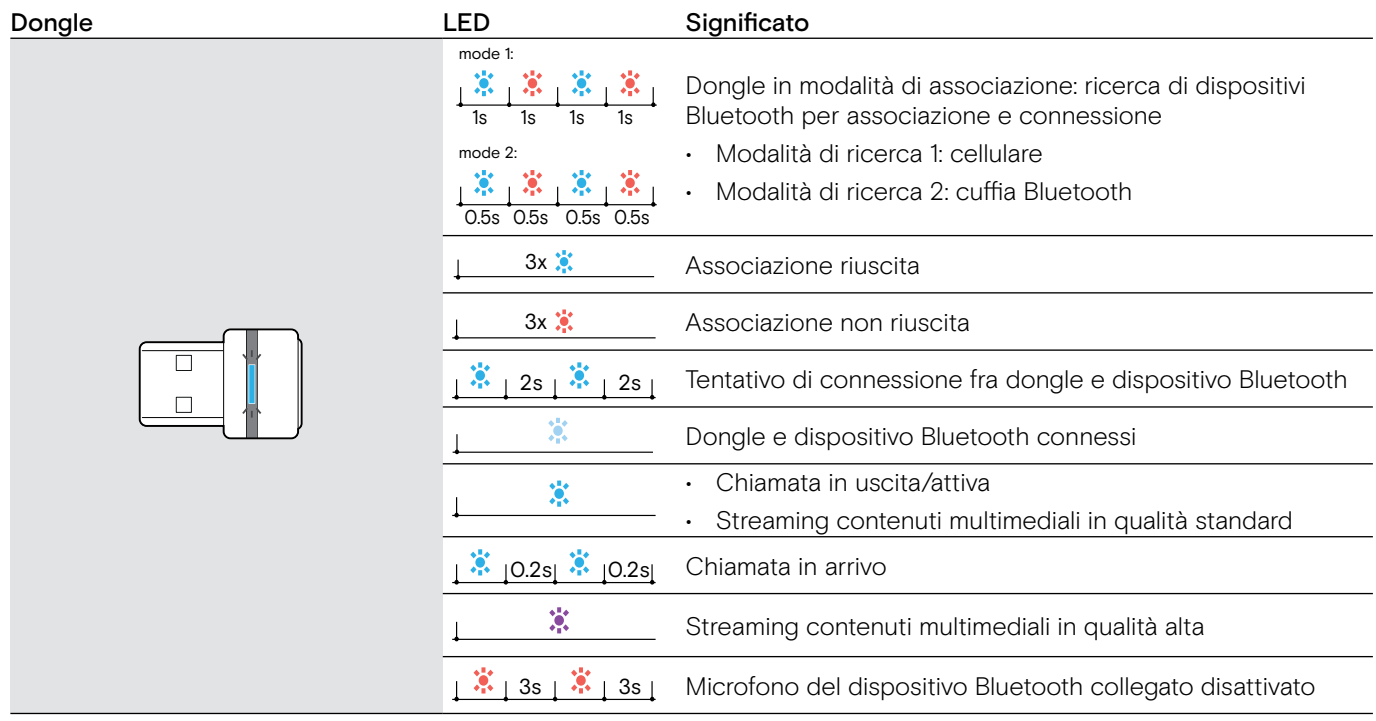

### <span id="page-9-0"></span>Panoramica dei LED della luce di attività EPOS SDW Busylight (UI 10 BL)

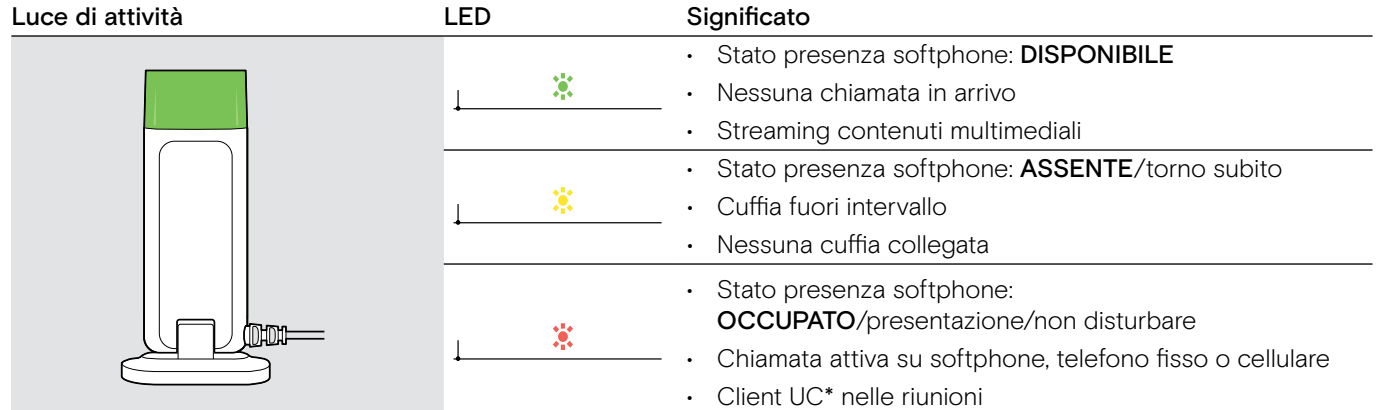

\*Client UC = client di comunicazioni unificati, come Microsoft® Skype for Business

# <span id="page-10-0"></span>Connessione alle base

La base controlla la comunicazione wireless verso la cuffia.

In base al modello, è possibile collegare il sistema della cuffia al telefono fisso e/o al computer.

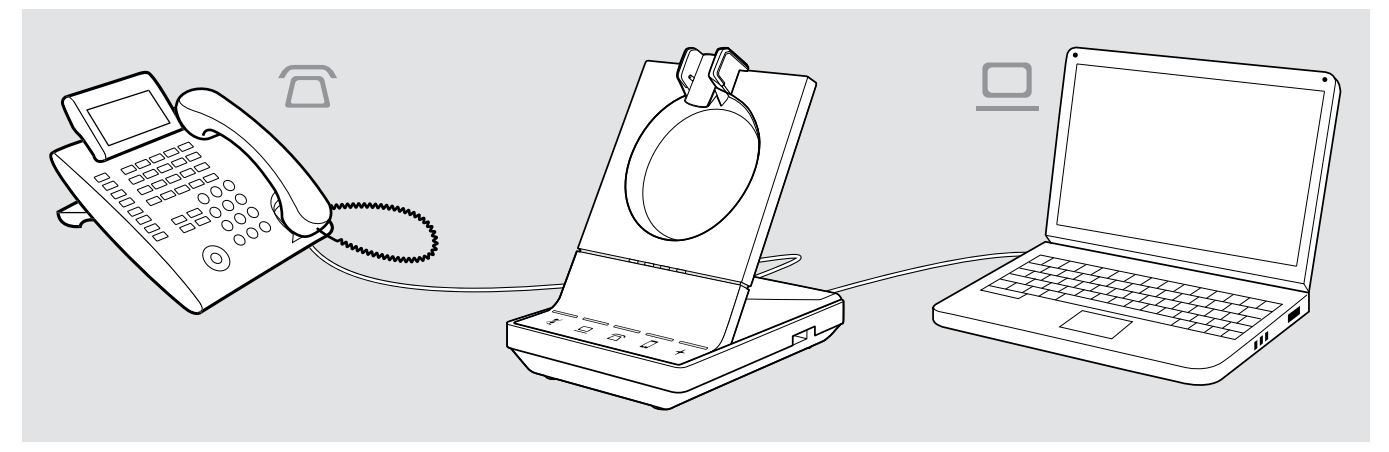

Mediante il dongle Bluetooth BTD 800, è possibile collegare cellulari o cuffie Bluetooth.

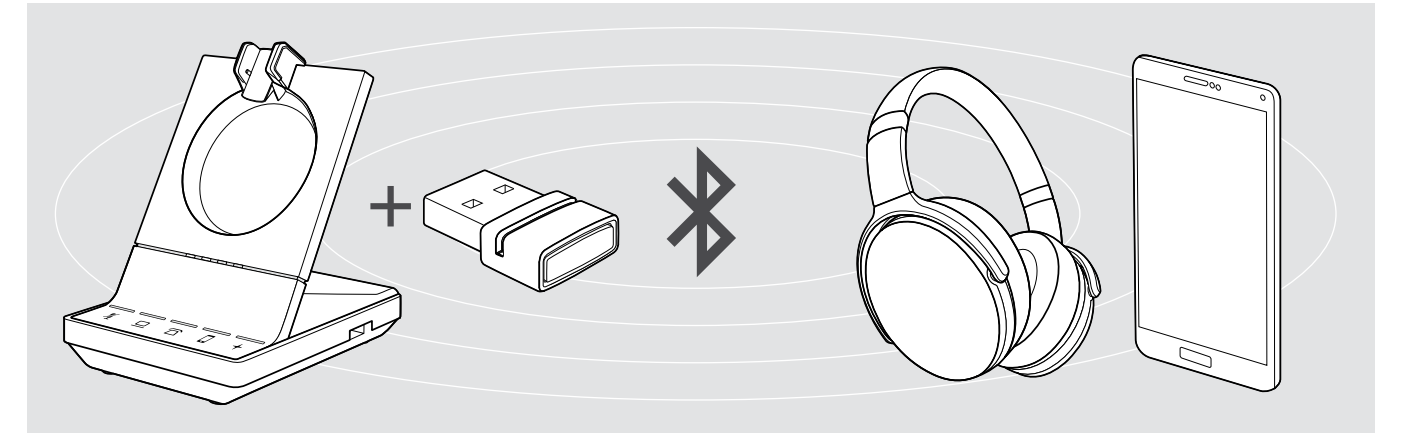

Inoltre, è possibile collegare una cuffia USB o un dispositivo vivavoce alla porta USB o la luce di attività EPOS SDW Busylight (UI 10 BL) nella parte posteriore della base.

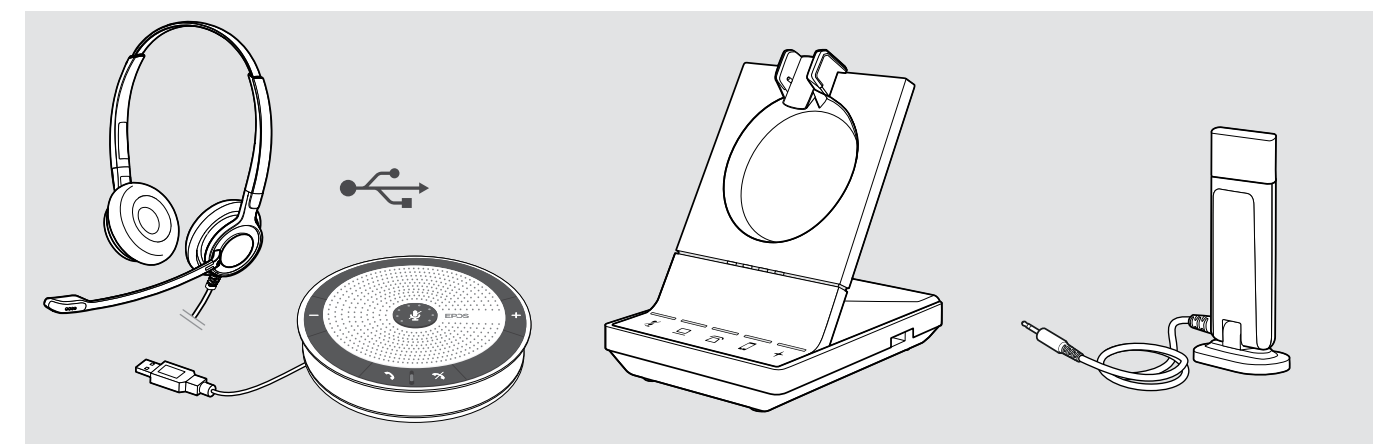

### <span id="page-11-1"></span><span id="page-11-0"></span>Connessione della base all'alimentazione

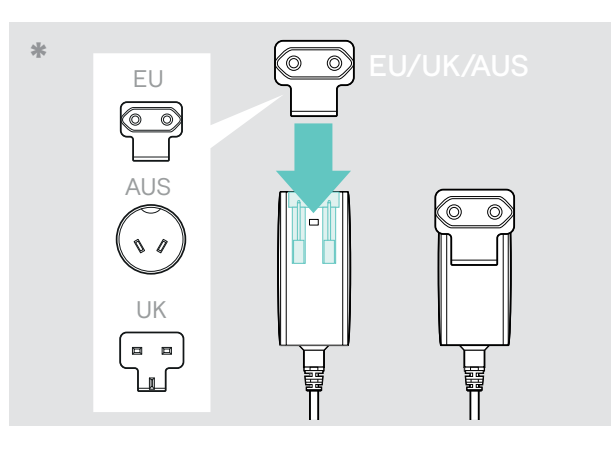

- \* EU/UK/AUS:
- > Selezionare un adattatore nazionale idoneo e inserirlo.

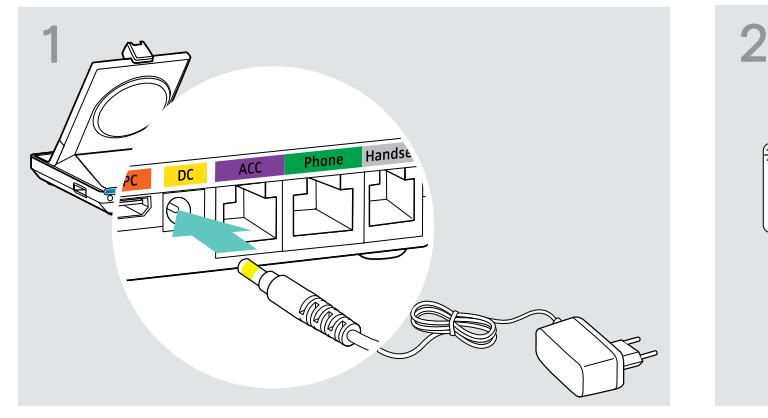

> Collegare lo spinotto dell'alimentatore nella presa DC (contrassegnata in giallo).

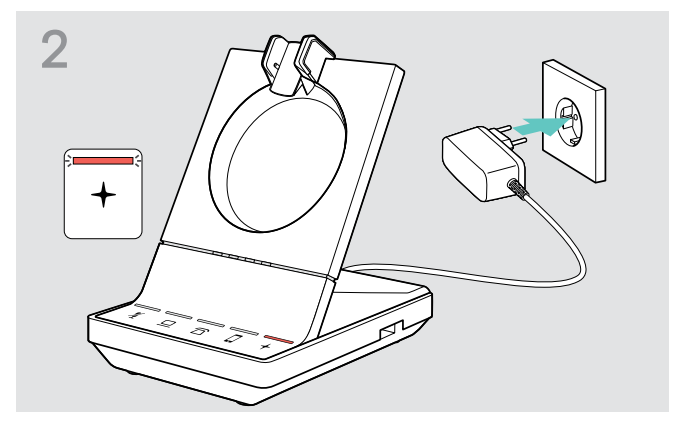

> Collegare l'alimentatore alla presa a muro. La spia + LED si illumina di rosso. Vedere la pagina [15](#page-15-1) per le funzioni supportate con o senza connessione di alimentazione.

#### Scollegare la base dall'alimentazione

> Scollegare l'alimentatore dalla presa a muro in caso di inutilizzo prolungato del prodotto.

# <span id="page-12-0"></span>Associazione e ricarica della cuffia prima del primo uso

> Ricaricare le batterie ricaricabili per almeno 20 minuti prima del primo utilizzo. Un processo di ricarica completo richiede circa 60 minuti per SDW 10 HS e 90 minuti per SDW 30 HS/ SDW 60 HS (vedere pagina [48\)](#page-48-2).

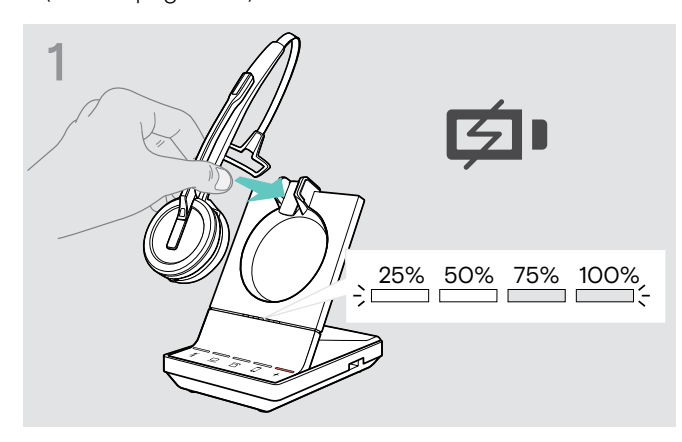

> Posizionare la cuffia nel supporto magnetico della base. I LED di stato della batteria della cuffia, presenti sulla base, indicano lo stato della carica.

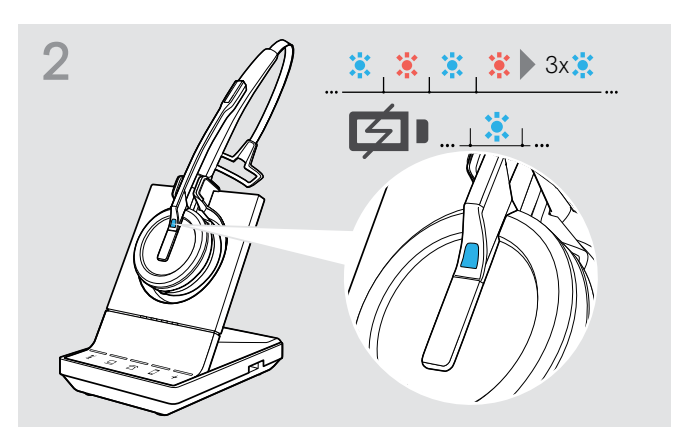

In caso di mancata associazione fra cuffia e base, il LED della cuffia lampeggia brevemente in blu e rosso. Il LED diventa blu una volta completata l'associazione e la cuffia avvia la ricarica.

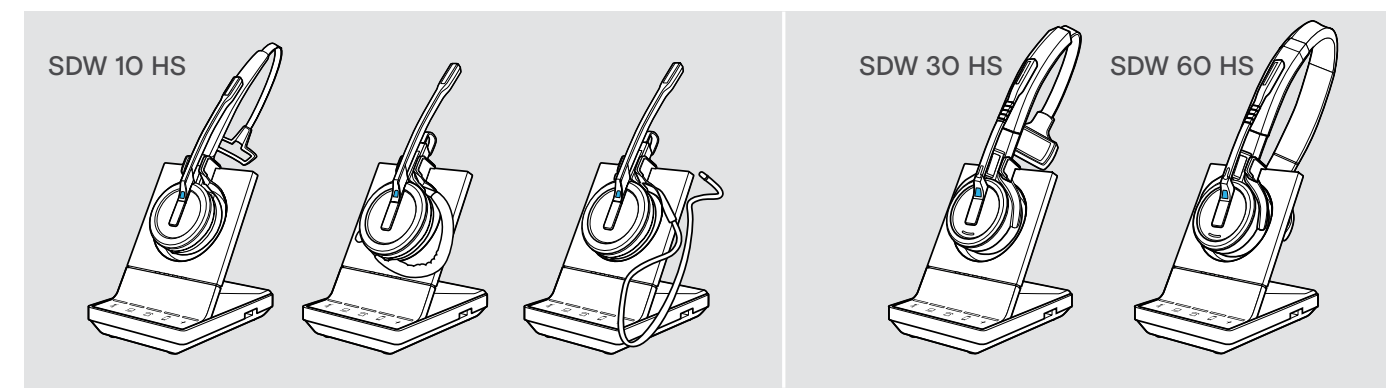

Durante il primo processo di ricarica e dopo periodi di inutilizzo prolungati, l'accensione del LED della cuffia potrebbe richiedere fino a 5 minuti.

# <span id="page-13-0"></span>Connessione fra base e telefono fisso (solo SDW 5 BS)

- > Verificare quale opzione di connessione è ideale per il proprio telefono e attenersi alle istruzioni nei corrispondenti capitoli A, B, C o D.
- > Posizionare la base a una distanza minima di 15 cm dal telefono fisso.

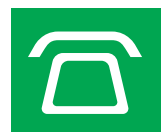

#### Connessione fra base e telefono fisso senza presa per cuffia

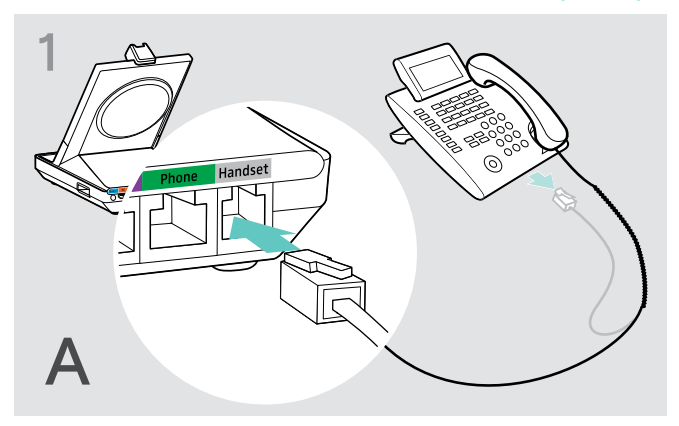

- > Scollegare il cavo del ricevitore dal telefono.
- > Collegarlo nella presa Handset (Cuffia) della base.

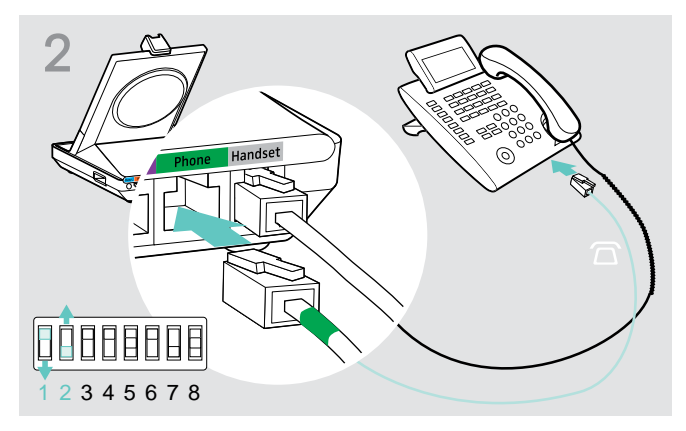

- > Collegare il cavo del telefono alla presa della cuffia e alla presa Phone (Telefono) della base.
- > Utilizzare un oggetto appuntito per impostare gli interruttori DIP 1 e 2 nella parte inferiore della base nella posizione mostrata.

#### Connessione fra base e telefono fisso con presa per cuffia

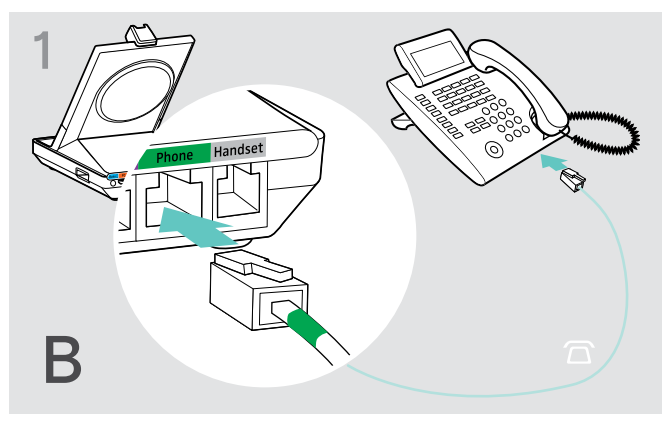

> Collegare il cavo del telefono alla presa della cuffia nel telefono e nella presa Phone (Telefono, contrassegnata in verde) nella base.

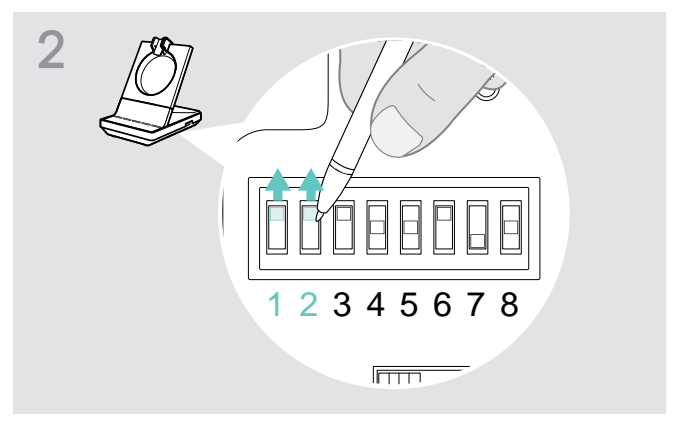

> Utilizzare un oggetto appuntito per impostare gli interruttori DIP 1 e 2 nella posizione mostrata.

#### Connessione fra base e alzacornetta meccanico opzionale

L'alzacornetta consente di rispondere alle chiamate anche quando si è lontani dalla propria postazione. L'alzacornetta meccanico EPOS HSL 10 II è disponibile presso il proprio partner EPOS.

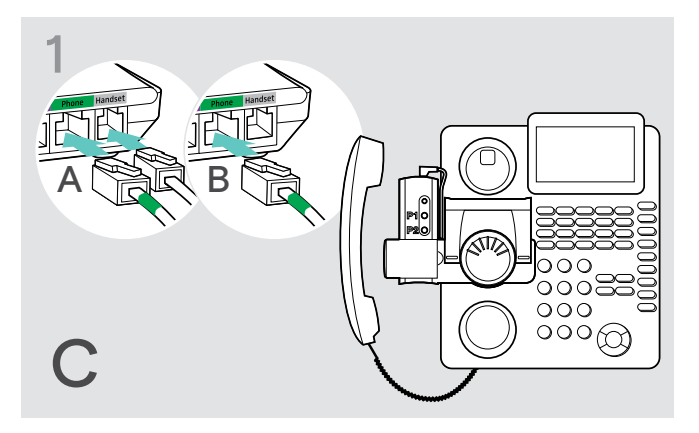

- > Collegare la base al telefono fisso come descritto nel capitolo A.
- > Collegare l'alzacornetta meccanico al telefono fisso. Per maggiori informazioni, consultare il manuale dell'alzacornetta HSL 10 II.

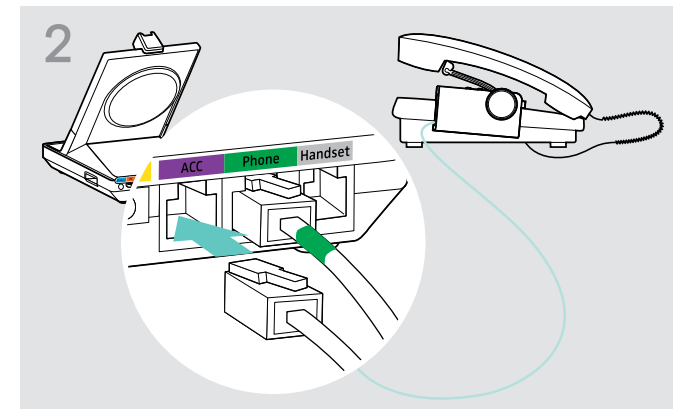

> Collegare l'alzacornetta alla presa ACC (Accessori) della base.

#### Connessione fra base e dispositivo di aggancio/sgancio elettronico (EHS)

I cavi di collegamento per EHS e i cavi adattatori per gli standard specifici dei produttori sono disponibili presso il proprio partner EPOS.

Per maggiori informazioni relative a telefoni e cavi corrispondenti, visitare il sito eposaudio.com/compatibility. Le guide rapide vengono fornite con i cavi o sono reperibili nella pagina dei prodotti nel nostro sito Web, all'indirizzo eposaudio.com.

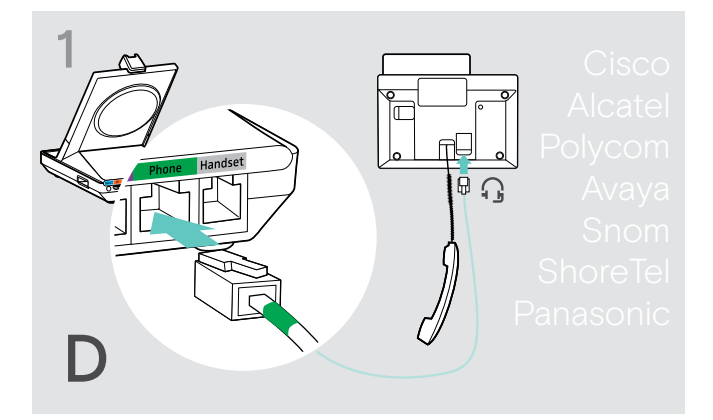

> Collegare la base al telefono fisso come descritto nella guida rapida del cavo.

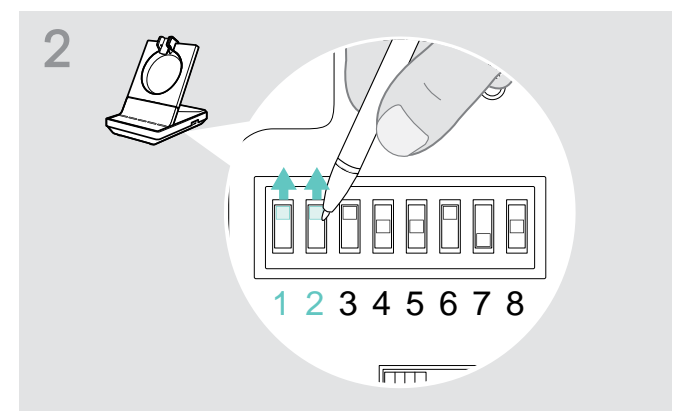

> Utilizzare un oggetto appuntito (es. una penna a sfera) per impostare gli interruttori DIP nella posizione indicata nella guida rapida del cavo.

### <span id="page-15-2"></span><span id="page-15-0"></span>Connessione fra base e computer

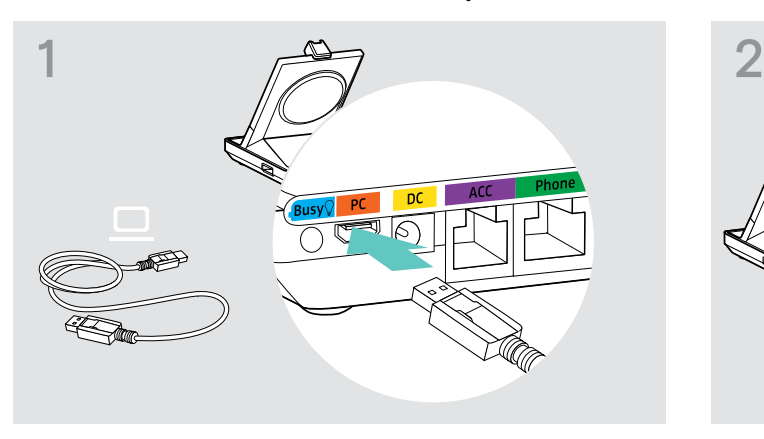

> Collegare il cavo USB alla presa PC della base. > Collegare il cavo USB alla presa USB del computer.

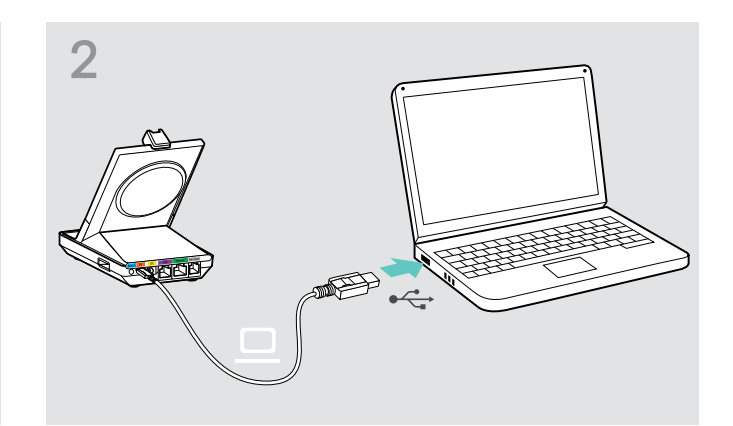

Il sistema operativo rileva il dispositivo audio USB «EPOS SDW 5 BS» o «EPOS SDW 3 BS» e installa i driver necessari.

#### Installazione del software EPOS

Il software EPOS aggiunge valore ai prodotti EPOS. EPOS Connect semplifica impostazione, configurazione e aggiornamento dei prodotti della serie SDW 5000.

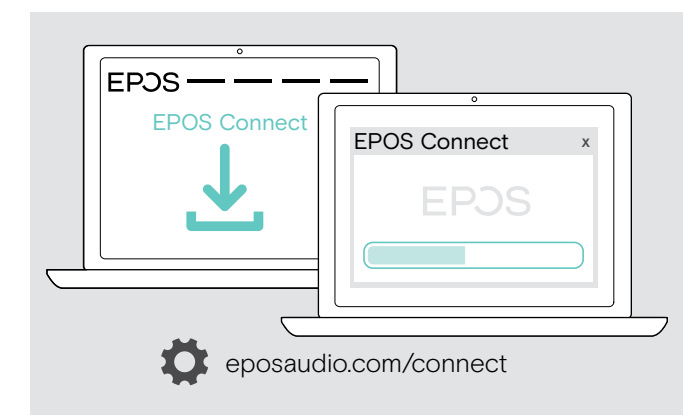

- > Scaricare il software dall'indirizzo eposaudio.com/connect.
- > Installare il software. Per installare il software, occorrono i diritti di amministratore nel computer in uso. Se necessario, contattare il proprio reparto IT.

Per effettuare chiamate tramite computer:

> Installare un softphone (software VoIP), come Skype for Business o contattare il proprio amministratore per assistenza.

#### <span id="page-15-1"></span>Funzioni supportate con o senza connessione di alimentazione

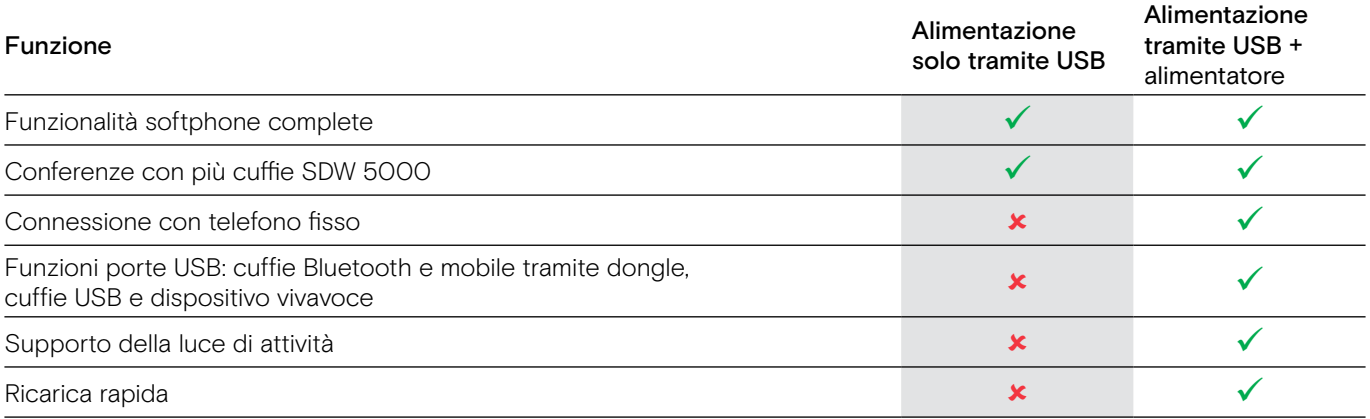

# <span id="page-16-1"></span><span id="page-16-0"></span>Connessione fra base e dispositivi Bluetooth (solo BTD 800)

Il dongle BTD 800 consente di collegare cellulari o cuffie alla base mediante Bluetooth.

Il dongle è conforme allo standard Bluetooth 4.2. Associare i dispositivi Bluetooth che supportano la modalità «profilo a mani libere» (HFP), il «profilo cuffia» (HSP) o il «profilo di distribuzione audio avanzata» (A2DP).

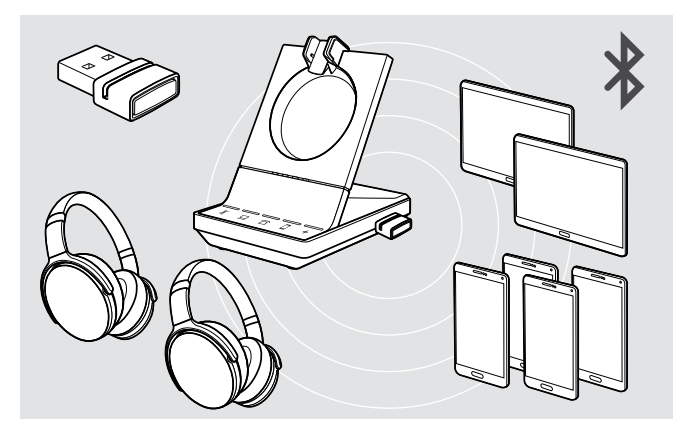

È possibile salvare fino a otto dispositivi associati nel dongle. Associando un nono dispositivo, il profilo di connessione salvato dell'ultimo dispositivo Bluetooth usato verrà sovrascritto.

Per ristabilire una connessione con il dispositivo in questione, occorre associarlo di nuovo.

#### <span id="page-16-2"></span>Connessione fra dongle Bluetooth e base

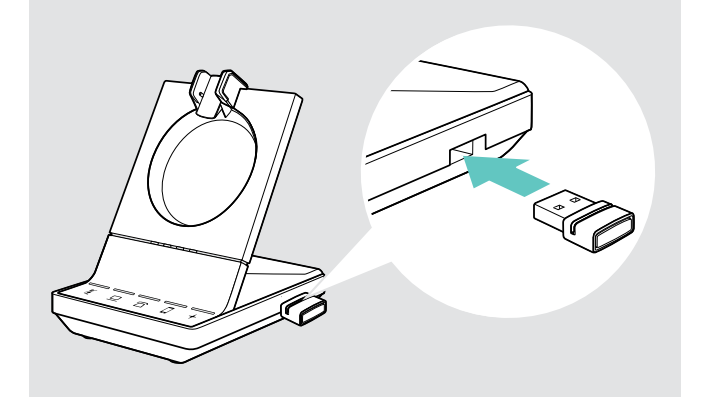

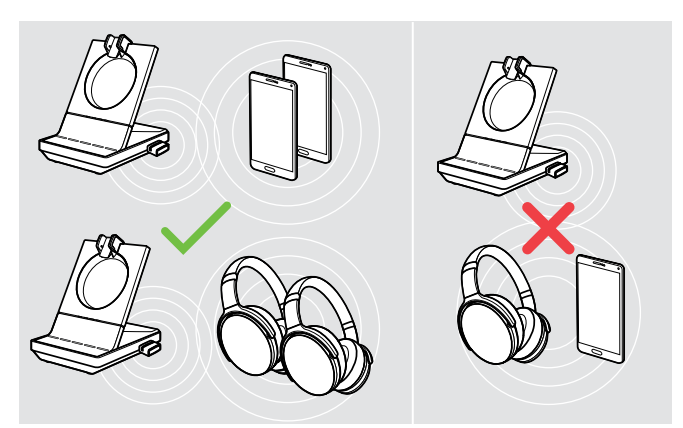

Una volta acceso, il dongle tenta in automatico di collegarsi con gli ultimi due dispositivi Bluetooth con cui si è connesso – non è possibile combinare cellulare e cuffia Bluetooth.

È possibile collegare un terzo dispositivo Bluetooth solo disattivando il primo o il secondo.

Il dongle BTD 800 viene fornito con i bundle SDW 50X4 e SDW 50X6 ed è disponibile anche come accessorio.

- > Collegare il dongle nella porta USB della base.
- > Attenersi alle istruzioni riportate in uno dei due capitoli successivi. Il dongle nuove e non utilizzate passano automaticamente alla modalità di associazione. Il LED lampeggia in modo alternato in blu e rosso.

#### <span id="page-17-0"></span>Associazione di un cellulare o tablet tramite Bluetooth

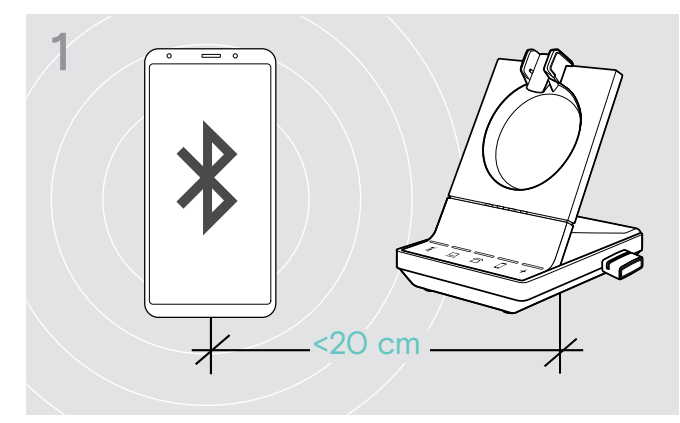

> Attivare il Bluetooth sul proprio cellulare o tablet (consultare il manuale del dispositivo in uso).

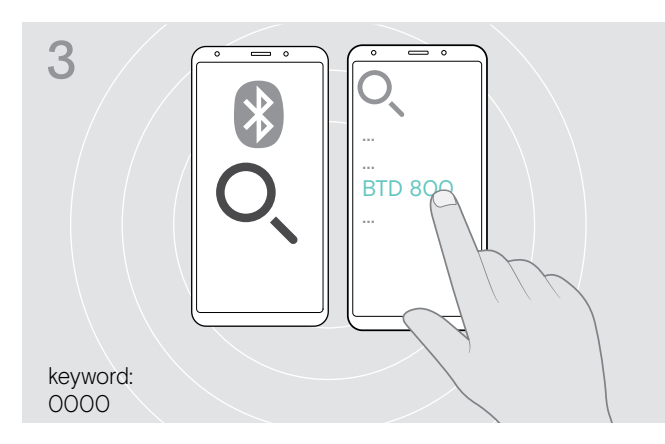

- > Avviare la ricerca di nuovi dispositivi Bluetooth. Vengono visualizzati tutti i dispositivi disponibili nelle vicinanze del cellulare o tablet.
- > Selezionare «BTD 800» per associare il dongle. Se necessario, inserire il codice PIN predefinito «0000».

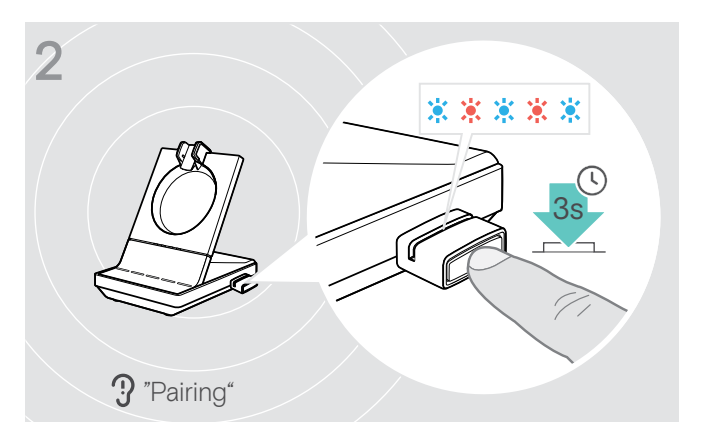

> Tenere premuto per 3 secondi il pulsante del dongle per entrare nella modalità di associazione. Il LED lampeggia in modo alternato in blu e rosso.

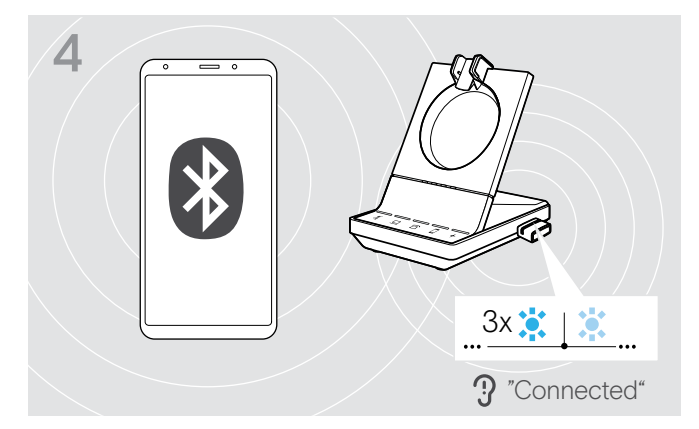

Una volta associati i dispositivi Bluetooth, il LED lampeggia 3 volte in blue e si illumina in blu scuro fisso.

#### <span id="page-18-1"></span><span id="page-18-0"></span>Associazione di una cuffia tramite Bluetooth

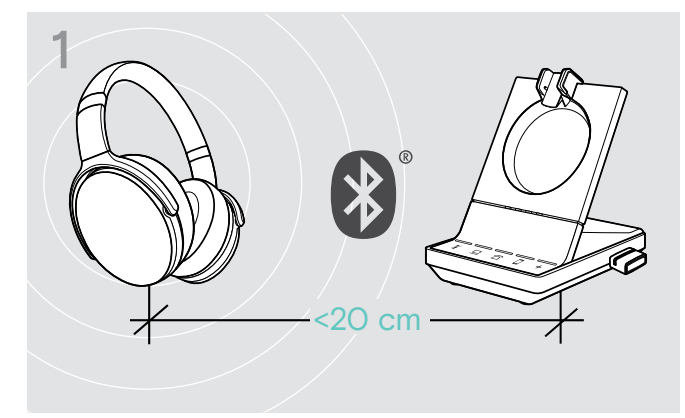

> Attivare la modalità di associazione sulla propria cuffia Bluetooth (consultare il manuale del dispositivo in uso).

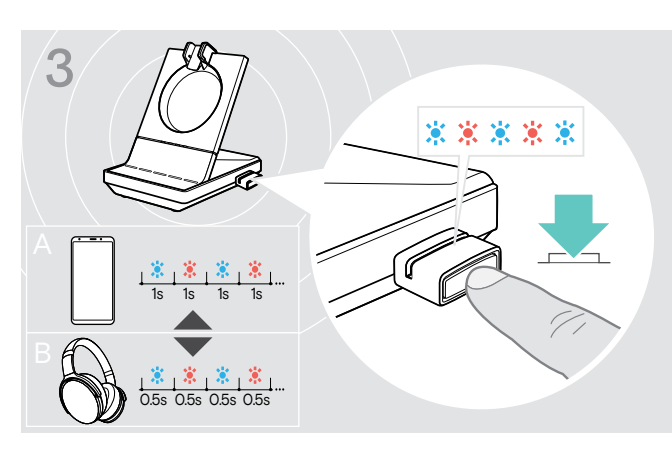

> Premere nuovamente il pulsante per commutare la modalità di associazione per cellulari A o per cuffie B.

#### <span id="page-18-2"></span>Cancellazione dell'elenco dei dispositivi associati in precedenza

- > Tenere premuto per 3 secondi il pulsante del dongle per entrare nella modalità di associazione. Il LED lampeggia in modo alternato in blu e rosso.
- > Premere due volte il pulsante del dongle. Il LED lampeggia in viola per tre volte. Viene cancellato l'elenco di associazione.

#### Riconnessione/disconnessione Bluetooth

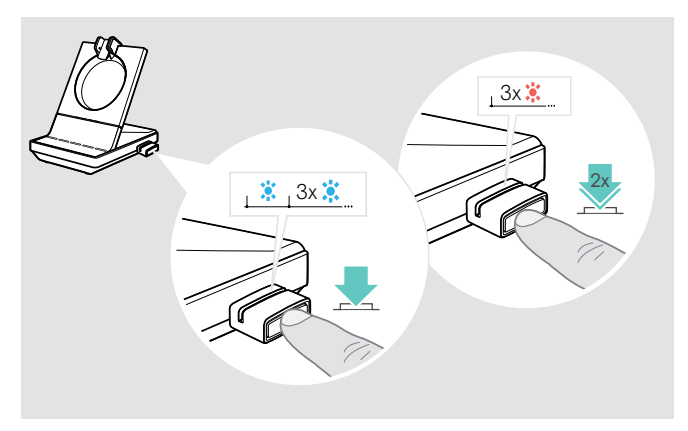

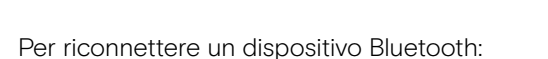

> Toccare il pulsante del dongle. Il LED si illumina di blu una volta, quindi lampeggia in blu 3 volte. Il LED si illumina in blu scuro fisso.

Per disconnettere un dispositivo Bluetooth:

> Toccare due volte il pulsante del dongle. Il Bluetooth viene disconnesso. Il LED lampeggia in rosso per 3 volte. Il dongle inizia a lampeggiare in blu e ricerca altri dispositivi Bluetooth.

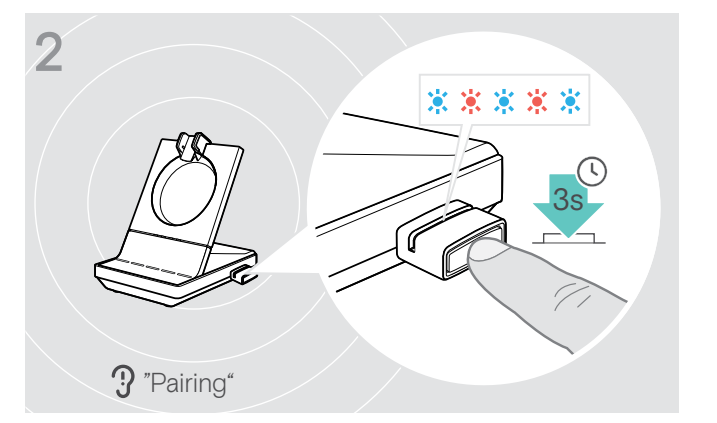

> Tenere premuto per 3 secondi il pulsante del dongle per entrare nella modalità di associazione. Il LED lampeggia in modo alternato in blu e rosso.

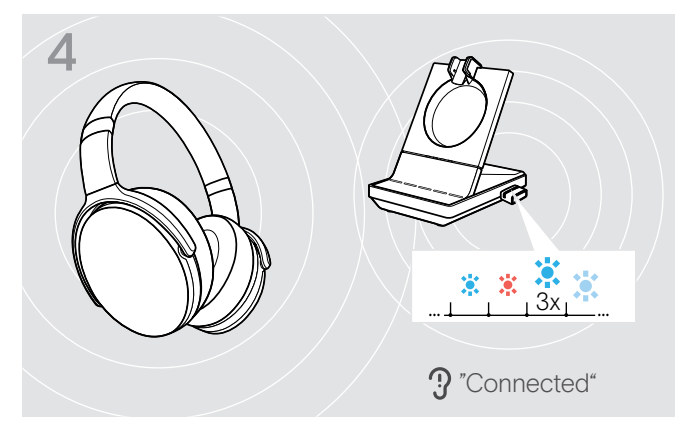

Una volta associati i dispositivi Bluetooth, il LED lampeggia 3 volte in blue e si illumina in blu scuro fisso.

# <span id="page-19-0"></span>Connessione di una cuffia o di un dispositivo vivavoce USB opzionale

È possibile collegare una cuffia USB EPOS o un dispositivo di vivavoce USB in qualsiasi momento (es. se la batteria della cuffia SDW è scarica o per aggiungere partecipanti a una conferenza telefonica).

#### <span id="page-19-2"></span>Connessione di una cuffia USB

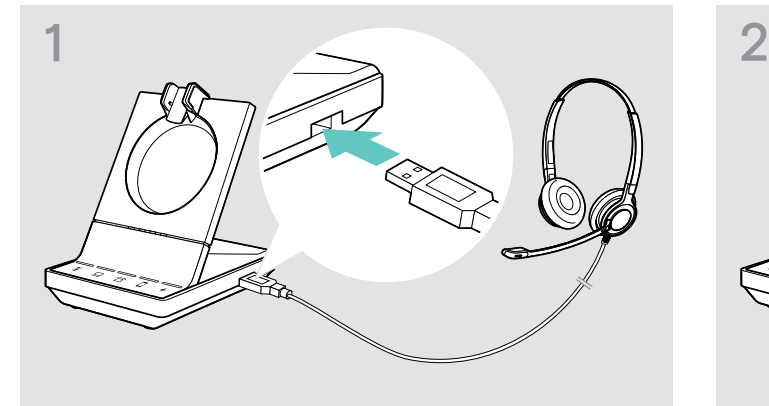

> Collegare la cuffia alla presa USB della base. Il LED + si illumina di bianco.

#### Connessione di un dispositivo vivavoce

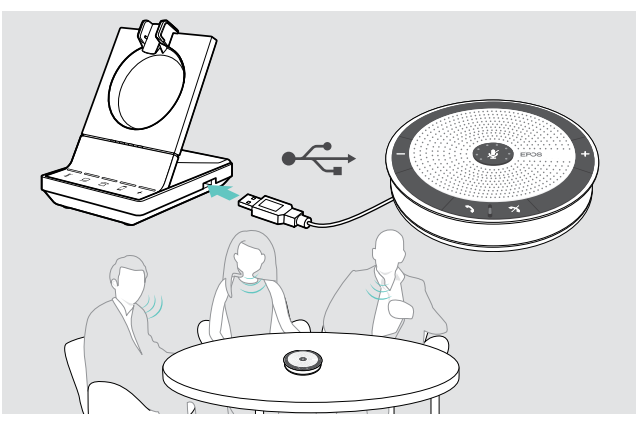

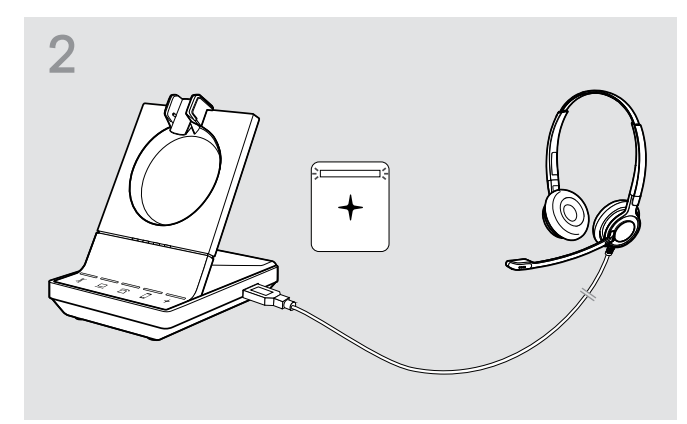

Per usare uno speaker esterno con microfono come il dispositivo vivavoce EPOS SP 20:

- > Collegare il dispositivo vivavoce alla presa USB della base.
	- Il LED  $+$  si illumina di bianco.

Per ricaricare la cuffia SDW durante l'uso del dispositivo vivavoce:

> Verificare che la cuffia sia agganciata prima di avviare la chiamata O

Toccare due volte l'icona  $+$  sulla base per trasferire la chiamata dalla cuffia al dispositivo vivavoce.

<span id="page-19-1"></span>Connessione di una luce di attività opzionale

La luce di attività segnala ai colleghi se si è disponibile o se si è impegnati in una chiamata. EPOS SDW Busylight (UI 10 BL) è disponibile come accessorio.

> Collegare la luce di attività alla presa Busy (Attività) della base.

Il LED della luce di attività si accende quando la base è accesa (vedere la pagina [9](#page-9-0)).

> Collegare la luce di attività al proprio monitor o alla propria scrivania (vedere la guida rapida di EPOS SDW Busylight).

# <span id="page-20-1"></span><span id="page-20-0"></span>Assemblare e indossare la cuffia SDW 10 HS

È possibile indossare la cuffia con l'archetto, il gancio per auricolare o l'archetto da collo.

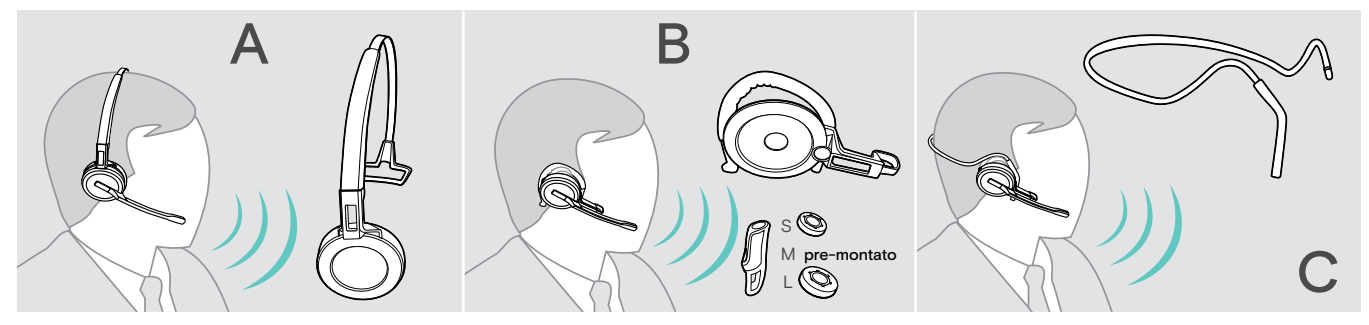

> Prima del montaggio, rimuovere gli adesivi che indicano dove inserire il pin di ricarica.

# Utilizzo della cuffia con l'archetto

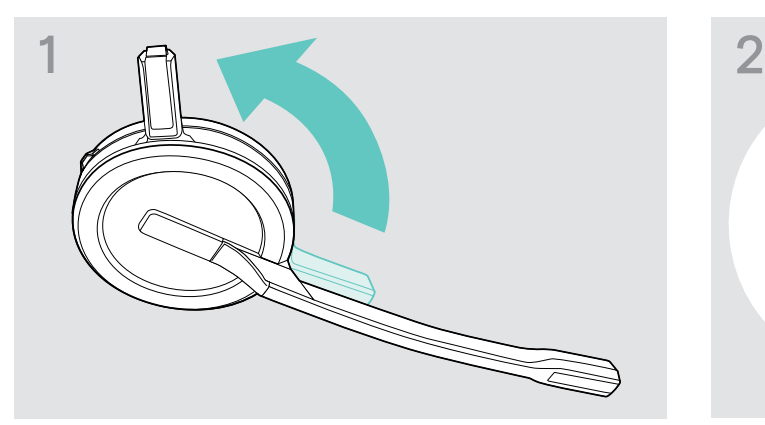

> Ruotare il perno della cuffia lontano dal braccio del microfono.

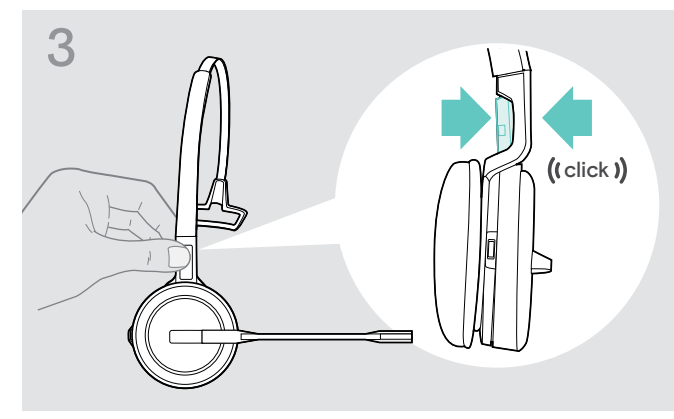

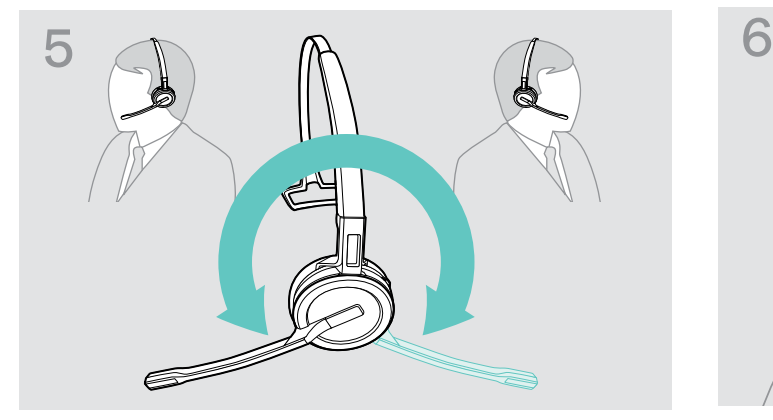

> Ruotare il braccio del microfono per modificare il lato di utilizzo.

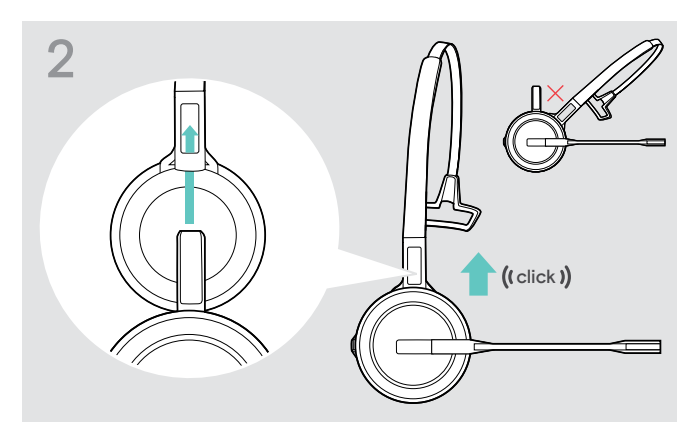

> Fare scorrere il pin di ricarica nel supporto dell'archetto.

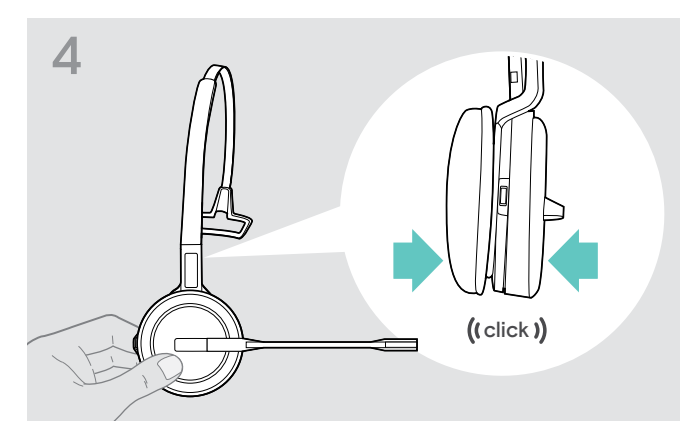

> Agganciare il pin di ricarica nell'archetto. > Agganciare la cuffia nella parte circolare dell'archetto.

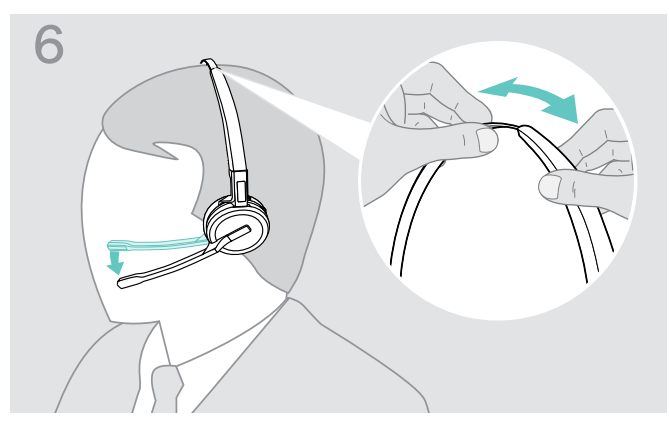

> Regolare la cuffia in modo che il cuscinetto auricolare si poggiato comodamente sull'orecchio destro o sinistro.

# <span id="page-21-0"></span>Utilizzo della cuffia con il gancio per auricolare

Montaggio di gancio per auricolare e cuffia

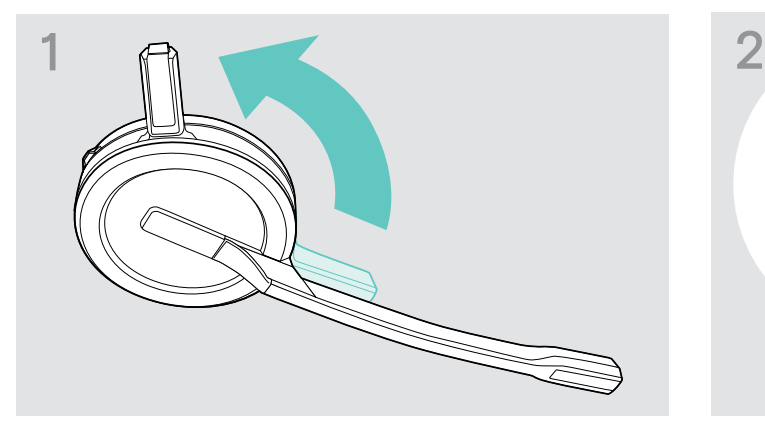

> Ruotare il perno della cuffia lontano dal braccio del microfono.

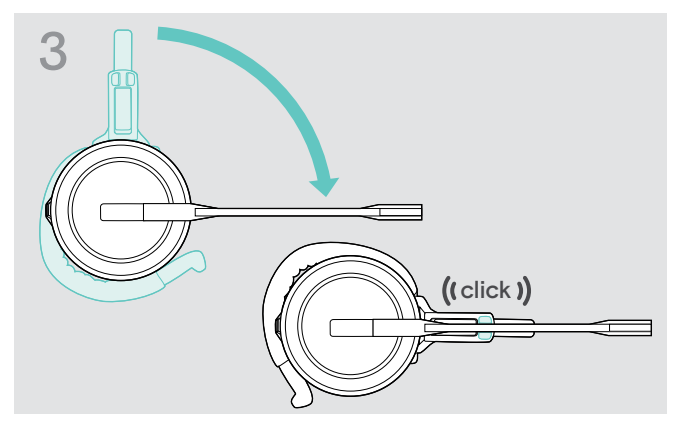

> Ruotare il braccio per agganciarlo nell'adattatore di utilizzo.

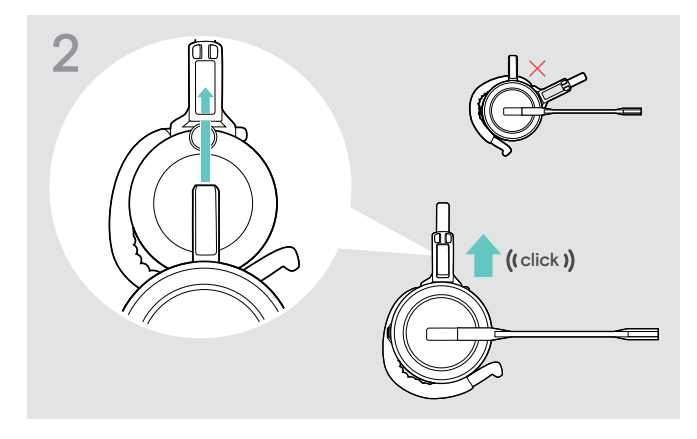

> Inserire il perno di ricarica nel supporto dell'adattatore di utilizzo.

#### Regolazione del gancio per auricolare per un utilizzo comodo

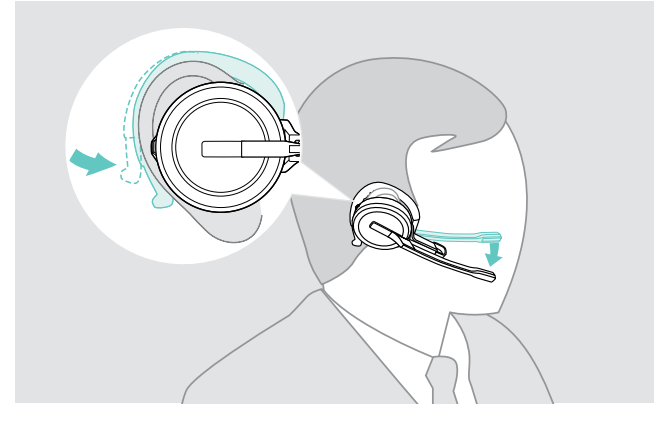

- > Inserire il gancio per auricolare intorno all'orecchio e l'auricolare all'interno dello stesso.
- > Piegare il gancio per auricolare flessibile in modo da inserire l'auricolare nell'orecchio in modo stabile e comodo.

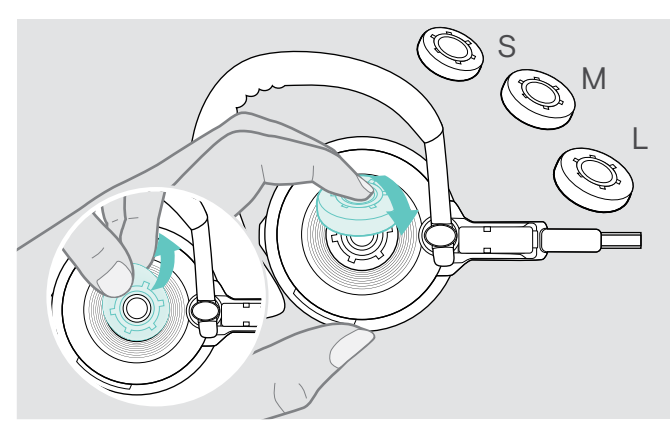

> Se necessario, modificare la dimensione dell'auricolare per un comfort ottimale.

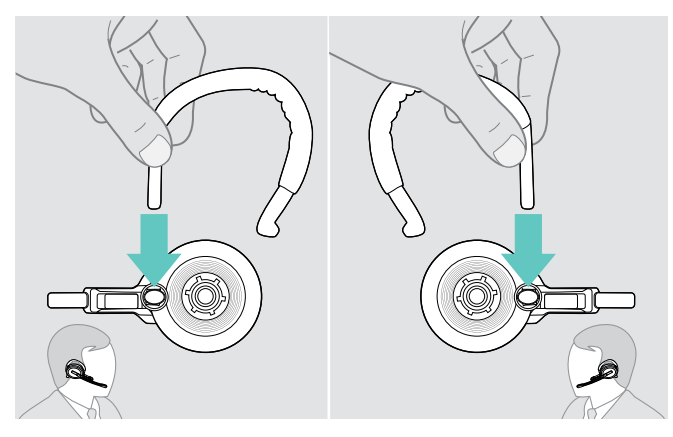

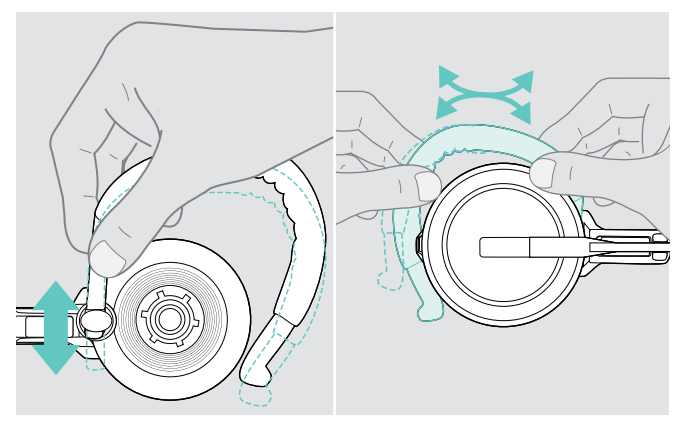

> Regolare altezza e forma del gancio per auricolare.

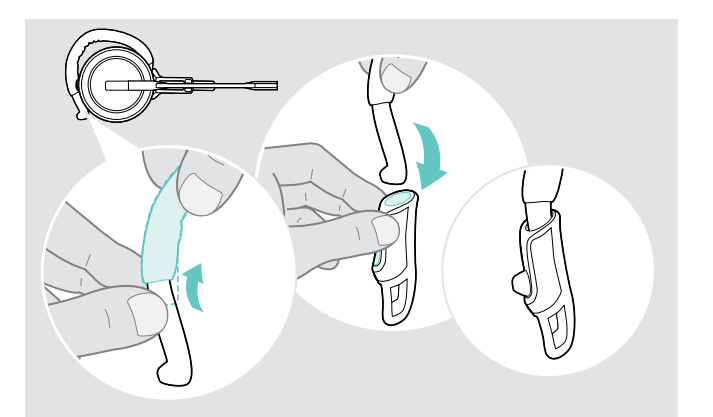

> Se necessario, montare lo stabilizzatore del gancio per auricolare per un comfort ottimale.

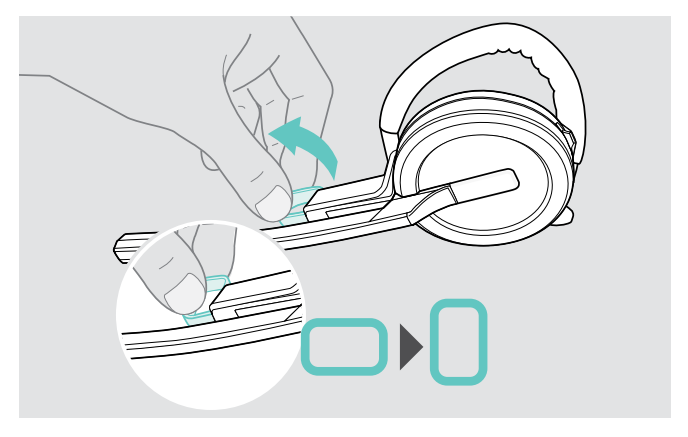

> Se necessario, cambiare il lato di utilizzo. <br>> Se necessario, ruotare il distanziale per la guancia per aumentare o diminuire la distanza fra microfono e bocca.

# <span id="page-23-1"></span><span id="page-23-0"></span>Utilizzo della cuffia con l'archetto da collo

Montaggio di archetto da collo e cuffia

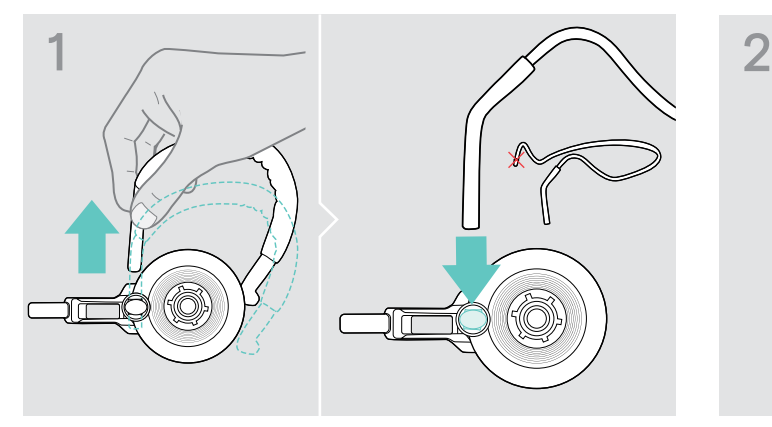

> Rimuovere il gancio per auricolare dall'adattatore di utilizzo e inserire l'archetto da collo. Verificare che il lato inserito presenti il supporto montato sull'archetto da collo.

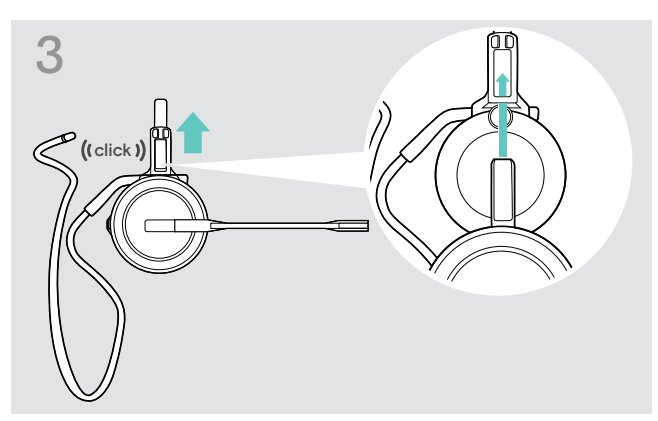

> Inserire il perno di ricarica nel supporto dell'adattatore di utilizzo.

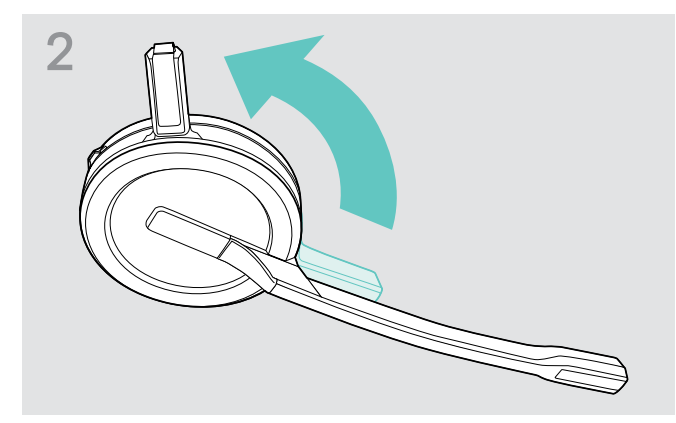

> Ruotare il perno della cuffia lontano dal braccio del microfono.

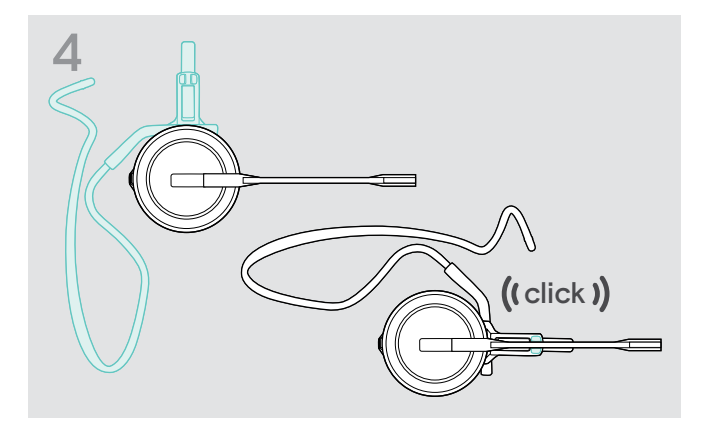

> Ruotare il braccio per agganciarlo nell'adattatore di utilizzo come illustrato.

#### Regolazione dell'archetto da collo per un utilizzo comodo

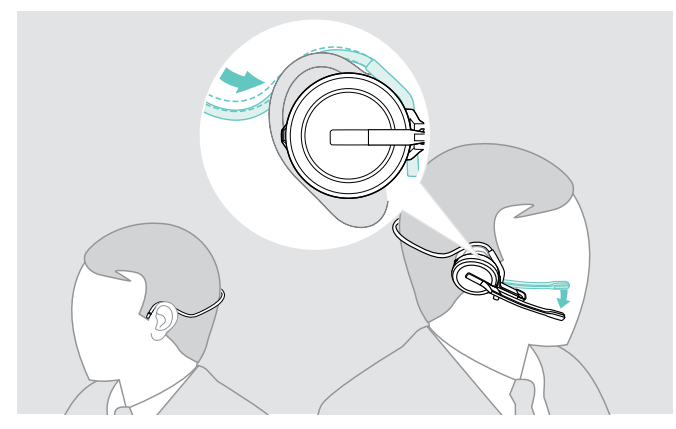

> Indossare l'archetto da collo attorno al collo e a entrambe le orecchie. Verificare che l'auricolare sia inserito nell'orecchio.

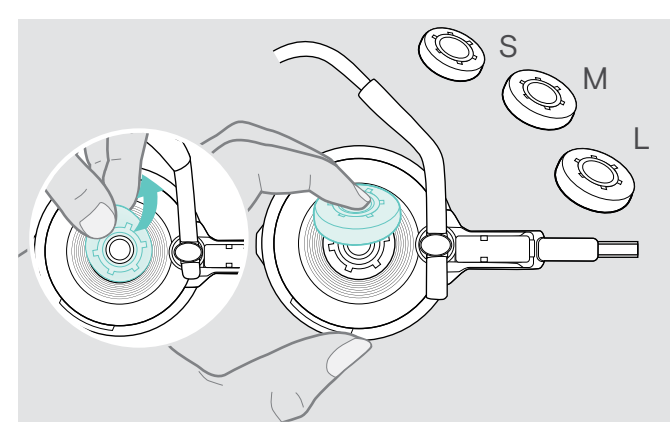

> Se necessario, modificare la dimensione dell'auricolare per un comfort ottimale.

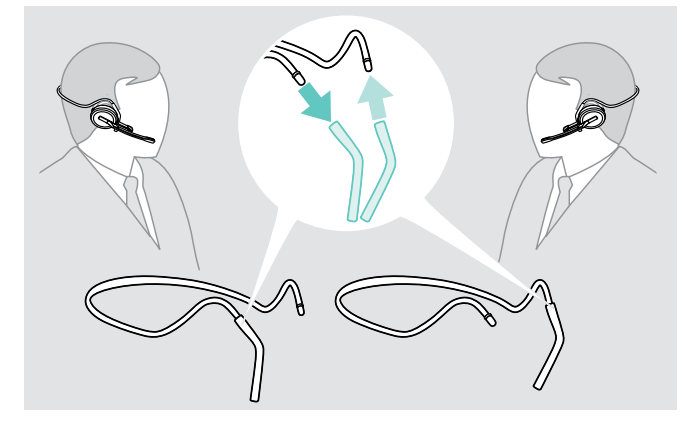

> Se necessario, cambiare il lato di utilizzo.

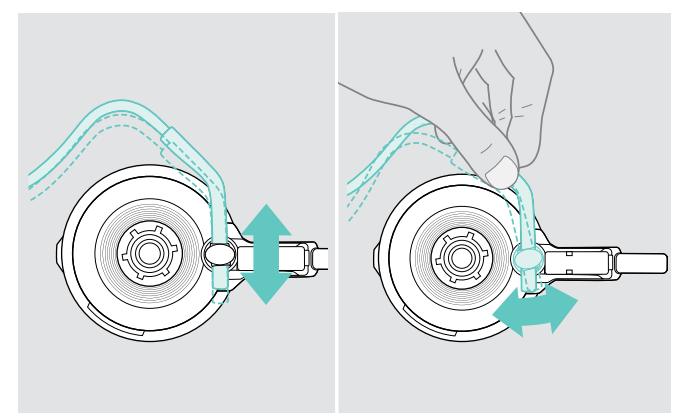

> Regolare altezza e angolazione dell'archetto da collo.

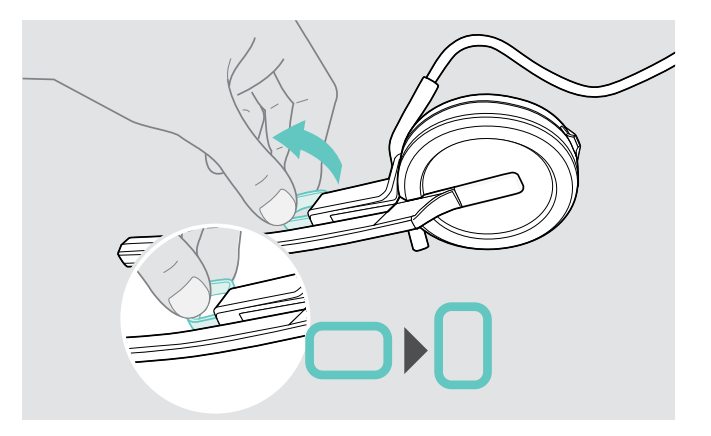

> Se necessario, ruotare il distanziale per la guancia per aumentare o diminuire la distanza fra microfono e bocca.

# <span id="page-25-1"></span><span id="page-25-0"></span>Rimozione di archetto, gancio per auricolare o archetto da collo

#### **ATTENZIONE**

#### Eseguire l'operazione in modo improprio può danneggiare il prodotto.

Se il pin di ricarica e il braccio del microfono si sovrappongono durante la rimozione, potrebbero danneggiarsi.

> Ruotare il pin di ricarica come indicato.

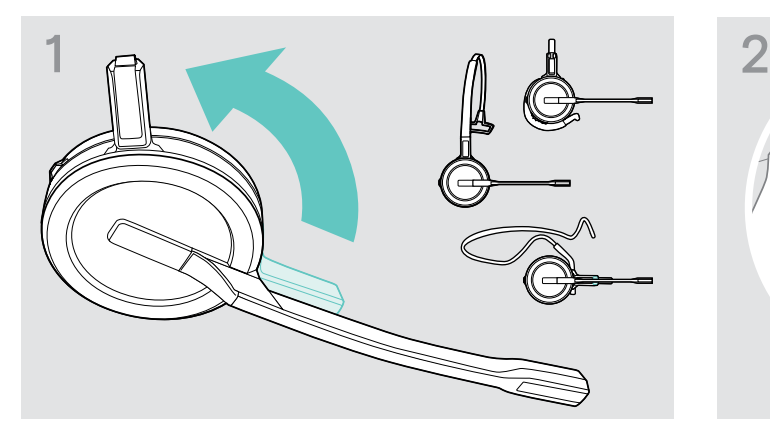

> Ruotare il supporto con il pin di ricarica lontano dal braccio del microfono.

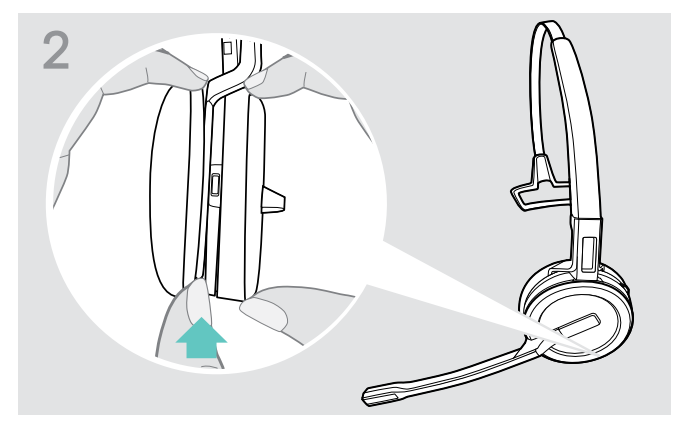

- > Tenere la cuffia con una mano.
- > Fare scorrere un dito dell'altra mano nella piccola rientranza della cuffia o dell'adattatore di utilizzo.

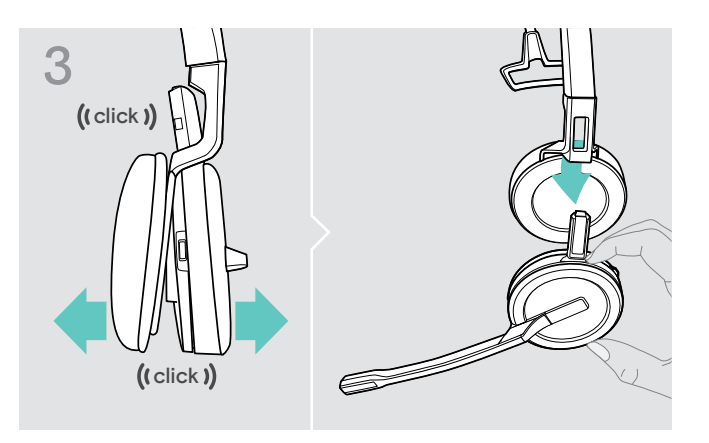

- > Separare le due unità. La cuffia si allenta e si sente uno scatto.
- > Rimuovere la cuffia dal supporto.

# <span id="page-26-0"></span>Assemblare e indossare la cuffia SDW 30 HS | SDW 60 HS

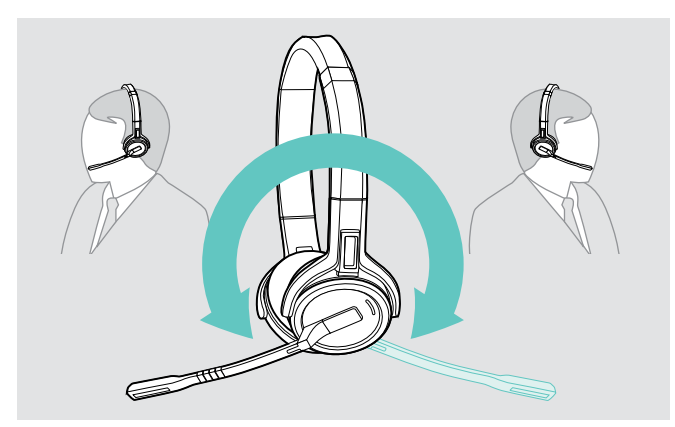

> Ruotare il braccio del microfono per modificare il lato di utilizzo.

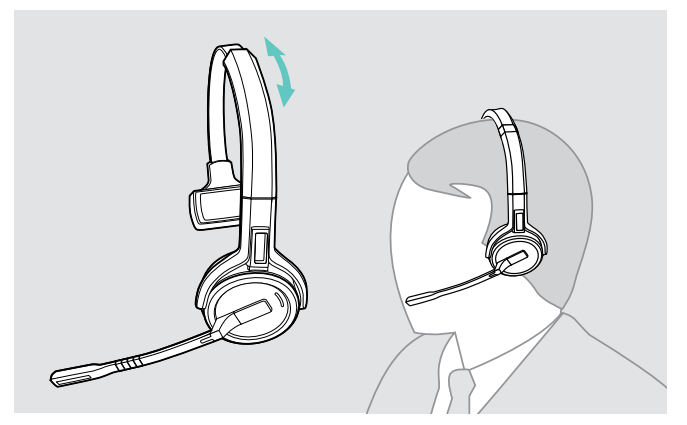

> Regolare la cuffia in modo che il cuscinetto auricolare si poggiato comodamente sull'orecchio destro o sinistro.

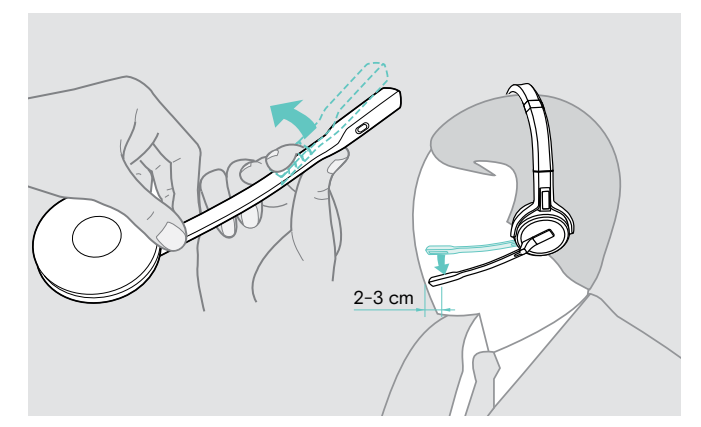

> Piegare e ruotare il braccetto del microfono in modo che questo si trovi a circa 2 cm dall'angolo della bocca.

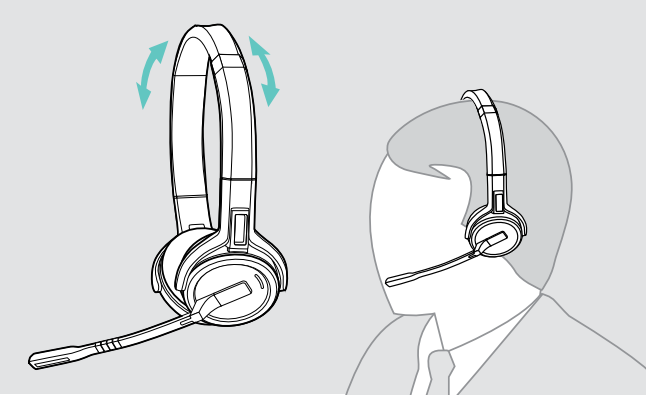

> Regolare la cuffia in modo che i cuscinetti auricolari poggino in maniera comoda sulle orecchie.

# <span id="page-27-0"></span>Etichettatura della cuffia

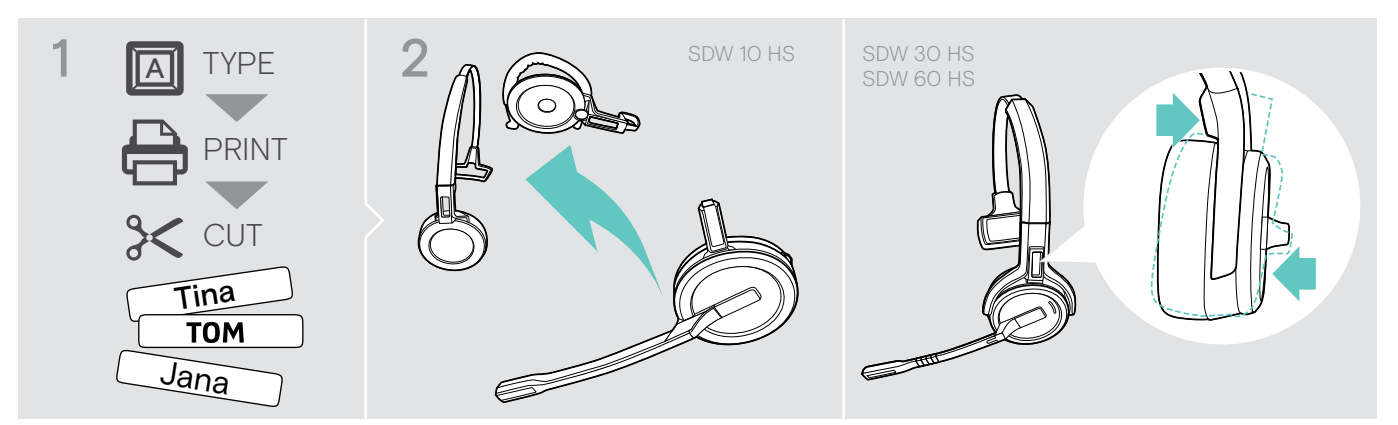

#### SDW 10 HS:

> Rimuovere l'archetto o l'adattatore di utilizzo dalla cuffia (vedere la pagina [25](#page-25-1)).

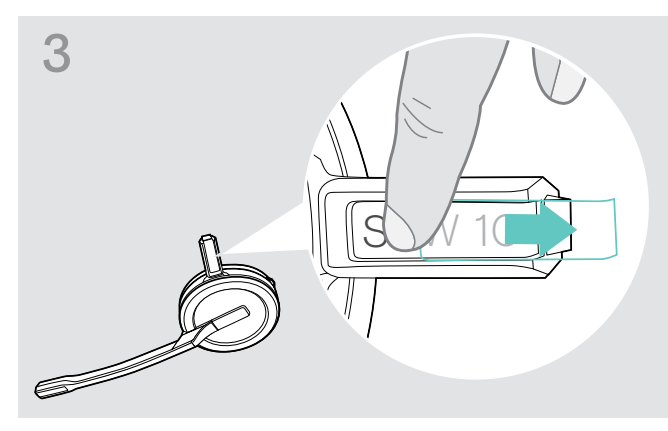

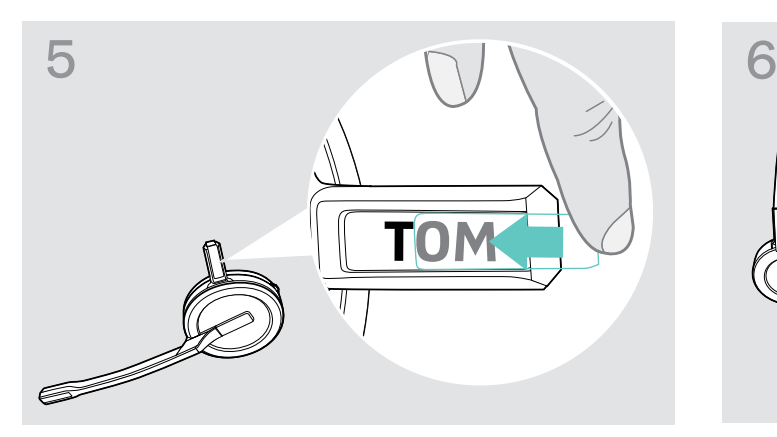

> Fare scorrere la copertura nel supporto. SDW 10 HS:

#### SDW 30 HS | SDW 60 HS:

> Inclinare l'auricolare con il braccetto del microfono come mostrato

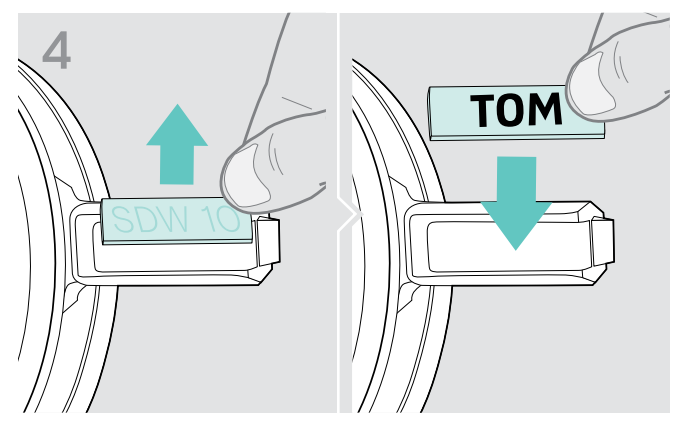

> Rimuovere la copertura. <br>> Sostituire la targhetta del nome.

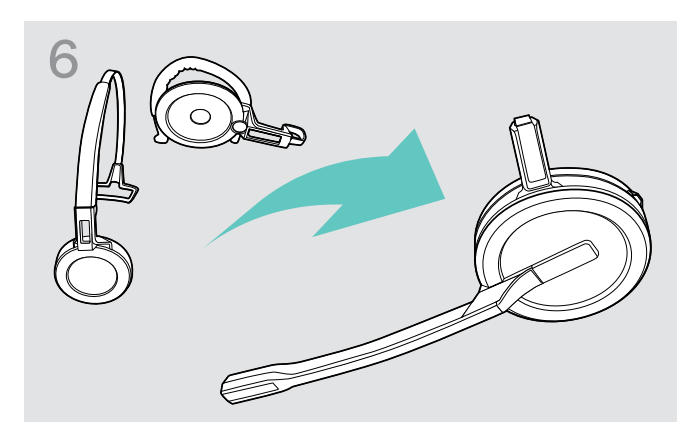

> Rimontare la cuffia con l'archetto o l'adattatore di utilizzo (vedere la pagina [20\)](#page-20-1).

# <span id="page-28-0"></span>Configurazione del sistema della cuffia

# <span id="page-28-1"></span>Configurazione del sistema della cuffia mediante EPOS Connect o interruttori DIP

È possibile configurare il sistema della cuffia tramite il software EPOS Connect o gli interruttori DIP nella base. Le modifiche nel software EPOS Connect prevalgono sulle impostazioni degli interruttori DIP.

EPOS Connect offre ulteriori impostazioni, contrassegnate dall'icona qui accanto nei capitoli seguenti. Oltre EPOS Connect offre ulteriori impostazioni, contrassegnate dall'icona qui accanto nei capitoli seguenti. Oltre<br>alle impostazioni descritte qui, EPOS Connect offre ulteriori configurazioni (vedere le opzioni nel software).

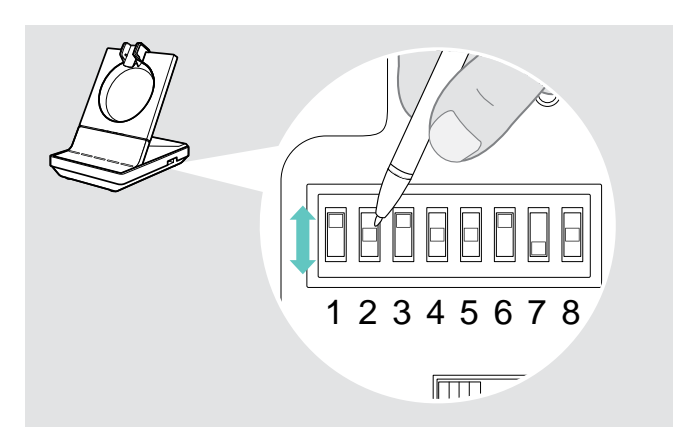

- Per configurare il sistema tramite interruttori DIP:<br>> Utilizzare un oggetto appuntito per impostare gli interruttori DIP nelle posizioni desiderate. Dopo la modifica di un interruttore DIP:
	- > Riavviare il sistema scollegando l'alimentazione e il cavo USB dall'alimentazione.

 $\overline{\text{Connect}}$ 

Per configurare il sistema tramite EPOS Connect:

- > Collegare la base al computer e installare il software richiesto (vedere la pagina [15\)](#page-15-2).
- > Avviare EPOS Connect.
- > Fare clic su «Setting» (Impostazioni) nel menu e selezionare il dispositivo SDW 5000.
- > Modificare i valori desiderati e salvare.

#### <span id="page-28-2"></span>Configurazione del telefono fisso: interruttori DIP 1 e 2 (solo SDW 5 BS)

Se il telefono fisso in uso non dispone di una soluzione EHS, è possibile usare HSL 10 II per il controllo remoto delle chiamate.

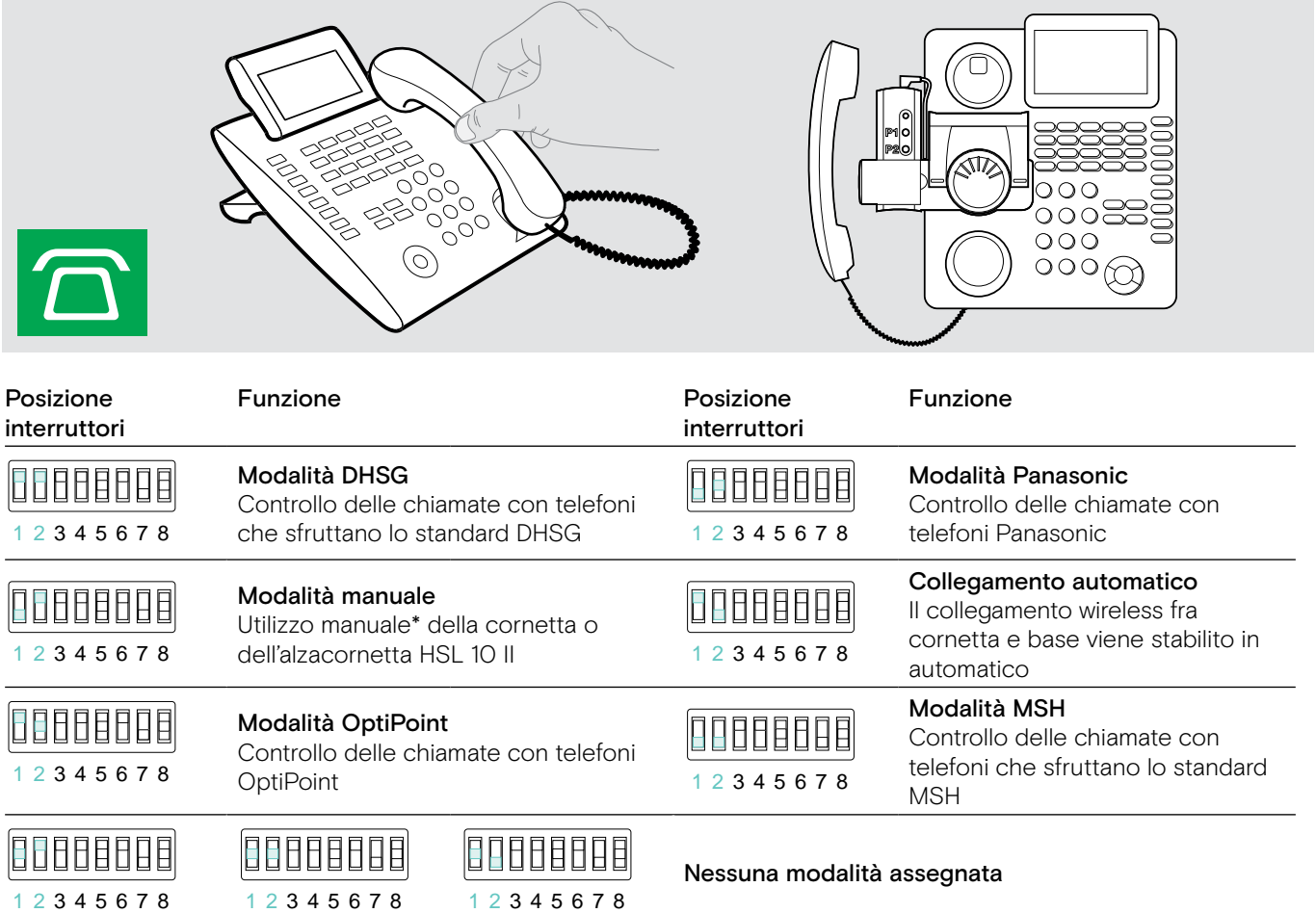

\* Per telefoni non rilevabili senza controllo delle chiamate: toccare l'icona  $\widehat{\Omega}$  per stabilire manualmente un collegamento verso il telefono fisso. Un secondo tocco chiuderà il collegamento e consentirà di effettuare chiamate su altre sorgenti audio  $(\underline{\Box}/\Box)$ .

1 2 3 4 5 6 7 8

88888888

1 2 3 4 5 6 7 8

#### <span id="page-29-0"></span>Regolazione della portata radio: interruttore DIP 3

In caso di utilizzo di diversi sistemi DECT in spazi confinati, potrebbero verificarsi interferenze. In questi casi, modificare la portata radio dei sistemi DECT.

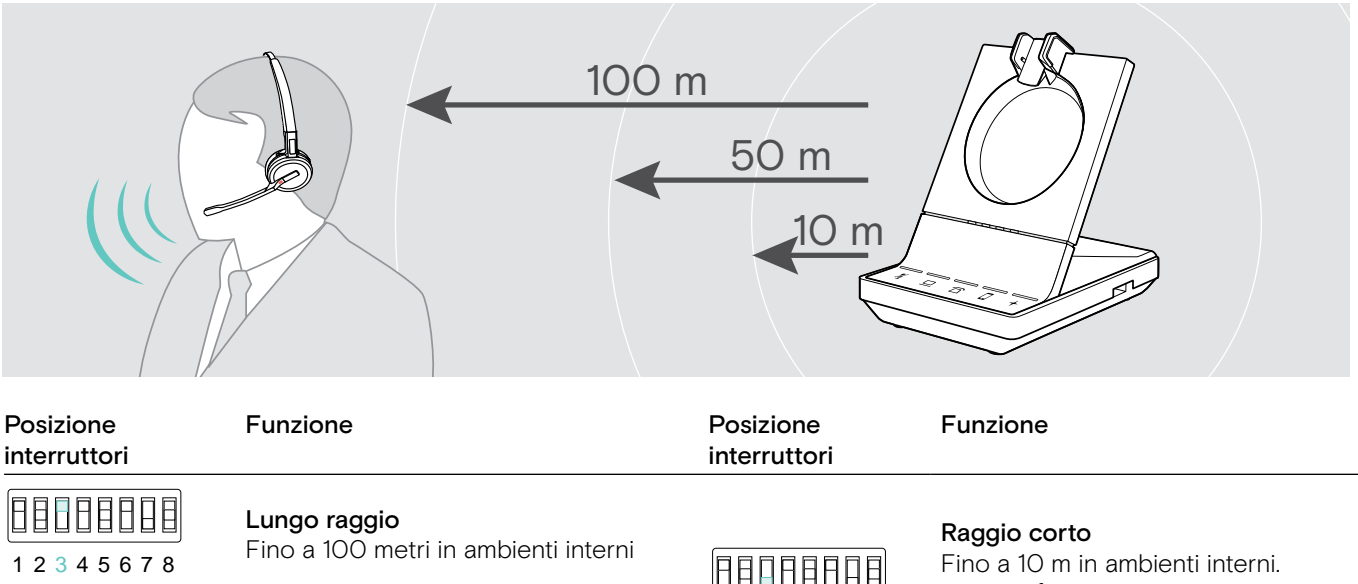

Medio raggio Fino a 50 m in interni.

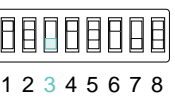

Per interferenze minime con altri dispositivi DECT in ambienti a denso utilizzo.

#### <span id="page-29-1"></span>Modifica della gestione delle chiamate in ingresso da parte del sistema: interruttore DIP 4

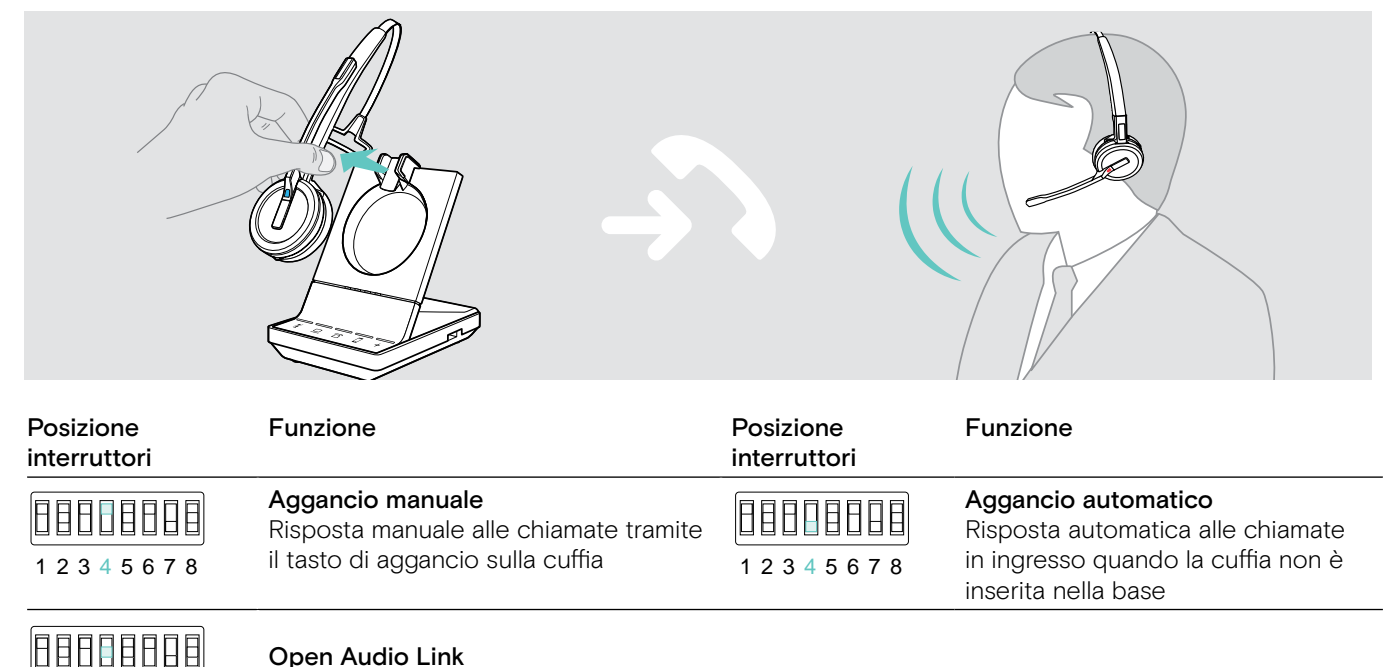

#### Open Audio Link

Risposta manuale e collegamento audio alla base sempre aperto per accelerare i tempi di risposta

#### <span id="page-30-0"></span>Modifica della qualità audio: interruttore DIP 5

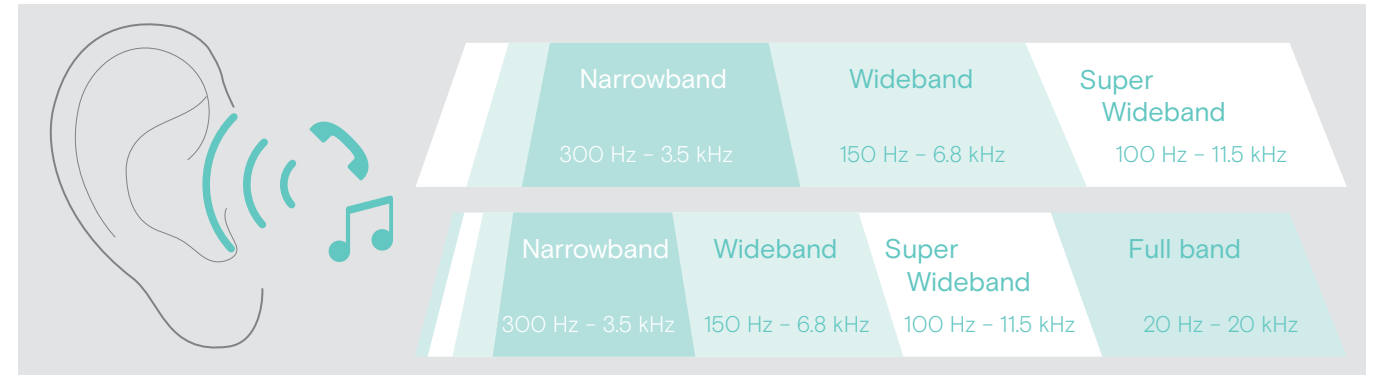

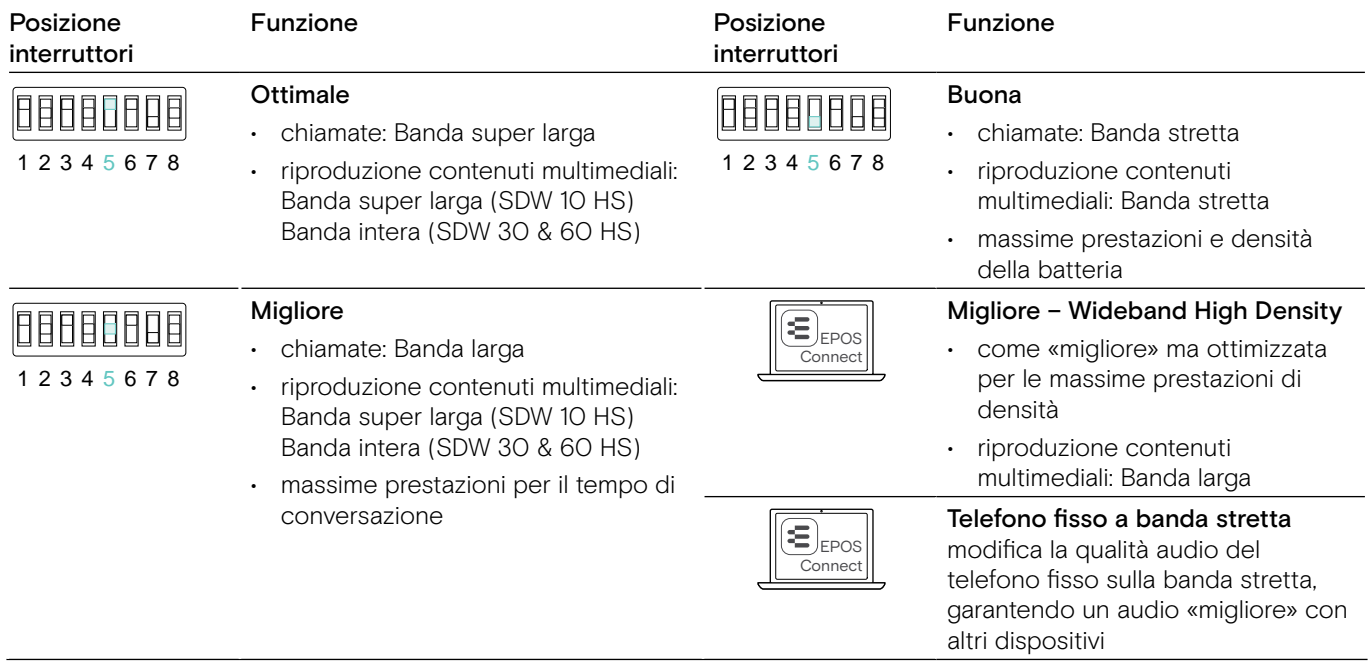

#### Limitazione del volume: interruttore DIP 6

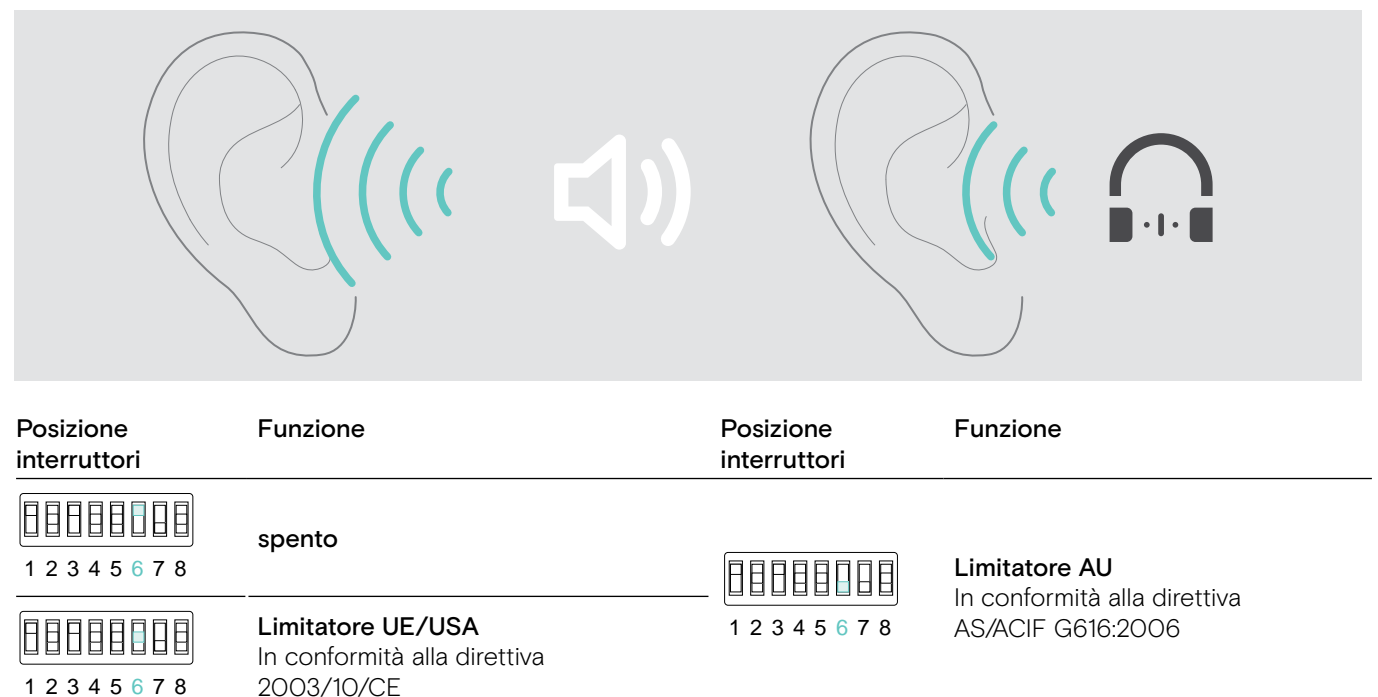

### Modifica della suoneria della base e del relativo volume: interruttori DIP 7 e 8

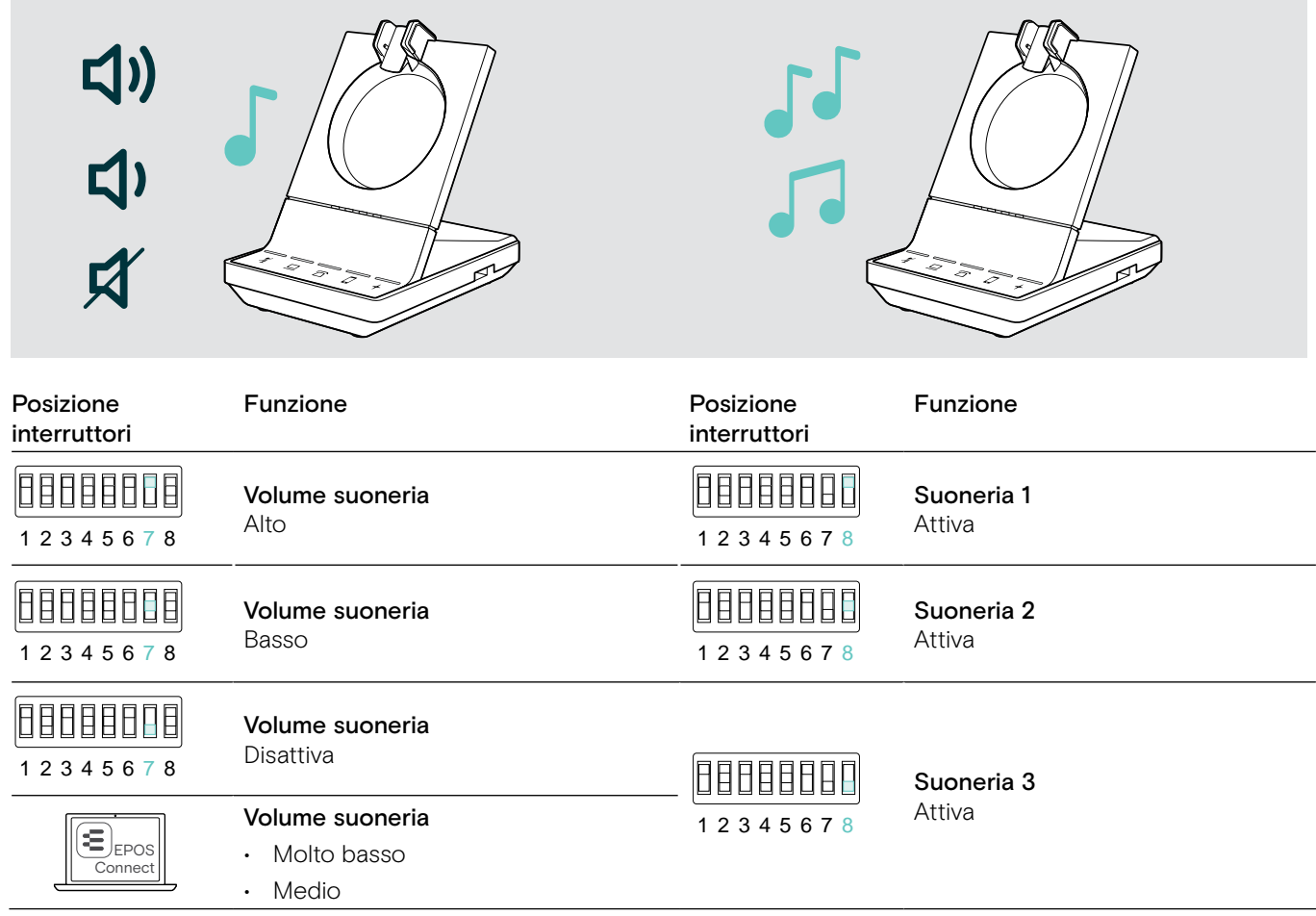

### <span id="page-32-1"></span><span id="page-32-0"></span>Modifica del segnale audio per i telefoni fissi tramite interruttore ABC: solo SDW 5 BS

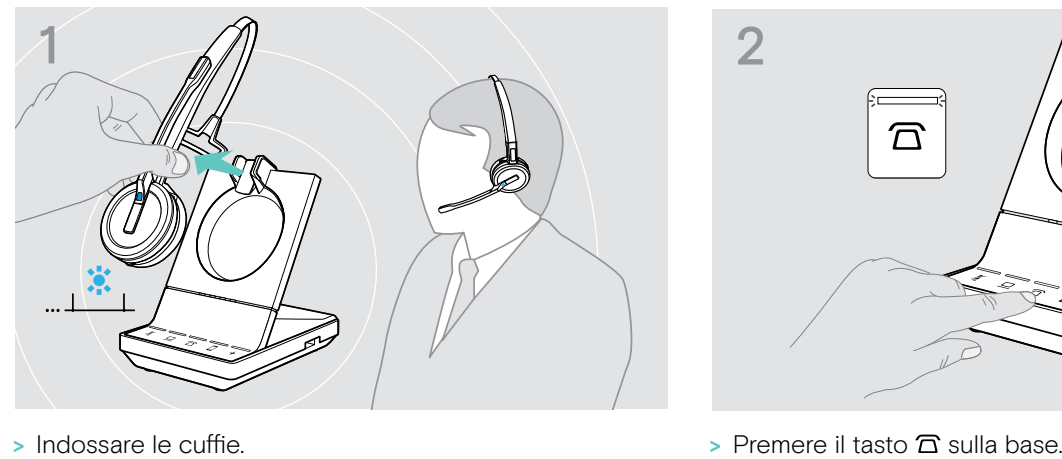

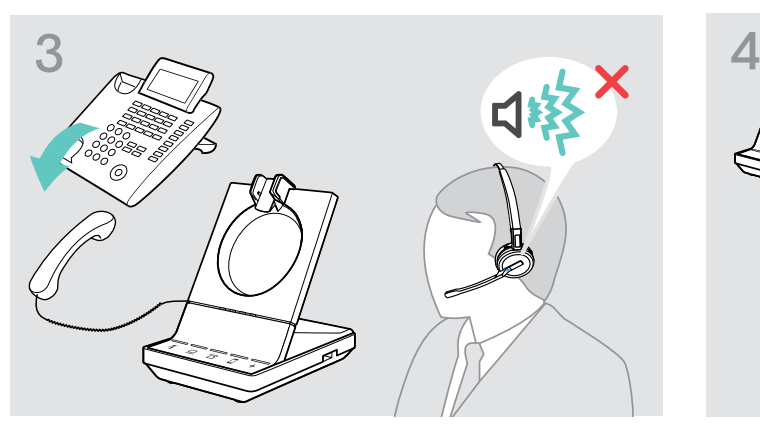

> Sollevare le cuffie. Viene riprodotto un tono di composizione.

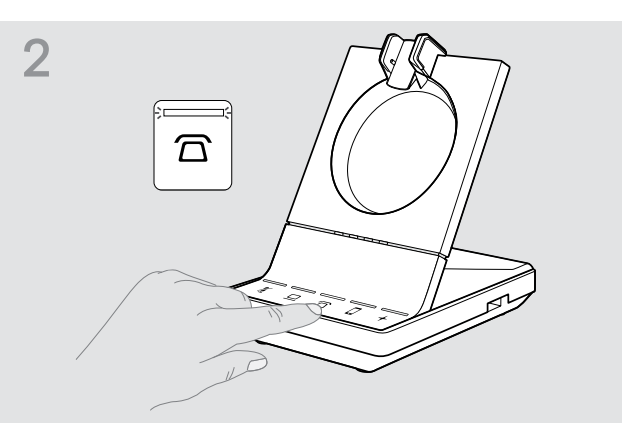

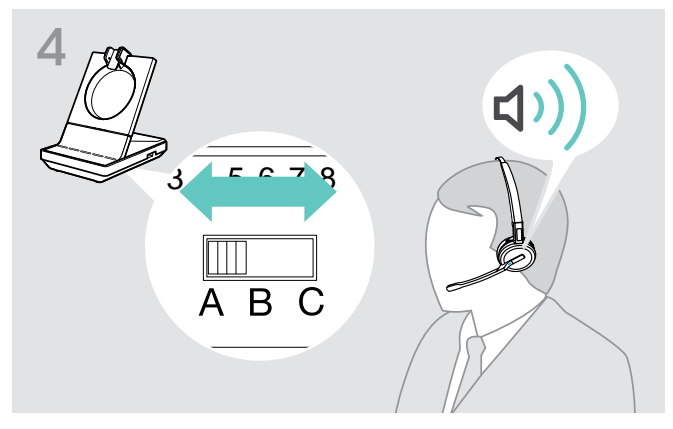

> Impostare l'interruttore ABC alla posizione A, B o C in modo da sentire un tono di composizione nella cuffia in modo chiaro.

# <span id="page-32-2"></span>Regolazione del volume di trasmissione

#### Regolazione del volume del microfono per il telefono fisso connesso: solo SDW 5 BS

Per impostazione predefinita, il controllo volume del microfono è impostato su 4. Questa impostazione è adatta alla maggior parte dei telefoni.

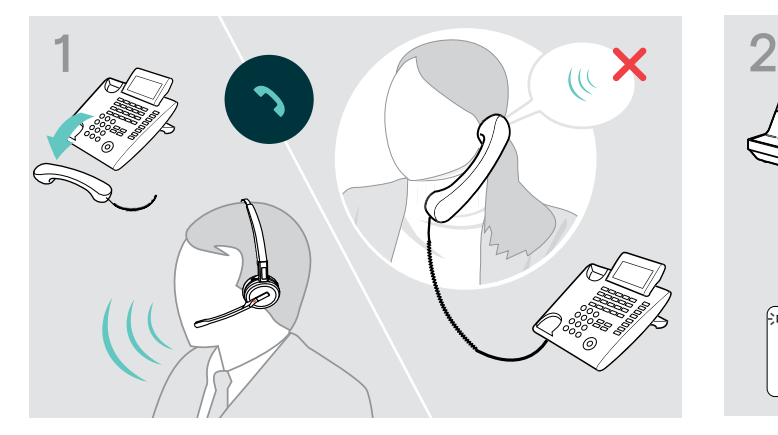

> Effettuare una chiamata a una persona che possa aiutare l'utente a trovare la corretta impostazione di sensibilità per il microfono (vedere pagina [36\)](#page-36-1).

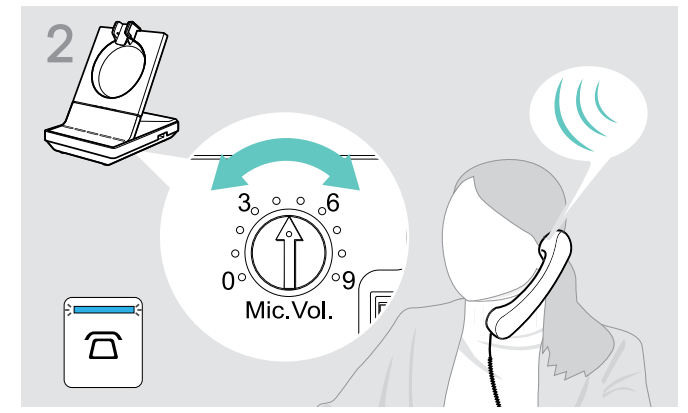

> Azionare il controllo volume del microfono, in modo che l'interlocutore possa sentire l'utente senza fastidi.

#### Regolazione del volume del microfono per il computer connesso

- > Attivare l'opzione «Automatically adjust microphone sensitivity» (Regola automaticamente la sensibilità del microfono) nelle impostazioni del softphone, se disponibile.
- > Regolare la sensibilità del microfono tramite il sistema operativo, in modo che l'interlocutore possa sentire l'utente senza fastidi (consultare la funzione della Guida del proprio sistema operativo).

# <span id="page-33-0"></span>Configurazione e utilizzo della cuffia

# Regolazione del volume

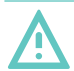

#### **ATTENZIONE**

#### I volumi elevati possono danneggiare l'udito.

Gli ascolti prolungati ad alti livelli di volume possono provocare danni permanenti all'udito.

- > Impostare il volume a un livello ridotto prima di indossare la cuffia.
- > Non sottoporsi costantemente a volumi elevati.

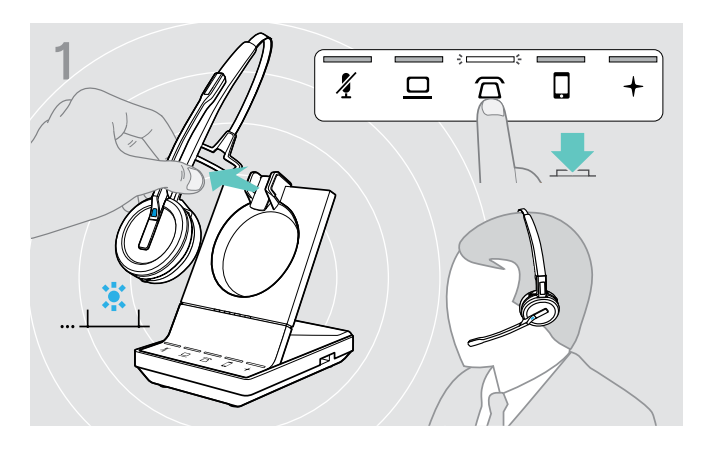

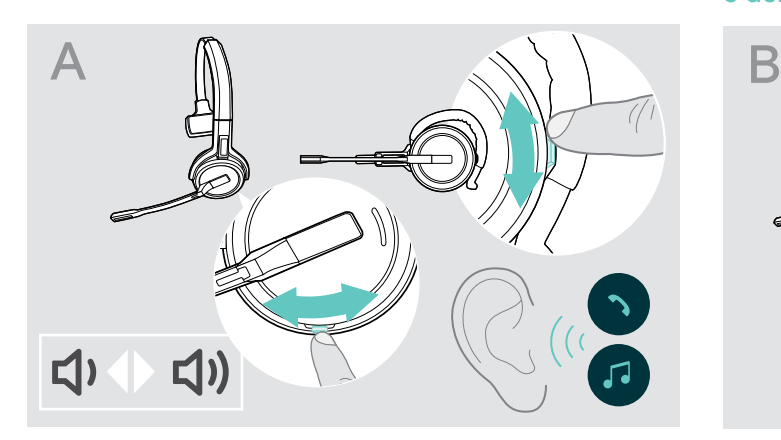

- > Effettuare una chiamata (vedere pagina [37](#page-37-1)) o riproduzione multimediale (vedere pagina [46\)](#page-46-1).
- > Spostare il tasto per il volume e il silenziamento come mostrato per regolare il volume.

 $\overline{\mathbf{f}}$   $\overline{\mathbf{f}}$   $\overline{\$ per la cuffia:

- volume dell'altoparlante, segnale audio
- volume della suoneria, dei segnali acustici e dei messaggi vocali

La direzione dei tasti del volume può essere invertita.

- > Indossare le cuffie.
- > Selezionare la sorgente audio. Il LED corrispondente si accenderà.

#### Regolare il volume del segnale audio Regolare il volume della suoneria, dei segnali acustici e dei messaggi vocali

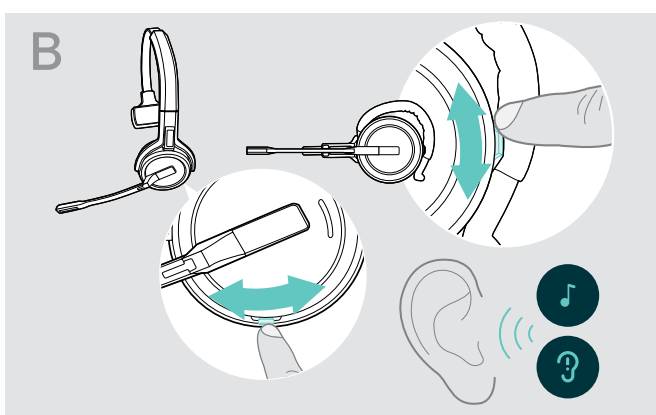

- > Verificare che la cuffia sia in modalità inattiva (nessuna chiamata in corso o riproduzione multimediale).
- > Spostare il tasto per il volume e il silenziamento come mostrato per regolare il volume.

Una volta raggiunto il volume minimo o quello massimo, il messaggio vocale «Volume min» o «Volume max» verrà riprodotto nella cuffia. Se i messaggi vocali sono disabilitati, nella cuffia verrà riprodotto un segnale acustico.

#### Regolazione del volume del microfono delle cuffie per softphone

- > Telefona a qualcuno con il tuo dispositivo collegato: in questo modo potrai trovare la corretta impostazione di volume per il microfono.
- > Regola il volume del microfono nell'applicazione softphone e/o nell'applicazione audio del PC.

#### Regolare il tono laterale

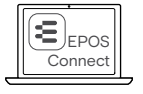

Il tono laterale nella cuffia SDW può essere regolato tramite EPOS Connect.

#### <span id="page-34-0"></span>Inversione dei tasti del volume

È possibile modificare la direzione della funzione di aumento e diminuzione del tasto del volume, ad esempio, per indossare la cuffia sull'altro orecchio. SDW 10 HS: Se il sensore di movimento è abilitato, i tasti del volume vengono automaticamente invertiti non appena viene cambiato il lato da indossare.

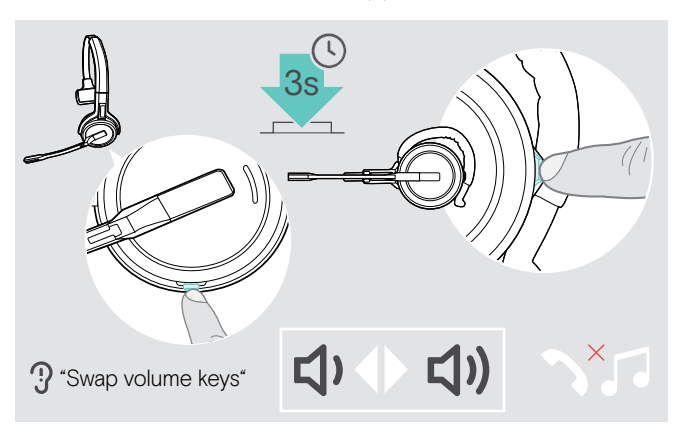

### Disattivazione del microfono della cuffia

- > Verificare che la cuffia sia in modalità inattiva (nessuna chiamata in corso o riproduzione multimediale).
- > Tenere premuto il tasto di volume e silenziamento. La direzione della funzione di aumento e diminuzione del volume del tasto viene modificata. Il messaggio vocale «Swap volume keys» (Tasti volume invertiti) viene riprodotto nella cuffia.

#### SDW 60 HS:

Verranno modificati anche i canali stereo sinistra/destra.

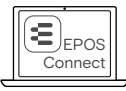

È possibile anche modificare le impostazioni tramite EPOS Connect.

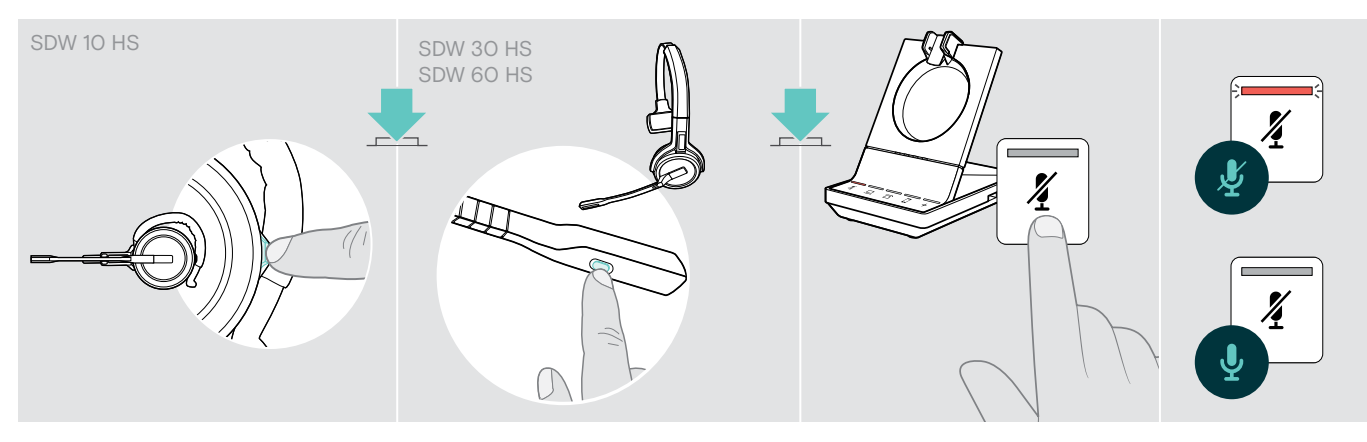

> Premere il tasto di silenziamento sulla cuffia O SDW 30 HS | SDW 60 HS: Tasto per il silenziamento sul braccetto del microfono O toccare il tasto di silenziamento  $\tilde{\mathbf{z}}$  sulla base.

#### Disattivazione del microfono

Il microfono viene disattivato e il LED  $\AA$  diventa rosso. Il messaggio vocale «Mute on» (Silenziamento effettuato) viene riprodotto.

#### Riattivazione del microfono

La disattivazione del microfono viene annullata e il LED  $\AA$  viene spento. Il messaggio vocale «Mute off» (Silenziamento annullato) viene riprodotto.

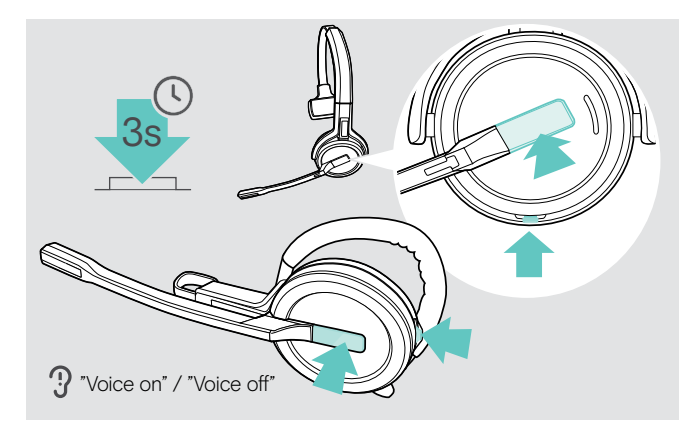

### <span id="page-34-1"></span>Abilitazione/disabilitazione dei messaggi vocali

- > Estrarre la cuffia dalla base.
- > Tenere premuto contemporaneamente il tasto di aggancio e di silenziamento fino a quando non si sentono due segnalazioni acustiche e poi rilasciare il tasto.

A questo punto, i messaggi vocali vengono attivati/ disattivati e il messaggio vocale «Voice on» (Voce attiva) o «Voice off» (Voce disattiva) viene riprodotto nella cuffia.

Se i messaggi vocali sono disattivati, la cuffia riproduce alcuni segnali acustici.

### <span id="page-35-0"></span>Verifica della durata della batteria

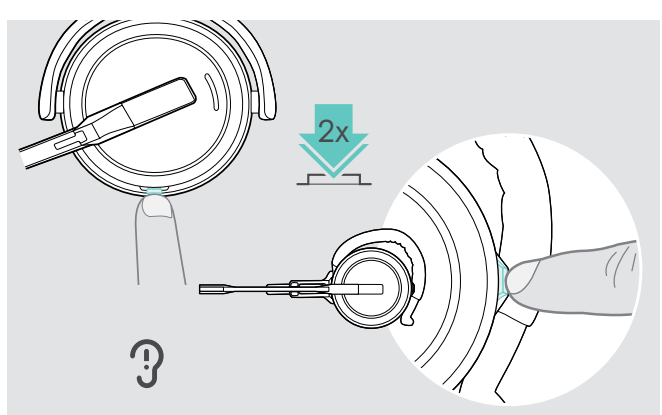

È possibile ricever informazioni sulla durata residua della batteria in qualsiasi momento, tranne nel corso di una chiamata o durante l'ascolto della contenuti multimediali.

> Toccare due volte il tasto di volume e silenziamento della cuffia.

Viene pronunciata la durata residua della batteria.

È possibile anche verificare la durata residua della batteria della cuffia in qualsiasi momento, tramite i LED della batteria della base.

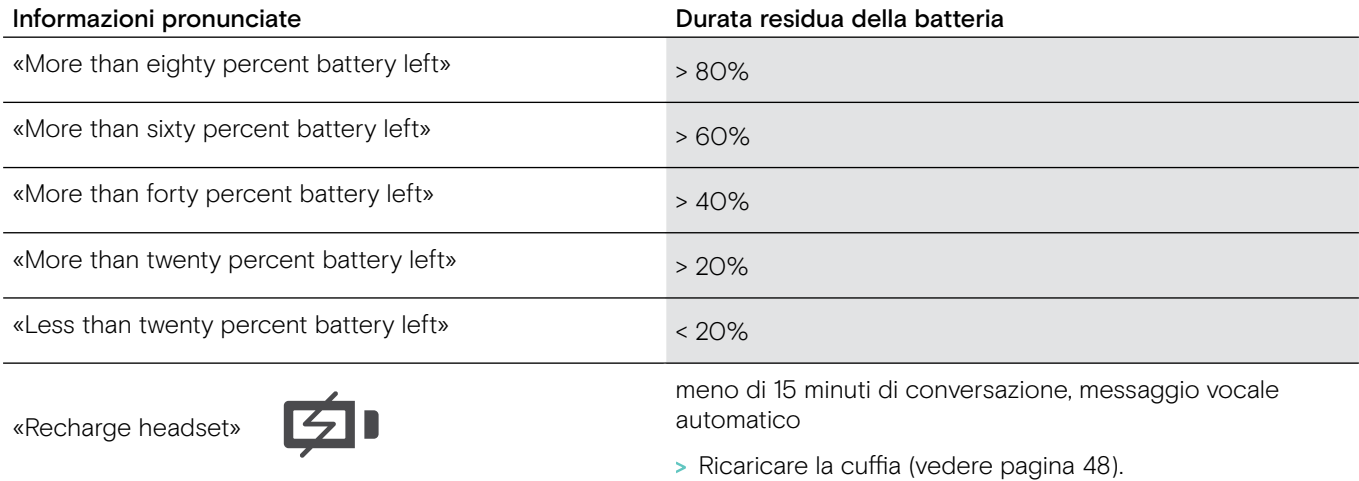

# <span id="page-35-1"></span>In caso di uscita dalla portata DECT o Bluetooth

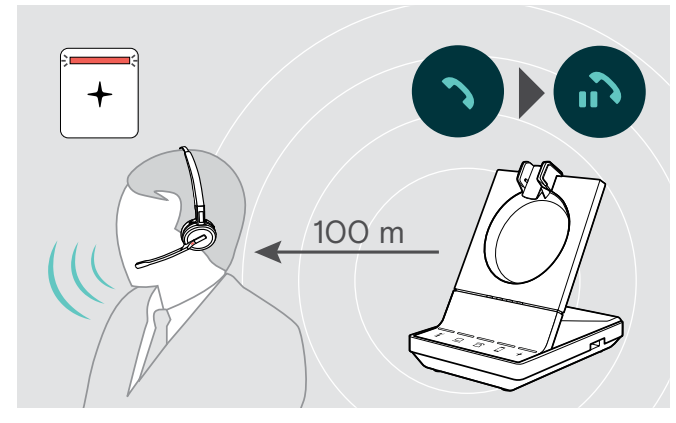

Negli uffici, la portata disponibile fra la cuffia DECT e la base è di un massimo di 100 m. (Ulteriori informazioni sulla modifica della portata radio sono disponibili a pagina [29](#page-29-0)).

La portata disponibile fra una cuffia Bluetooth e la base o fra il cellulare e la base/dongle dipende dal dispositivo.

In caso di riduzione della qualità audio durante una chiamata o in caso di interruzione della linea, il messaggio vocale «Device disconnected» viene riprodotto nella cuffia. Il LED della cuffia si spegne, mentre quello  $+$  sulla base diventa rosso.

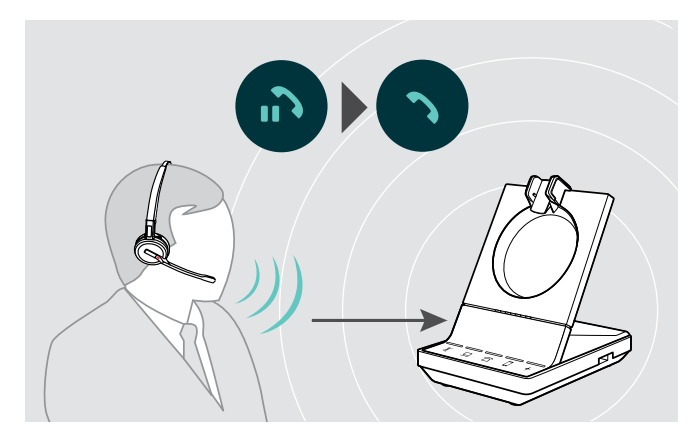

> Rientrare nella portata radio della base per riprendere la chiamata

Se il softphone supporta il controllo chiamata, la chiamata termina automaticamente 60 secondi dopo l'uscita dalla portata radio.

# <span id="page-36-1"></span><span id="page-36-0"></span>Esecuzione di chiamate tramite il sistema della cuffia

Nei capitoli seguenti vengono spiegate le funzioni più importanti dei dispositivi connessi. Alcune funzioni dipendono dalla configurazione della base (vedere pagina [28\)](#page-28-1).

Per informazioni sulla configurazione di una teleconferenza, tramite l'unione di più chiamate telefoniche o cuffie, consultare il capitolo «Pulsante di reimpostazione» a pagina [42](#page-42-1).

Se il dispositivo EPOS SDW Busylight opzionale è connesso (vedere pagina [19\)](#page-19-1), lo stato attuale viene indicato dalla luce di attività (vedere pagina [9](#page-9-0)).

### Preparazione delle chiamate: impostazioni iniziali

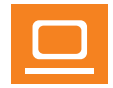

- Call control (Controllo chiamata), consente di gestire le chiamate direttamente tramite cuffia:
- > Visitare il sito web eposaudio.com per verificare se il softphone in uso è supportato.
- > Installare il nostro software gratuito per abilitare il supporto del controllo chiamata, se necessario.

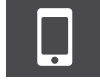

> Verificare che il dongle BTD 800 sia associata e connessa al cellulare (vedere pagina [16\)](#page-16-1).

### <span id="page-36-2"></span>Selezione della sorgente audio: telefono fisso/computer/cellulare

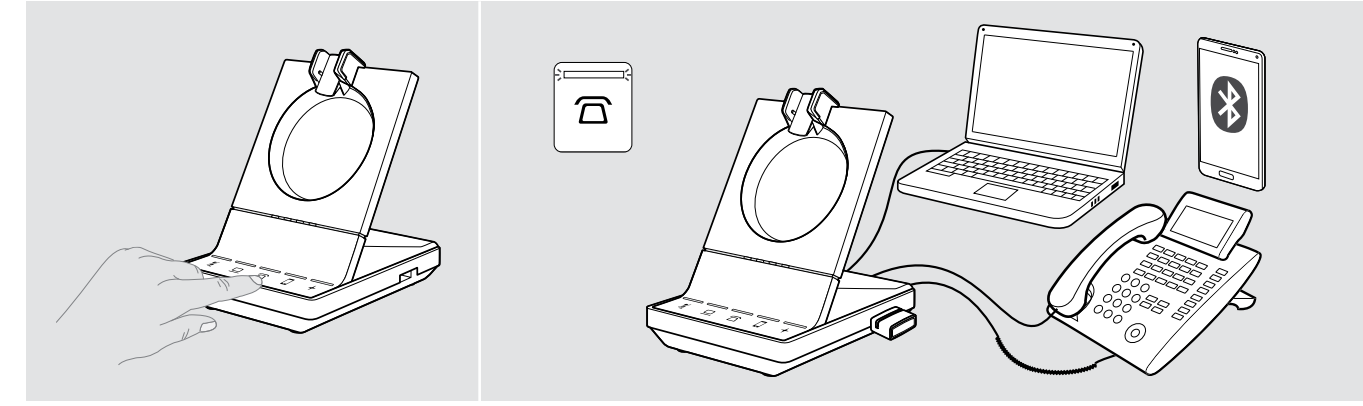

> Toccare l'icona della sorgente audio desiderata sulla base  $\mathbb{Z}/\mathbb{Z}/\mathbb{Z}$ .

La sorgente audio selezionata va in primo piano e il LED diventa bianco.

Se, ad esempio,  $\widehat{\Box}$  è in primo piano, premere il tasto di aggancio (o toccare nuovamente l'icona  $\widehat{\Box}$ ) per avviare una chiamata tramite il telefono fisso, a seconda delle impostazioni. Il telefono fisso resta la sorgente audio predefinita per le chiamate in uscita finché l'impostazione non viene modificata.

# <span id="page-37-1"></span><span id="page-37-0"></span>Esecuzione di una chiamata

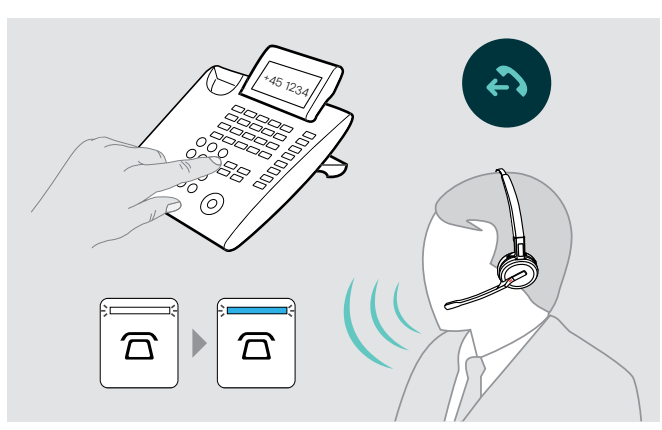

- > Indossare le cuffie.
- > Premere il tasto di aggancio sulla cuffia O toccare l'icona sulla base per:
	- Computer  $\mathbf{Q}$ : avviare il softphone
	- Telefono fisso  $\overline{\Omega}$ : attivare il tono di composizione\*  $-$  Cellulare  $\Box$ : avviare l'assistente vocale
- > Comporre il numero desiderato o scegliere il contatto La connessione viene stabilita. Il LED della base  $\overline{\Omega}/\underline{\square}/\overline{\square}$  diventa blu.
- \* Per telefoni non rilevabili senza controllo chiamata (modalità manuale, vedere pagina [28\)](#page-28-2):
- > Toccare l'icona  $\widehat{\Omega}$  per stabilire manualmente un collegamento verso il telefono fisso. Un secondo tocco chiuderà il collegamento e consentirà di effettuare chiamate su altre sorgenti audio ( $\Box/\Box$ ).

### Accettazione/rifiuto di una chiamata

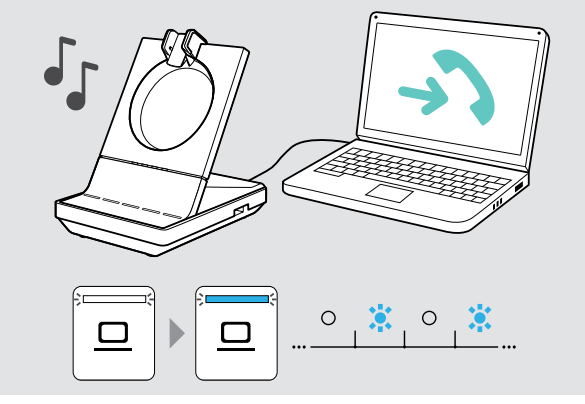

Viene riprodotto uno squillo nella cuffia, sulla base\*, sul telefono fisso\* o sul cellulare\* (\*se abilitato).

Il LED della base  $\overline{\Omega}/\underline{\square}/\overline{\square}$  lampeggia in blu.

- > Accettare la chiamata tramite la sorgente audio. La connessione viene stabilita O
- > Premere il tasto di aggancio sulla cuffia O Toccare l'icona  $\widehat{\Omega}/\square/\square$  del LED lampeggiante.

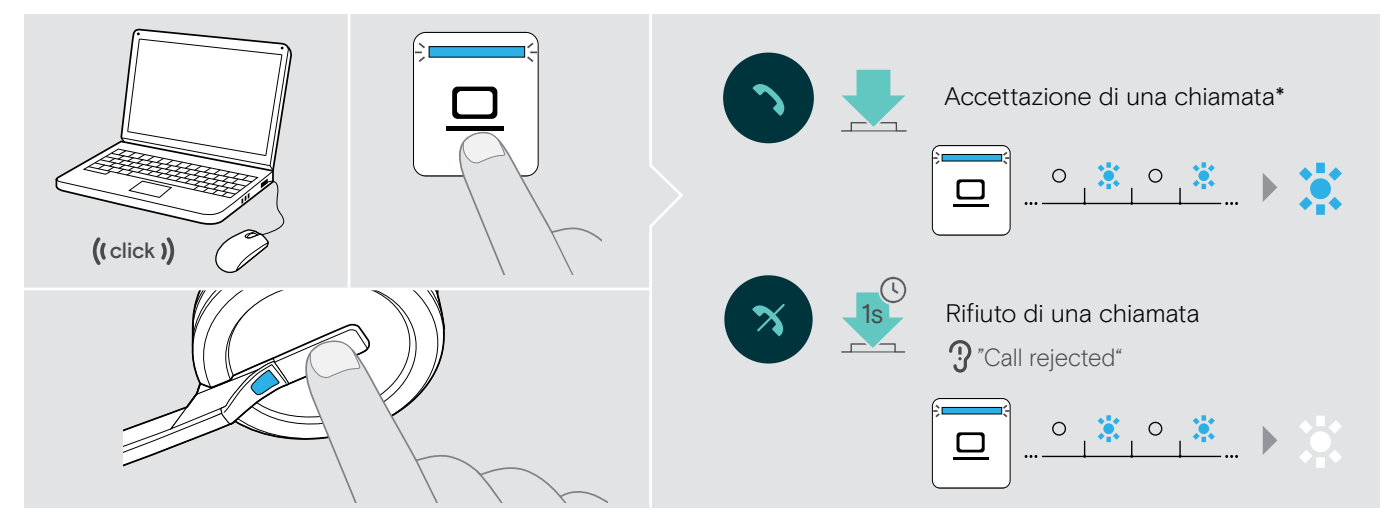

\*Per la funzionalità di risposta automatica, abilitare «Auto Hook» (vedere pagina [29](#page-29-1)) o il sensore di movimento (vedere pagina [47\)](#page-47-1).

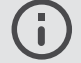

Mentre la cuffia SDW è agganciata per la ricarica, è possibile accettare le chiamate tramite la cuffia Bluetooth/ USB collegata o il dispositivo vivavoce.

# <span id="page-38-0"></span>Trasferimento delle chiamate ai dispositivi connessi

Trasferimento della chiamata alla cuffia Bluetooth/USB o al dispositivo vivavoce opzionale.

Per trasferire una chiamata attiva, ad esempio quando la batteria della cuffia è quasi scarica:

 $>$  Toccare due volte l'icona  $+$  sulla base.

La chiamata viene trasferita alla cuffia Bluetooth/USB o al dispositivo vivavoce.

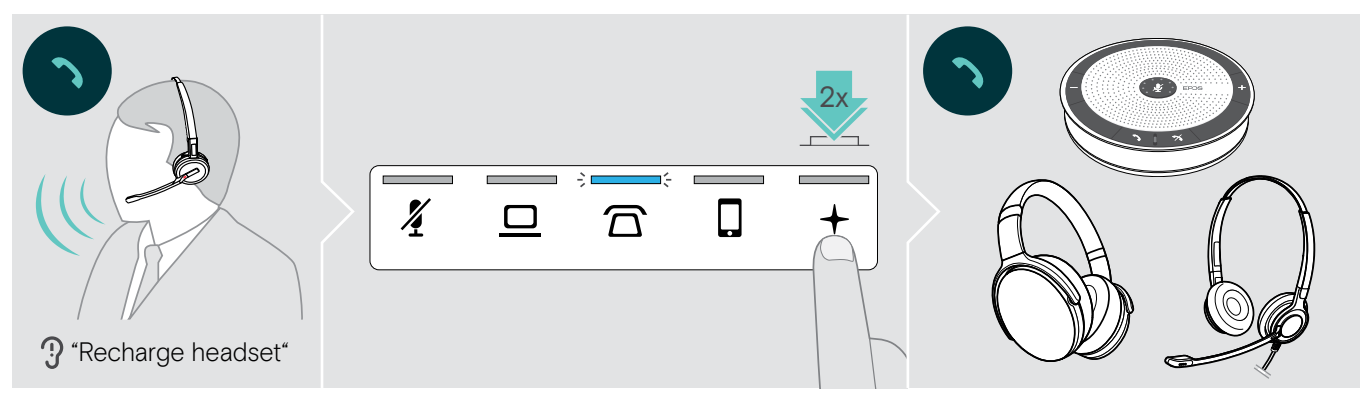

Per riportare una chiamata attiva alla cuffia SDW:

> Sganciare la cuffia SDW dalla base. La chiamata viene trasferita alla cuffia SDW in modo automatico.

Se la cuffia SDW è già sganciata dalla base:

> Toccare due volte l'icona + sulla base. La chiamata viene trasferita alla cuffia SDW.

#### Trasferimento di una chiamata da softphone a cellulare, solo «Skype for Business»

- > Impostare il numero di cellulare nel menu delle opzioni di «Skype for Business». Per maggiori informazioni, visitare il sito Web di assistenza di «Skype for Business».
- > Toccare l'icona + sulla base per 1 secondo, per trasferire la chiamata al cellulare.

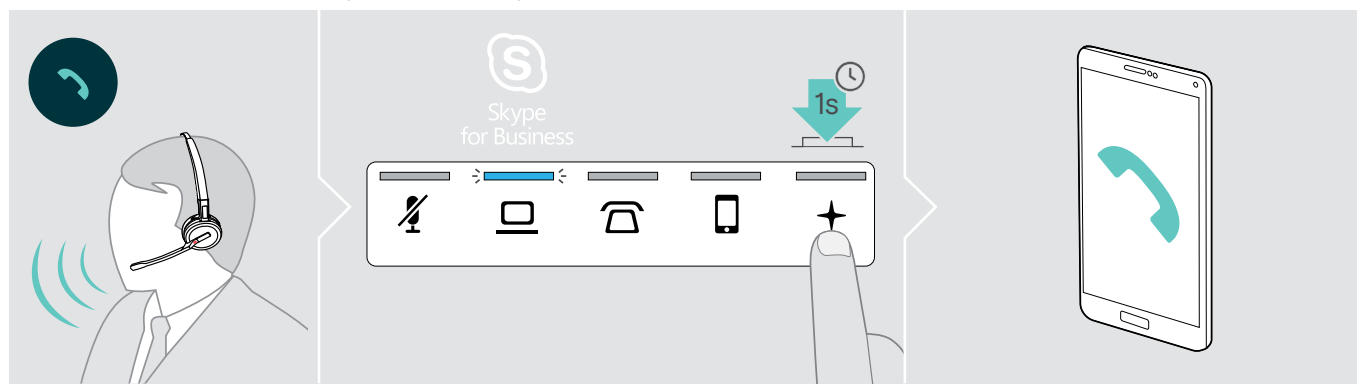

# <span id="page-39-0"></span>Conclusione di una chiamata

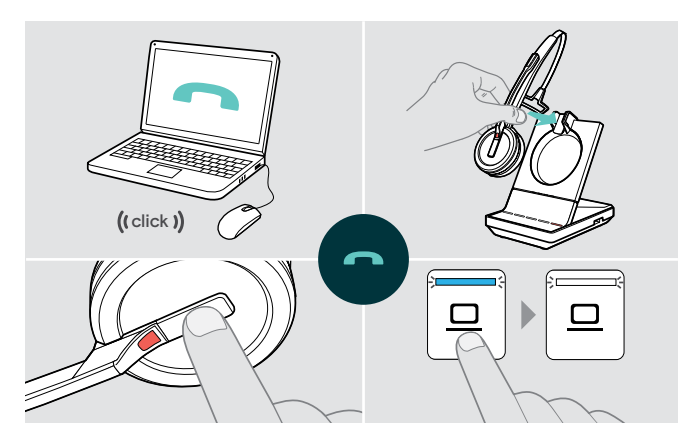

- > Concludere la chiamata tramite la sorgente audio. O
- > Collocare la cuffia nel caricatore della base O Premere il tasto di aggancio sulla cuffia O Toccare l'icona  $\overline{\Omega}/\overline{\Omega}/\overline{\Omega}$  sulla base.

La chiamata viene terminata. I LED della base diventano bianchi.

Se l'interlocutore riaggancia, la sorgente audio e la cuffia diventano automaticamente pronte per ricevere la chiamata successiva.

# Ripetizione

> Toccare due volte l'icona corrispondente  $\overline{\triangle} / \overline{\square} / \overline{\square}$  sulla base O premere il tasto di aggancio sulla cuffia.

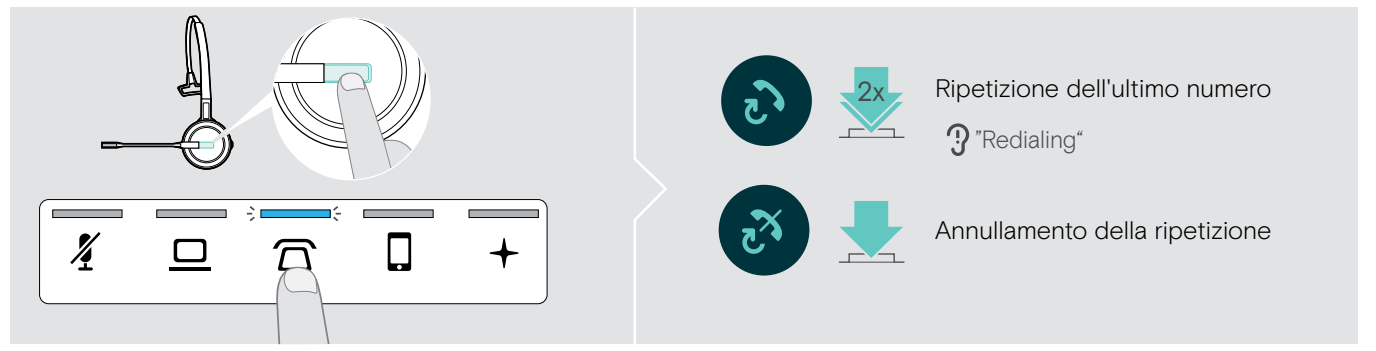

# Mettere una chiamata singola in attesa

> Toccare due volte l'icona corrispondente  $\overline{\triangle} / \overline{\square} / \overline{\square}$  sulla base O premere il tasto di aggancio sulla cuffia.

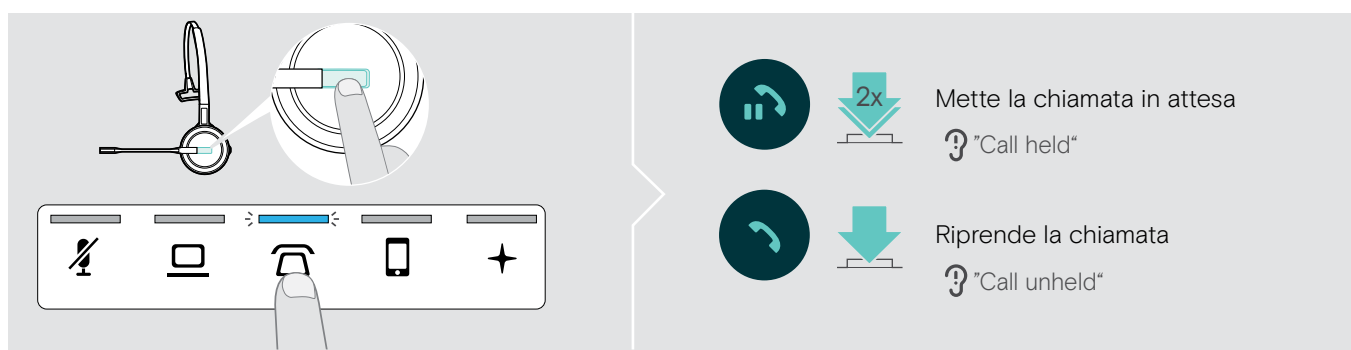

# <span id="page-40-0"></span>Gestione di più chiamate, due chiamate da due sorgenti audio

#### Accettazione/rifiuto di una seconda chiamata

Se si riceve una chiamata su un secondo dispositivo mentre è in corso una chiamata, il LED corrispondente  $\Box/\Box/\Box$ lampeggia.

> Toccare l'icona  $\overline{\Omega}/\underline{\square}/\overline{\square}$  corrispondente al LED lampeggiante sulla base O toccare due volte il tasto di aggancio della cuffia:

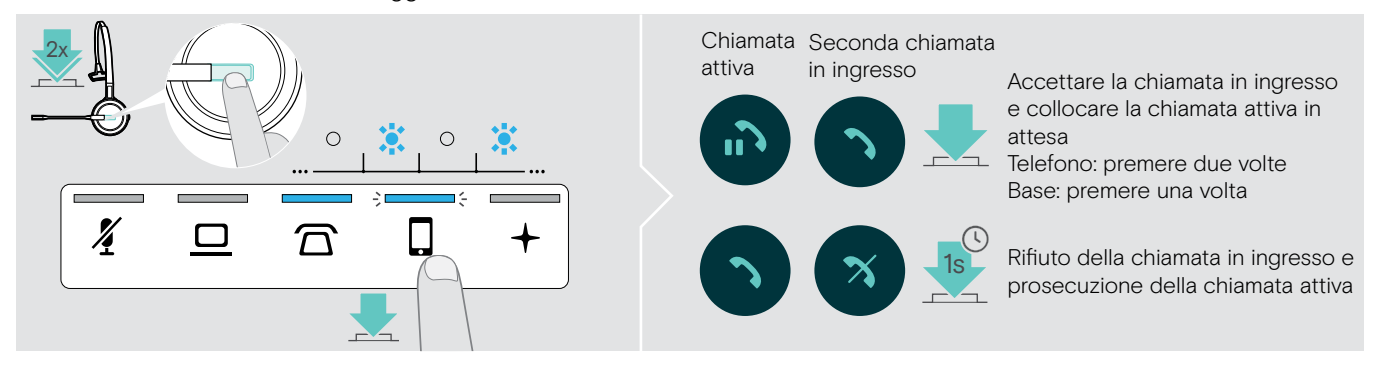

#### Conclusione della chiamata attiva e accettazione di quella in ingresso

Se si riceve una chiamata su un secondo dispositivo mentre è in corso una chiamata, il LED corrispondente  $\Delta/\Delta/\Gamma$ lampeggia.

- > Toccare l'icona  $\overline{\Omega}/\overline{\square}/\overline{\square}$  del LED blu acceso sulla base per concludere la chiamata attiva.
- $>$  Toccare l'icona  $\overline{\triangle} / \overline{\square} / \overline{\square}$  corrispondente al LED lampeggiante per accettare la chiamata.

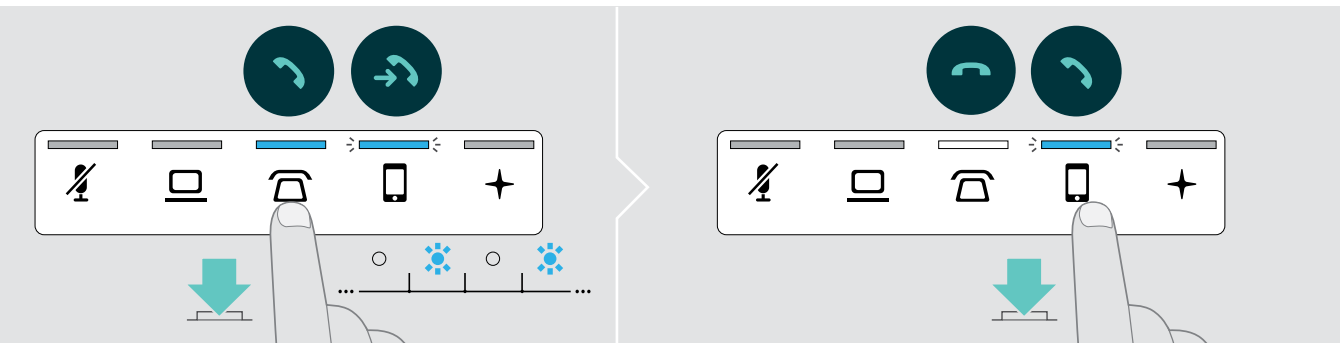

#### Unione di una chiamata in attesa e una attiva: mini conferenza

> Toccare l'icona  $\overline{\triangle}/\overline{\square}/\overline{\square}$  della chiamata in attesa per 1 secondo (all'unione, il LED smette di lampeggiare).

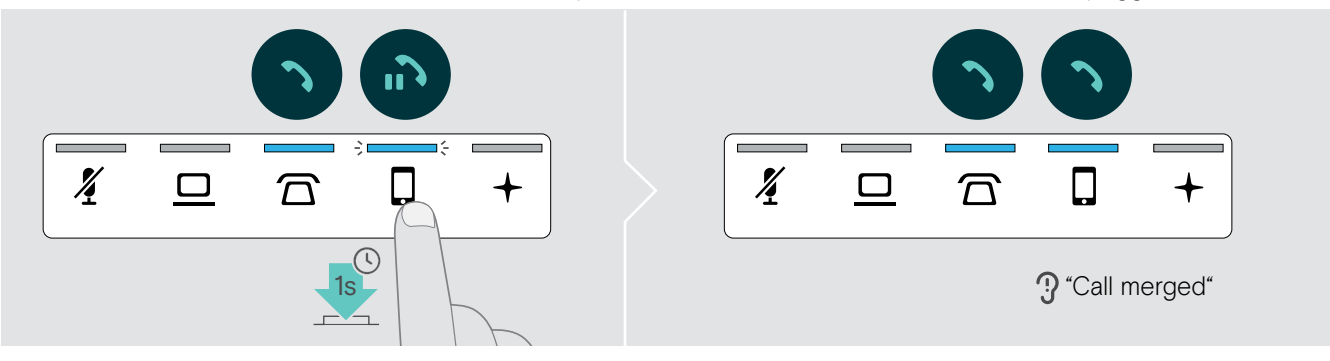

#### Annullamento dell'unione di una chiamata da una mini conferenza e relativa messa in attesa

> Toccare l'icona  $\Xi/\Xi/\Box$  della sorgente audio con la chiamata da mettere in attesa per 1 secondo (il LED della chiamata non unita inizia a lampeggiare).

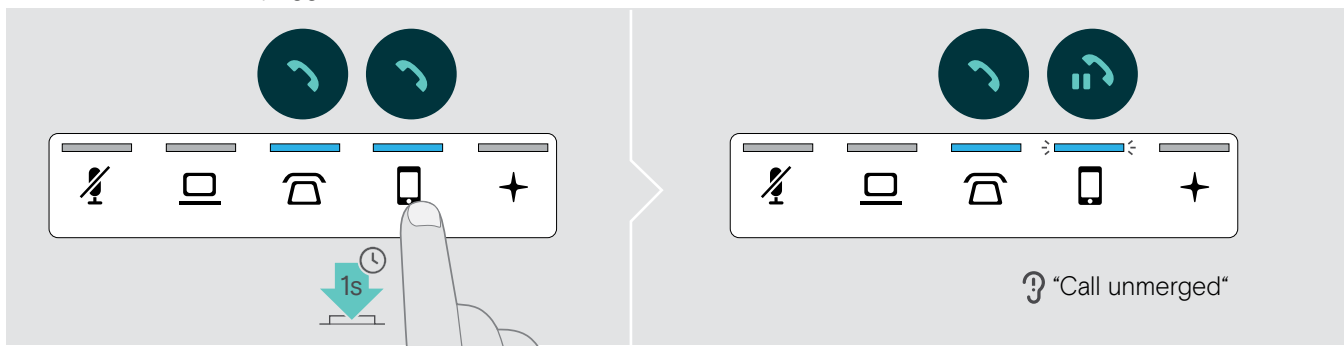

#### Passaggio da una chiamata attiva a una in attesa e viceversa

> Toccare l'icona  $\overline{\Omega}/\overline{\square}/\overline{\square}$  della chiamata in attesa (LED lampeggiante) O toccare due volte il tasto di aggancio della cuffia.

Se entrambe le chiamate si trovano sulla stessa sorgente:

> Toccare due volte l'icona  $\overline{\triangle} / \overline{\square} / \overline{\square}$  della chiamata attiva per passare da una chiamata all'altra.

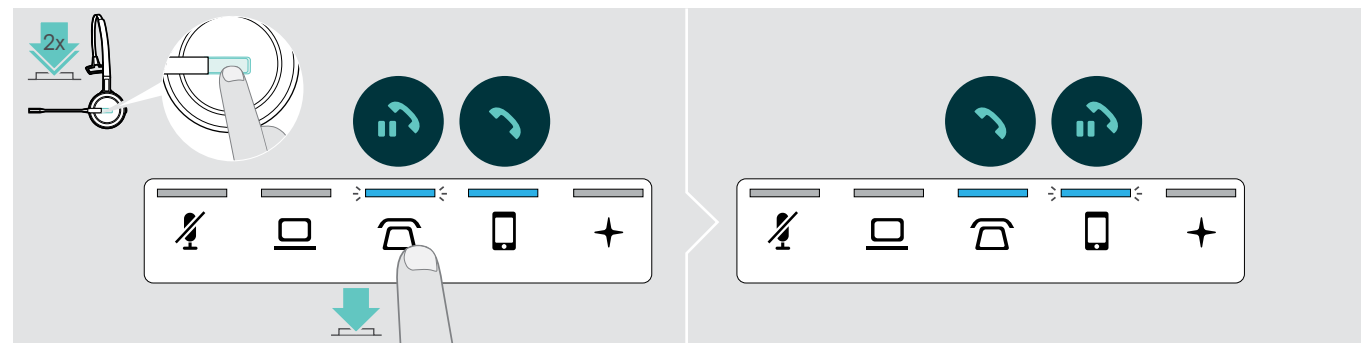

# <span id="page-42-1"></span><span id="page-42-0"></span>Configurazione della chiamata in conferenza

Una singola base consente di effettuare queste operazioni:

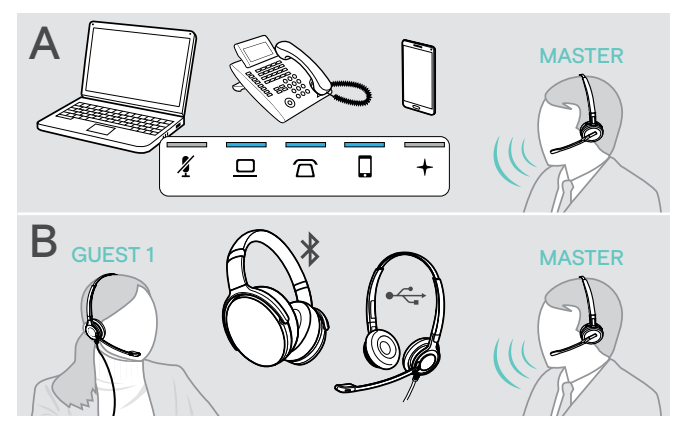

- A unire fino a tre chiamate dalle sorgenti audio connesse in una teleconferenza (consultare il capitolo precedente),
- B configurare una conferenza di piccole dimensioni con una cuffia SDW 5000 e una cuffia Bluetooth o USB EPOS aggiuntiva,

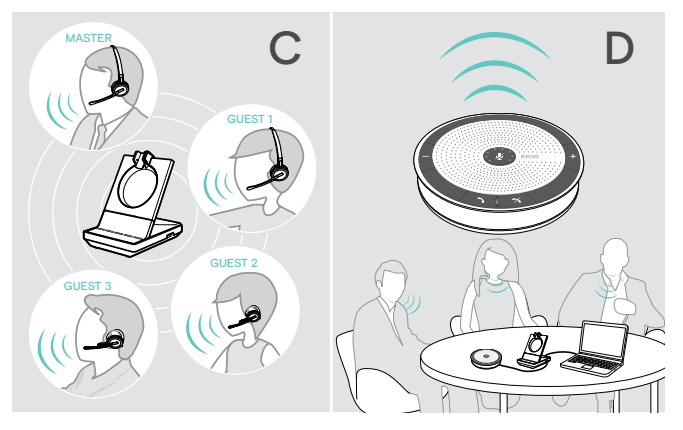

- C creare una conferenza di grandi dimensioni con un massimo di quattro cuffie SDW 5000,
- D configurare una conferenza con un dispositivo vivavoce USB EPOS (es. SP 20).

È possibile utilizzare tutte le opzioni per le conferenze in modo combinato. Ad esempio, è possibile configurare una conferenza di grandi dimensioni con 2 sorgenti audio unite, a cui vengono connesse più cuffie SDW e un dispositivo Bluetooth o USB.

#### Configurazione di una conferenza di piccole dimensioni tramite Bluetooth o USB

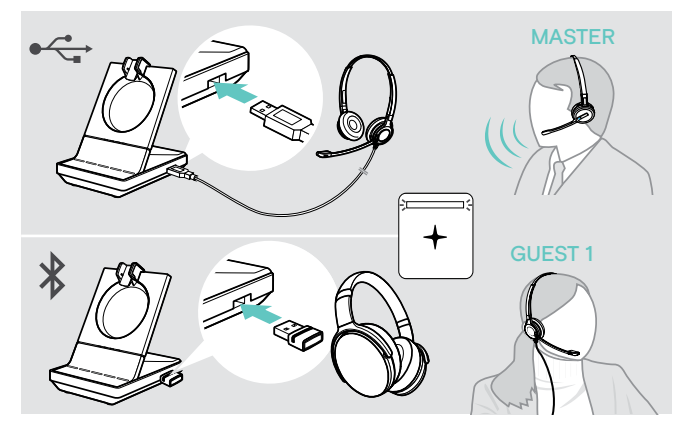

- > Indossare le cuffie MASTER.
- > Connettere la cuffia USB o Bluetooth (vedere pagina [18/](#page-18-1)[19](#page-19-2)) alla base. Il LED  $+$  si illumina di bianco.
- > Premere il tasto di aggancio sulla cuffia MASTER entro 10 secondi per aggiungere la cuffia OSPITE. Il messaggio vocale «Conference pairing successful» (Associazione conferenza riuscita) viene riprodotto nella cuffia OSPITE.
- > Chiamare l'interlocutore (vedere pagina [36\)](#page-36-1).

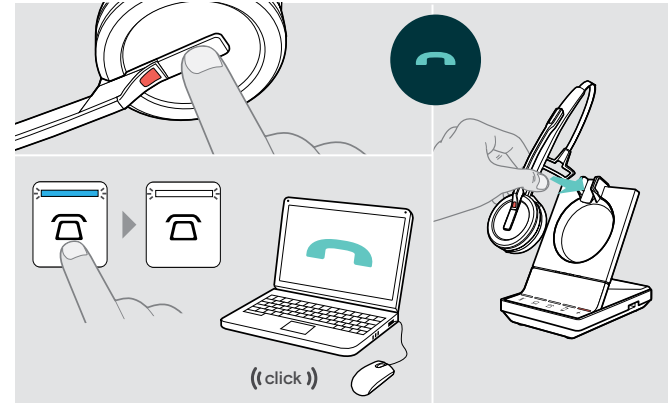

#### Per concludere la chiamata ma mantenere la conferenza:

> Concludere la chiamata tramite la sorgente audio, la base o la cuffia MASTER. Tutti i partecipanti alla conferenza restano collegati ed è possibile avviare una nuova chiamata con essi.

#### Per concludere la chiamata e la conferenza:

- > Concludere la chiamata tramite la sorgente audio, la base o la cuffia MASTER.
- > Collocare la cuffia MASTER nel supporto magnetico della base per scollegare tutti i partecipanti alla conferenza.

#### Configurazione di una conferenza di grandi dimensioni con un massimo di 4 cuffie della serie SDW

Il sistema della cuffia consente di effettuare una chiamata in conferenza con un massimo di 4 cuffie SDW 5000. La prima cuffia associata (MASTER) viene utilizzata per controllare la chiamata.

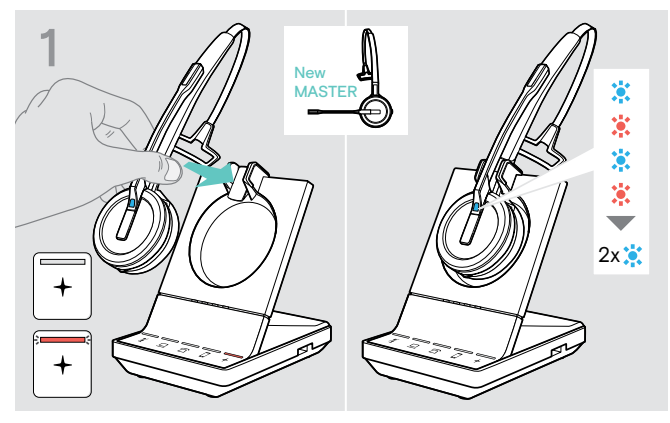

Per utilizzare una nuova cuffia MASTER:

> Collocare la cuffia nella base.

Il LED della cuffia lampeggia alternando blu e rosso finché non viene stabilito il collegamento alla base. Il LED della cuffia diventa blu e lampeggia due volte.

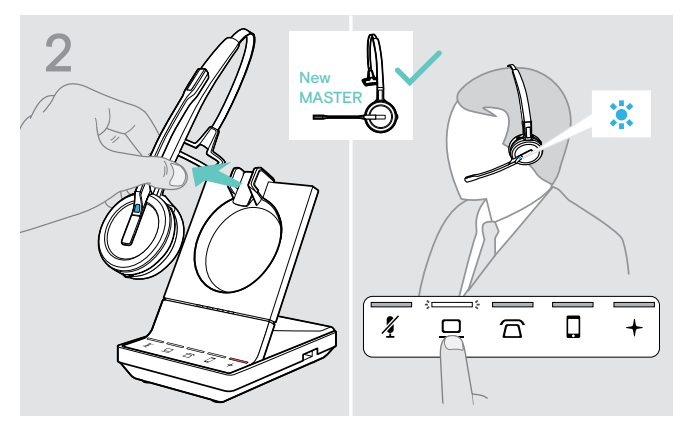

- > Indossare le cuffie MASTER.
- > Cambiare la sorgente audio, se necessario (vedere pagina [36](#page-36-2)).

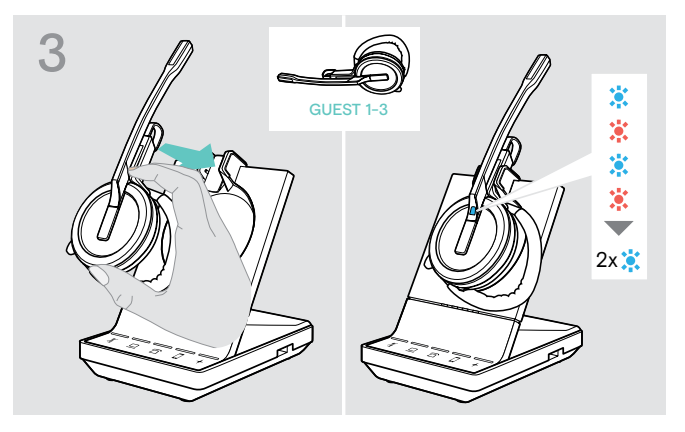

> Tenere premuto il tasto di volume e silenziamento mentre la cuffia OSPITE viene collocata nella base della cuffia MASTER.

Il LED della cuffia lampeggia alternando blu e rosso finché non viene stabilito il collegamento alla base. Il LED della cuffia diventa blu e lampeggia due volte.

Il messaggio vocale «Conference pairing» viene riprodotto nella cuffia.

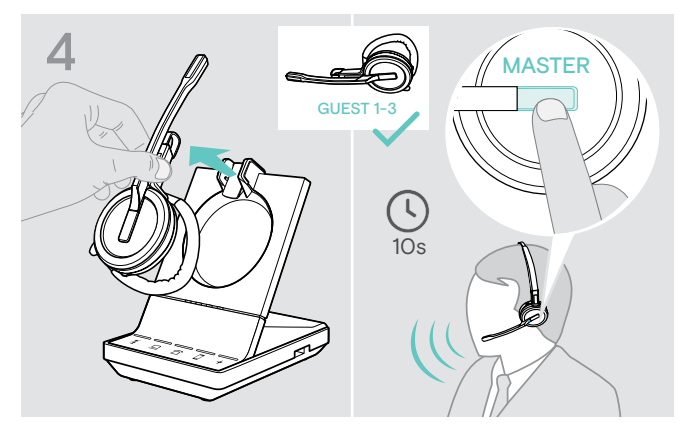

- > Estrarre la cuffia GUEST dalla base.
- > Premere il tasto di aggancio sulla cuffia MASTER entro 10 secondi per aggiungere la cuffia OSPITE alla chiamata in conferenza.

Il messaggio vocale «Conference pairing successful» viene riprodotto nella cuffia OSPITE.

> Aggiungere altre cuffie OSPITE, se necessario.

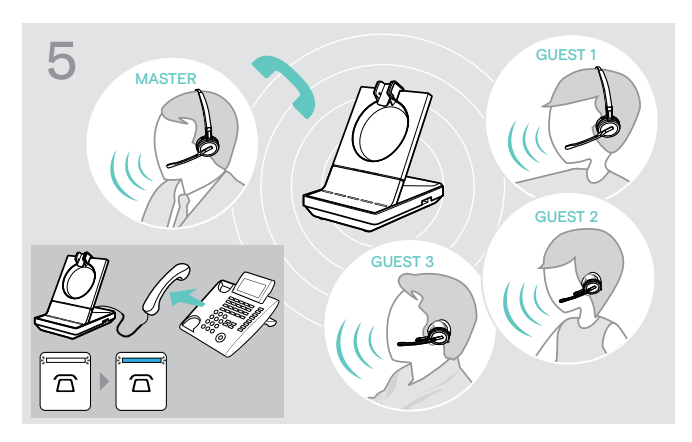

> Chiamare l'interlocutore. Il LED della base  $\overline{\Omega}/\underline{\square}/\overline{\square}$  diventa blu.

L'OSPITE può abbandonare la chiamata premendo il tasto di aggancio sulla propria cuffia.

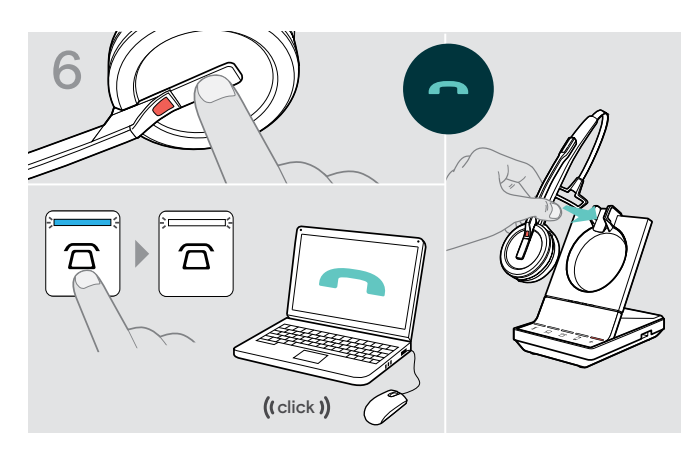

#### Per concludere la chiamata ma mantenere la conferenza:

> Concludere la chiamata tramite la sorgente audio, la base o la cuffia MASTER. A questo punto, è possibile avviare una nuova chiamata con gli stessi partecipanti alla conferenza.

#### Per concludere la chiamata e la conferenza:

- > Concludere la chiamata tramite la sorgente audio, la base o la cuffia MASTER.
- > Collocare la cuffia MASTER nel supporto magnetico della base per concludere la conferenza.

«Associazione semplice» Per utilizzare successivamente la cuffia OSPITE con altre basi, collocarla sulla nuova base di destinazione. Il LED della cuffia lampeggia alternando blu e rosso finché non viene stabilito il collegamento.

#### <span id="page-44-0"></span>Aggiunta di una cuffia OSPITE durante una chiamata con la cuffia MASTER

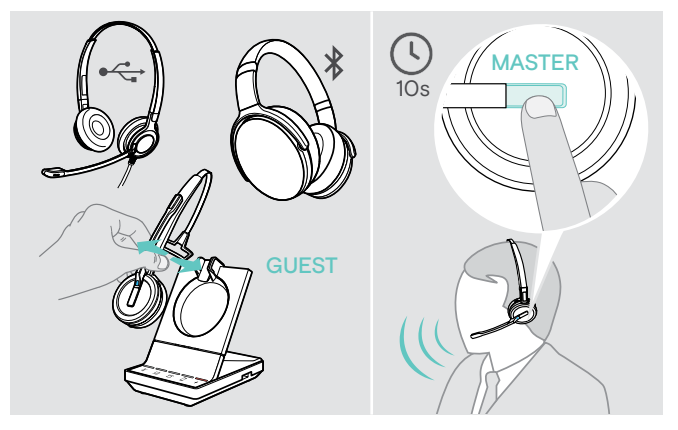

> Connettere la cuffia USB o Bluetooth (vedere pagina [18](#page-18-1)[/19](#page-19-2)) alla base O Agganciare e sganciare la cuffia SDW 5000 OSPITE (non occorre premere il tasto di silenziamento).

> Premere il tasto di aggancio sulla cuffia MASTER entro 10 secondi per aggiungere la cuffia OSPITE. Il messaggio vocale «Conference pairing successful» viene riprodotto.

L'OSPITE può abbandonare la chiamata concludendola sulla propria cuffia.

#### Esecuzione di una chiamata in conferenza con un dispositivo vivavoce USB EPOS

Se la cuffia SDW è agganciata alla base, il dispositivo vivavoce diventa il MASTER. Se la cuffia SDW è sganciata, il dispositivo vivavoce agisce da OSPITE.

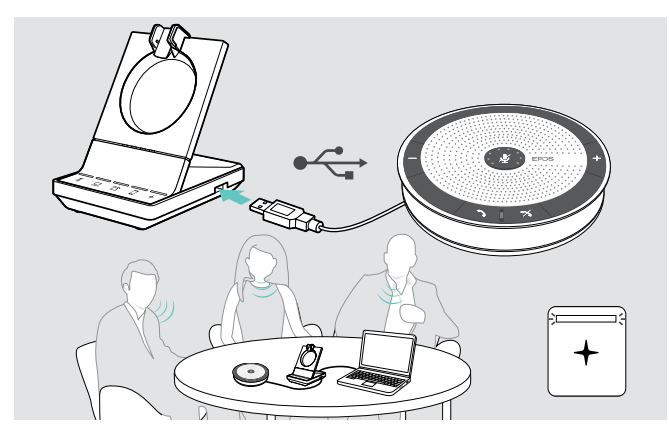

- > Collegare il dispositivo vivavoce alla presa USB della base.
	- Il LED  $+$  si illumina di bianco.
- > Selezionare le sorgenti audio (vedere pagina [36](#page-36-2)).
- > Chiamare l'interlocutore. A seconda della sorgente audio, il LED della base  $\overline{\Omega}/\underline{\square}/\overline{\square}$  diventa blu.
- > Concludere la chiamata tramite la sorgente audio o il dispositivo vivavoce e scollegare quest'ultimo dalla presa USB.

# <span id="page-45-0"></span>Utilizzo della modalità dettatura

#### Registrazione delle chiamate da cellulare o telefono fisso con la modalità dettatura

Il sistema SDW 5000 offre una modalità di dettatura che consente di registrare le chiamate telefoniche tramite un'applicazione sul computer. In questa modalità, il microfono è sempre attivo verso il computer, in modo che le chiamate sul cellulare o sul telefono fisso siano registrabili.

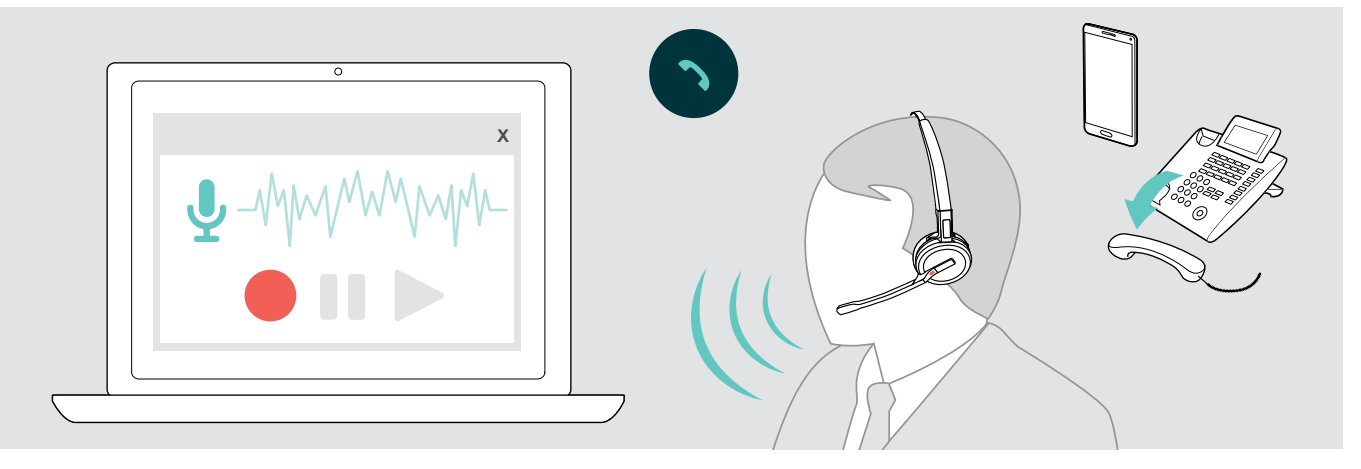

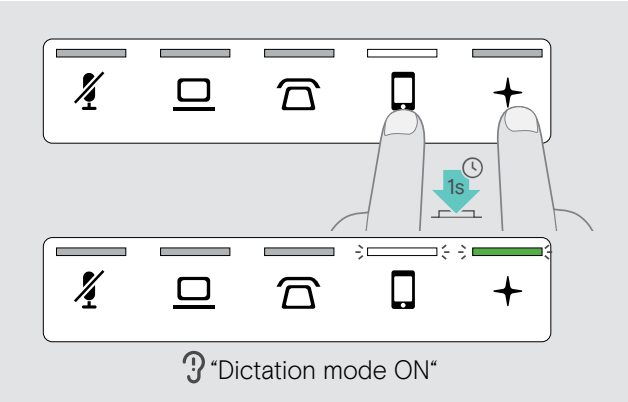

Per attivare la modalità di dettatura:

- > Verificare che il sistema sia in modalità inattiva (nessuna chiamata in corso o riproduzione multimediale).
- > Toccare contemporaneamente l'icona  $\overline{\Omega}$  o  $\overline{\mathbb{Q}}$  e + sulla base per 1 secondo. La modalità di dettatura viene attivata. Viene pronunciato l'avviso vocale «Modalità dettatura attiva». Il LED della base diventa verde e quello della sorgente audio

selezionata ( $\overline{\Omega}$  o  $\overline{\mathbb{I}}$ ) diventa bianco.

La modalità di dettatura rimane attiva quando la cuffia viene inserita nella base.

È possibile ricevere ed effettuare chiamate solo utilizzando la sorgente audio selezionata (telefono cellulare o fisso). Le altre sorgenti audio non sono attive.

Se si riceve una chiamata su una sorgente non attiva: > Spegnere la modalità Dittafono e accettare la chiamata.

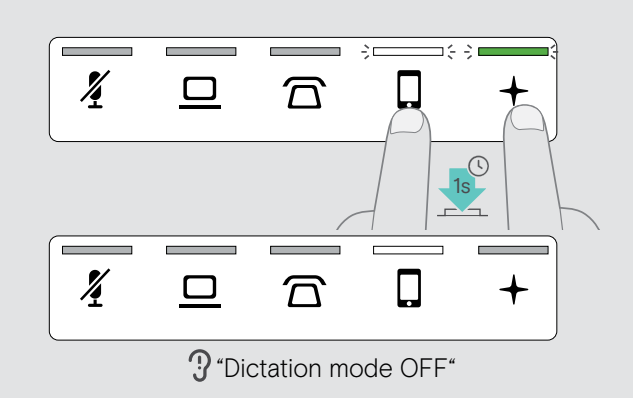

#### Per disattivare la modalità di dettatura:

> Toccare simultaneamente l'icona  $\overline{\Omega}$  o  $\overline{\Box}$  (LED bianco) e + sulla base per 1 secondo. La modalità Dettatura viene disattivata. Viene

pronunciato l'avviso vocale «Modalità dettatura spenta». Il LED della base  $+$  viene disattivato.

La modalità dettatura viene disattivata anche se la base viene spenta o riavviata.

#### Registrazione dell'audio del computer

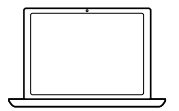

È possibile registrare le chiamate o qualsiasi altro segnale audio utilizzando un'applicazione per computer.

È possibile ascoltare le registrazioni solo su computer, mentre la modalità Dettatura per i telefoni viene disattivata (vedere sopra).

# <span id="page-46-1"></span><span id="page-46-0"></span>Ascolto di contenuti multimedialicon la cuffia

È possibile ascoltare contenuti multimediali usando il computer o un dispositivo mobile.

Se si utilizza il dongle Bluetooth BTD 800 con un cellulare:

> Attivare Bluetooth sul cellulare.

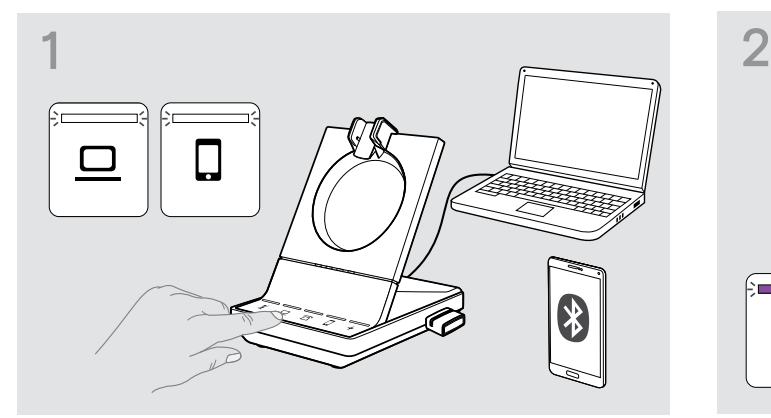

- > Toccare l'icona  $\Box$  o  $\Box$ . I LED bianchi corrispondenti si accenderanno.
- > Indossare le cuffie.

ň

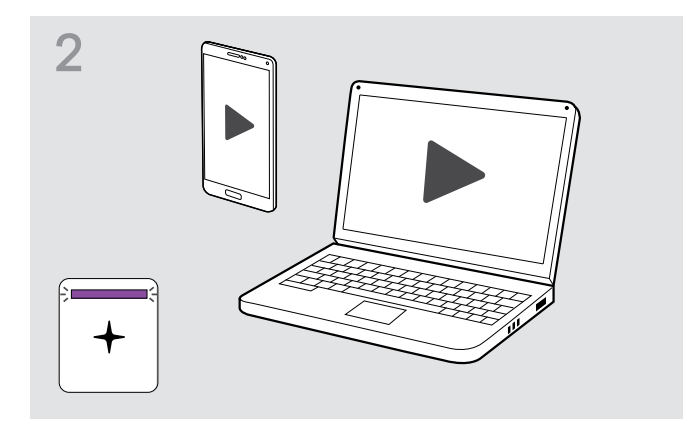

> Riprodurre i contenuti multimediali sulla sorgente audio. Il LED della cuffia e quello sulla base  $+$  diventeranno viola.

Il LED è spento per impostazione predefinita e può essere acceso utilizzando EPOS Connect.

Se si riceve e accetta una chiamata, la riproduzione multimediale verrà messa in pausa e riavviata alla fine della chiamata (a patto che il lettore multimediale supporti questa funzione).

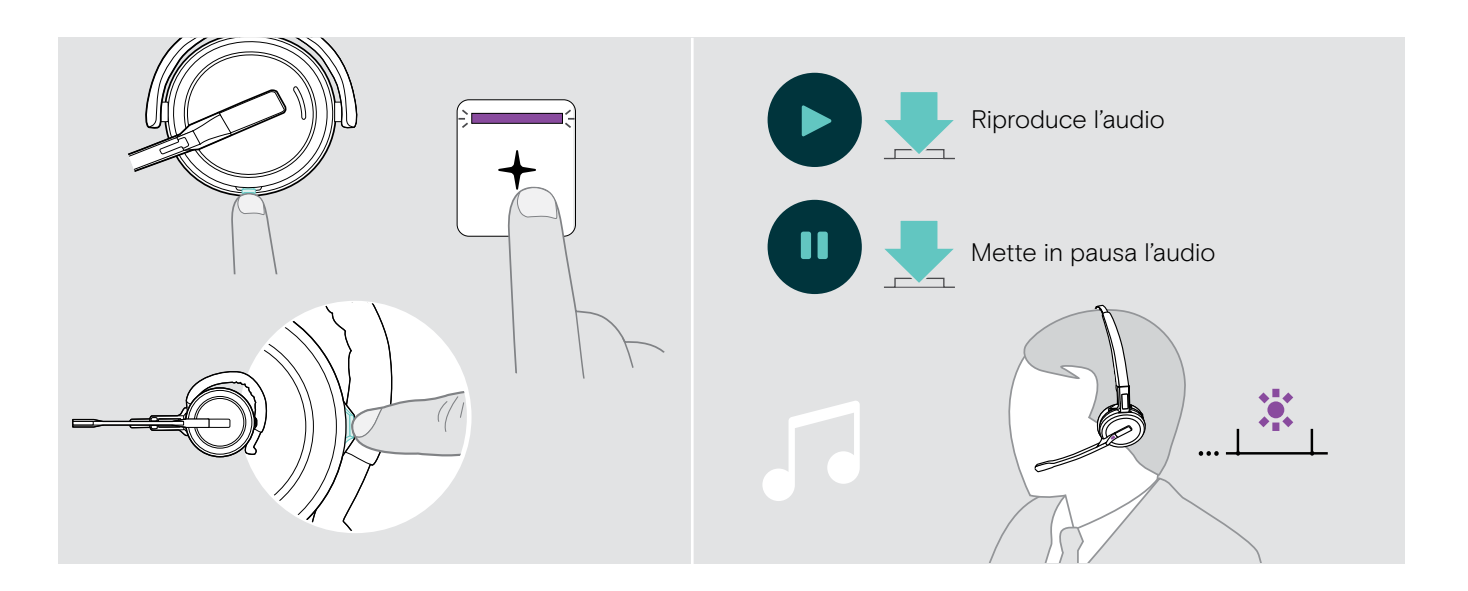

# <span id="page-47-1"></span><span id="page-47-0"></span>Utilizzo del sensore di movimento

La cuffia è dotata di un sensore di movimento che individua quando la cuffia viene collocata o estratta dalla posizione di riposo.

#### Abilitazione/disabilitazione del sensore di movimento

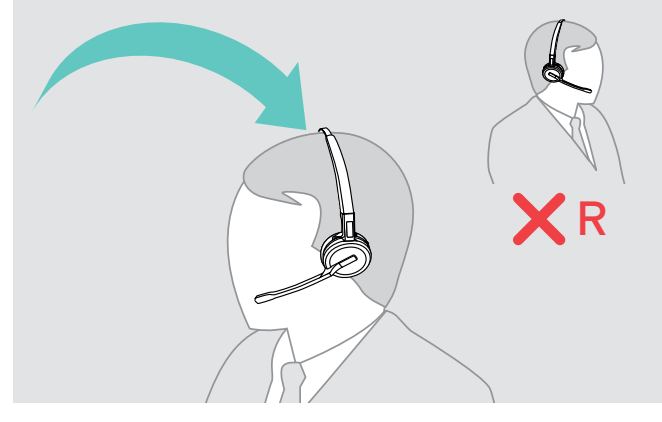

> Accendere la cuffia e collocare l'auricolare sull'orecchio sinistro.

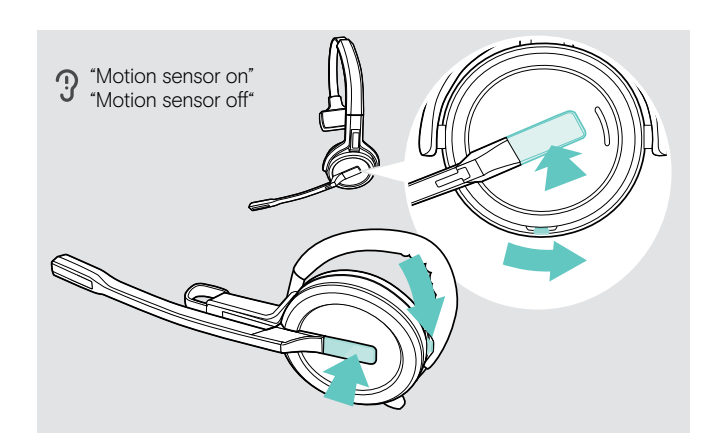

> Premere il pulsante di riduzione del volume e quello di aggancio contemporaneamente come mostrato. Tenere premuto il pulsante fino a quando vengono emessi tre segnali sonori.

Il sensore di movimento viene abilitato/disabilitato ed è possibile scegliere il lato del viso in cui indossare la cuffia. Viene pronunciato l'avviso vocale «Motion sensor on» o «Motion sensor off».

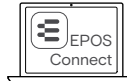

È possibile anche modificare le impostazioni tramite EPOS Connect.

#### Utilizzo del sensore di movimento

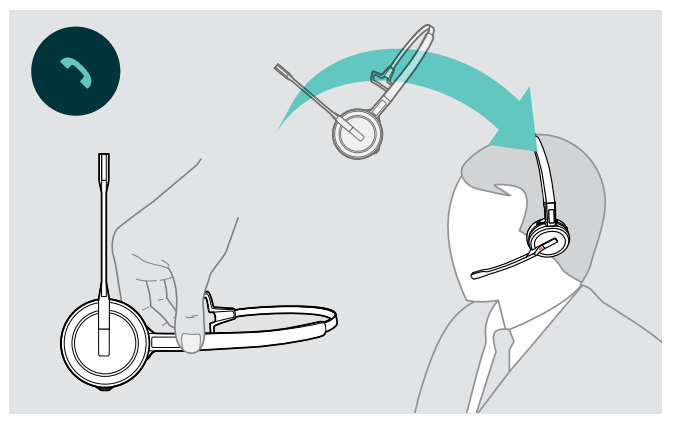

> Prelevare la cuffia dalla scrivania e indossarla. Il sensore registra il movimento e la chiamata in ingresso viene accettata.

#### SDW 30 HS | SDW 60 HS:

I contenuti multimediali vengono messi in pausa quando la cuffia viene messa giù e ripresi quando viene indossata.

# <span id="page-48-2"></span><span id="page-48-0"></span>Ricarica e conservazione del sistema della cuffia

# <span id="page-48-1"></span>Ricarica della cuffia

Collocare sempre la cuffia nella base per fare in modo che sia completamente carica al momento dell'uso. Poco prima del completo esaurimento della batteria (15 minuti rimanenti), viene emesso l'avviso vocale «Recharge headset» all'interno della stessa.

Se la cuffia non è stata utilizzata per dodici ore, questa si spegne allo scopo di risparmiare la batteria. Per riattivarla, premere il tasto di aggancio della cuffia. Questa funzione può essere disabilitata tramite EPOS Connect.

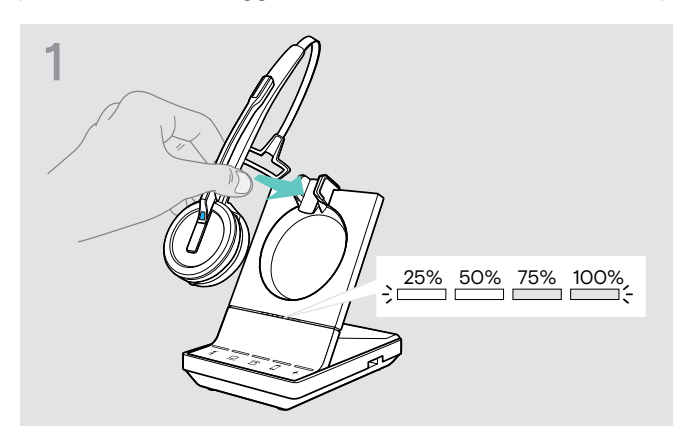

> Posizionare la cuffia nel supporto magnetico della base. I LED di stato della batteria della cuffia, presenti sulla base, indicano lo stato della carica.

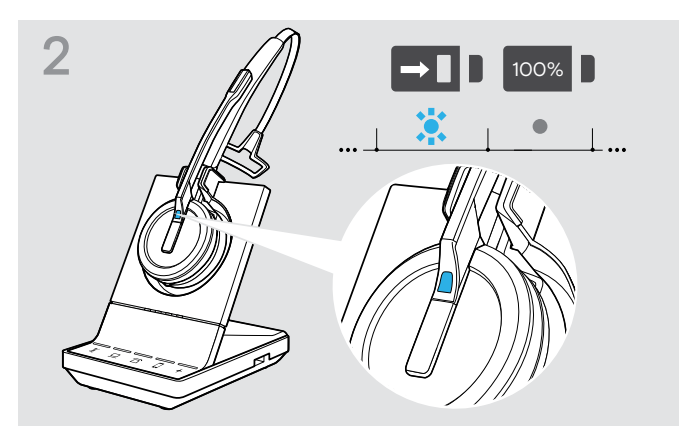

Durante la ricarica, il LED della cuffia diventerà blu. Il LED si spegne quando la cuffia è completamente carica.

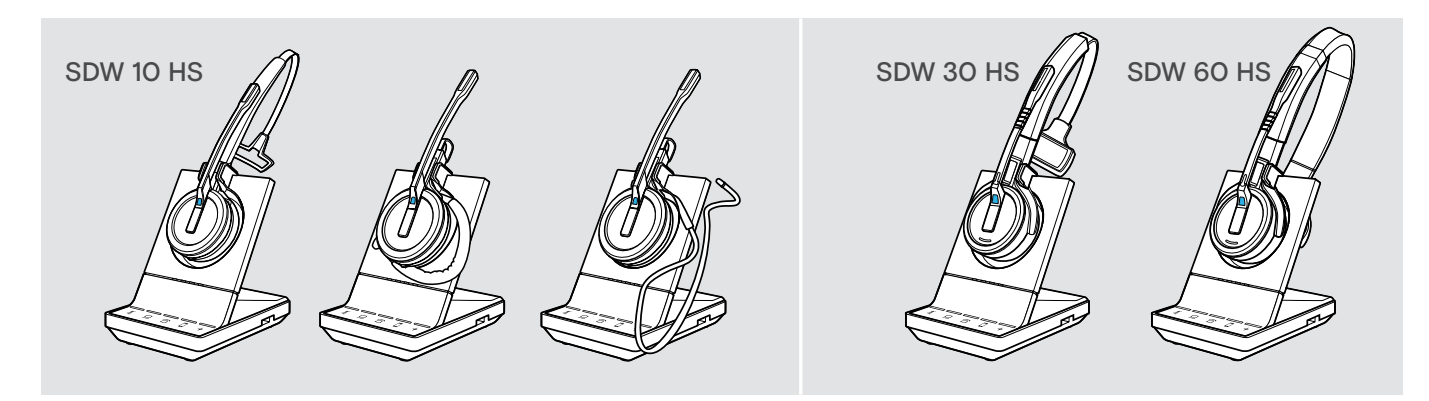

#### Panoramica sulla ricarica di SDW 10 HS

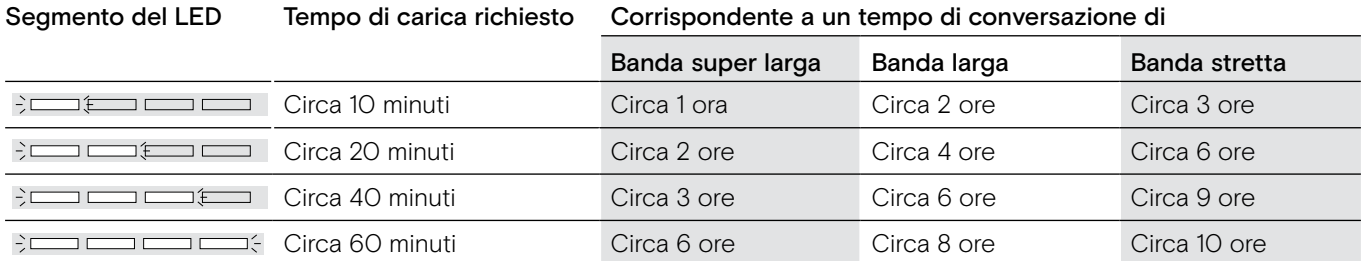

#### <span id="page-48-3"></span>Panoramica sulla ricarica di SDW 30 HS | SDW 60 HS

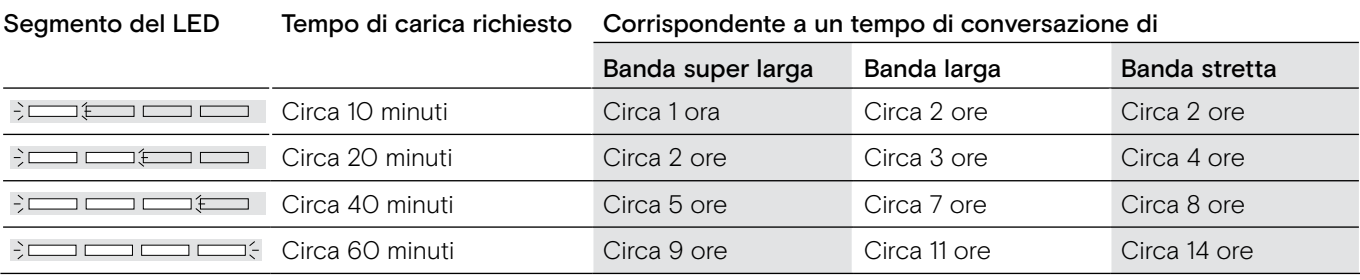

#### <span id="page-49-0"></span>Ricarica della cuffia con il caricatore CH 30 | Ricarica di diverse cuffie allo stesso tempo

Il caricatore CH 30 e l'alimentatore USB multiplo MCH 7 sono accessori opzionali. CH 30 consente di caricare ulteriori cuffie SDW, ad esempio per la condivisione di una base durante diversi turni di lavoro. Utilizzando diversi CH 30 con MCH 7 è possibile caricare fino a 7 cuffie allo stesso tempo.

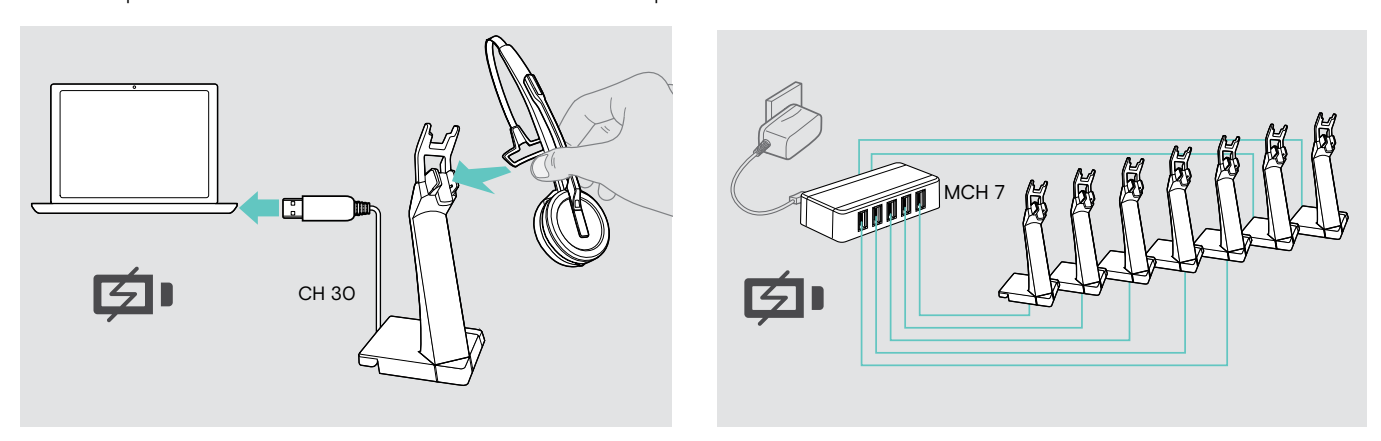

> Consultare la guida di riferimento rapido di CH 30 o MCH 7 per ulteriori informazioni.

### Spegnimento del sistema della cuffia in caso di inutilizzo prolungato

È possibile spegnere il sistema della cuffia o la cuffia in caso di inutilizzo prolungato, ad esempio durante le vacanze.

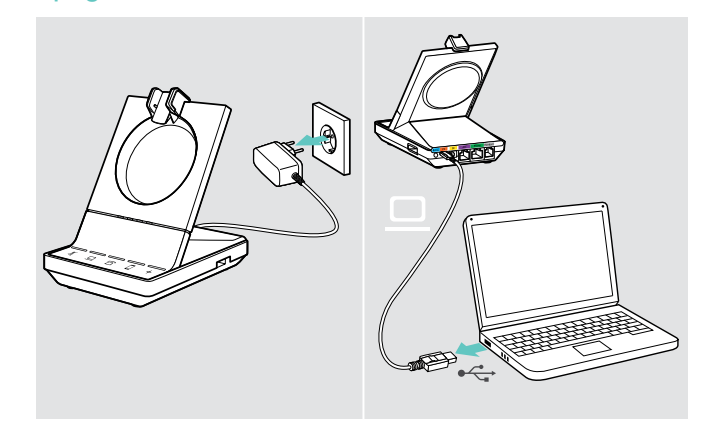

> Scollegare la base dalla corrente di rete e dal computer. Base, cuffia e LED si spegneranno immediatamente.

#### Spegnimento del sistema della cuffia Accensione del sistema della cuffia

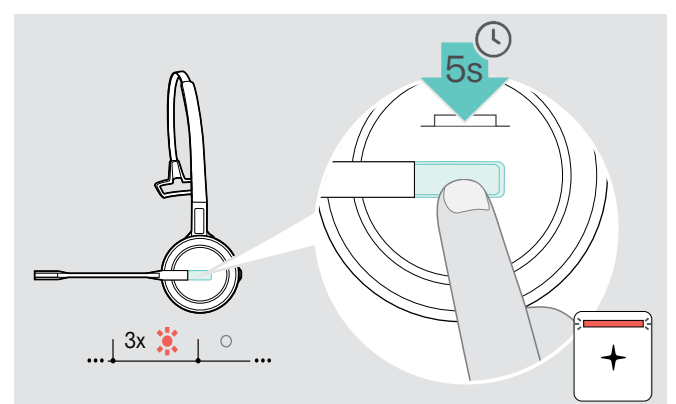

> Tenere premuto il tasto di aggancio per 5 secondi in modo da spegnere la cuffia. Il LED della cuffia diventerà rosso e lampeggerà 3 volte. I LED dello stato della batteria della cuffia, presenti sulla base, si spegneranno. I LED + diventeranno rossi.

Per riattivare la cuffia:

> Premere il tasto di aggancio.

# <span id="page-50-0"></span>Condivisione di una postazione di lavoro

Le cuffie e le basi SDW 5000 sono compatibili. Per condividere una postazione lavoro è possibile utilizzare una base e diverse cuffie.

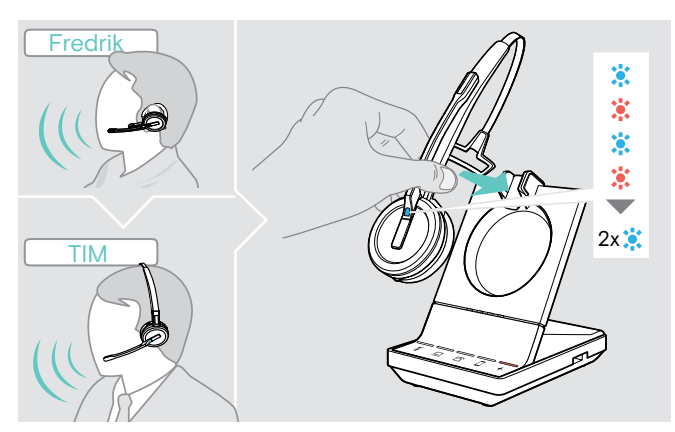

> Collocare la cuffia da utilizzare nel supporto magnetico della base.

Il LED della cuffia lampeggerà alternativamente con un colore blu e rosso, accendendosi due volte con un colore blu in caso di corretto accoppiamento. Adesso la cuffia è pronta per l'uso.

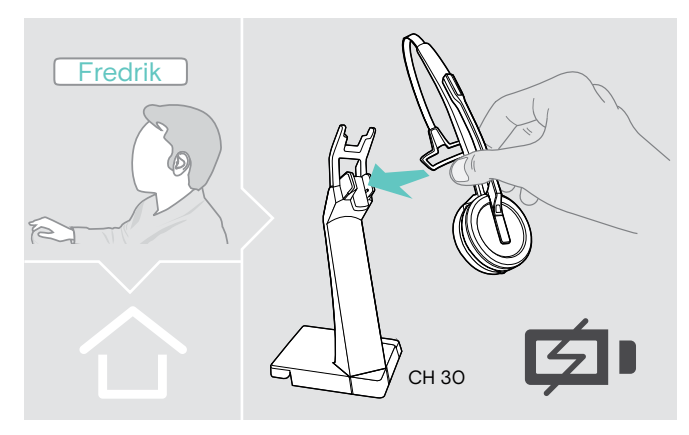

> Ricaricare le cuffie inutilizzate con il caricatore opzionale CH 30 (vedere pagina [48\)](#page-48-3).

# Utilizzo della cuffia con una base di terze parti (telefono DECT-GAP)

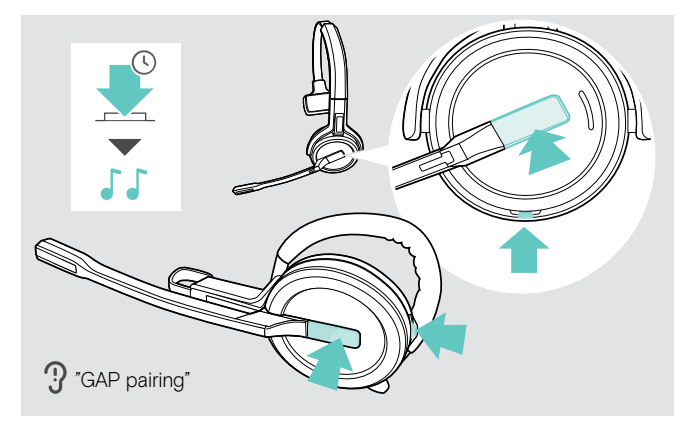

- > Collocare la cuffia a una distanza massima di 1 metro dalla base di terze parti.
- > Tenere premuto simultaneamente il tasto di aggancio della cuffia e quello di silenziamento fino a quando non si sentono due segnalazioni acustiche. Il messaggio vocale «GAP pairing» viene riprodotto. La cuffia passerà in modalità di accoppiamento speciale e il relativo LED lampeggerà alternativamente in blu e rosso.
- > Impostare la base di terze parti in modalità speciale di accoppiamento. Per ulteriori informazioni, consultare il manuale di istruzioni della base di terze parti. Il codice predefinito della cuffia è «0000». La cuffia verrà accoppiata con la base di terze parti. In caso di accoppiamento corretto, il LED della cuffia si spegnerà.

In caso di accoppiamento non eseguito entro 60 secondi, la cuffia tornerà in modalità standby.

Per accoppiare la cuffia a una base della serie SDW 5000, attenersi alla procedura seguente dopo l'accoppiamento con un dispositivo compatibile con GAP:

> Posizionare la cuffia nel supporto magnetico della base.

# <span id="page-51-0"></span>Passaggio tra dongle DECT e stazione base

La cuffia può essere collegata a un dongle DECT o a una stazione base IMPACT SDW 5000.

È possibile passare da un dispositivo all'altro quando la cuffia è in modalità inattiva, senza chiamate attive o riproduzione di contenuti multimediali.

#### Passaggio dalla stazione base al dongle

La cuffia deve essere accoppiata al dongle (vedere la Guida utente SDW D1 USB).

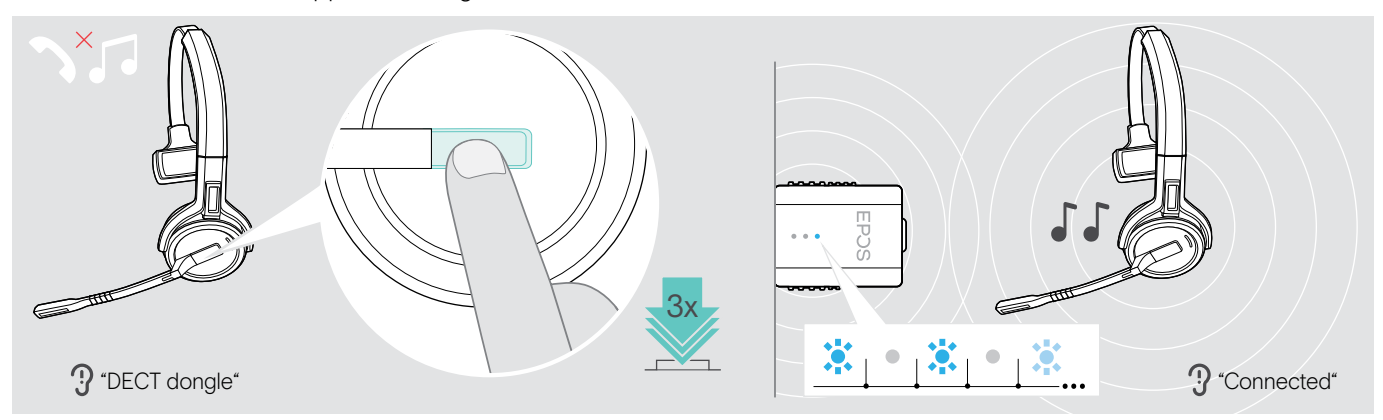

#### > Premere 3 volte il tasto di aggancio.

Il messaggio vocale «DECT dongle» viene riprodotto nella cuffia. Quando le richieste vocali sono disabilitate, nella cuffia è riprodotto un segnale acustico.

Se la connessione è riuscita, il LED del dongle si illumina di blu tenue. Il messaggio vocale «Connected» viene riprodotto nella cuffia. Se i comandi vocali sono disabilitati, vengono emessi 2 segnali acustici.

#### Passaggio dal dongle alla stazione base

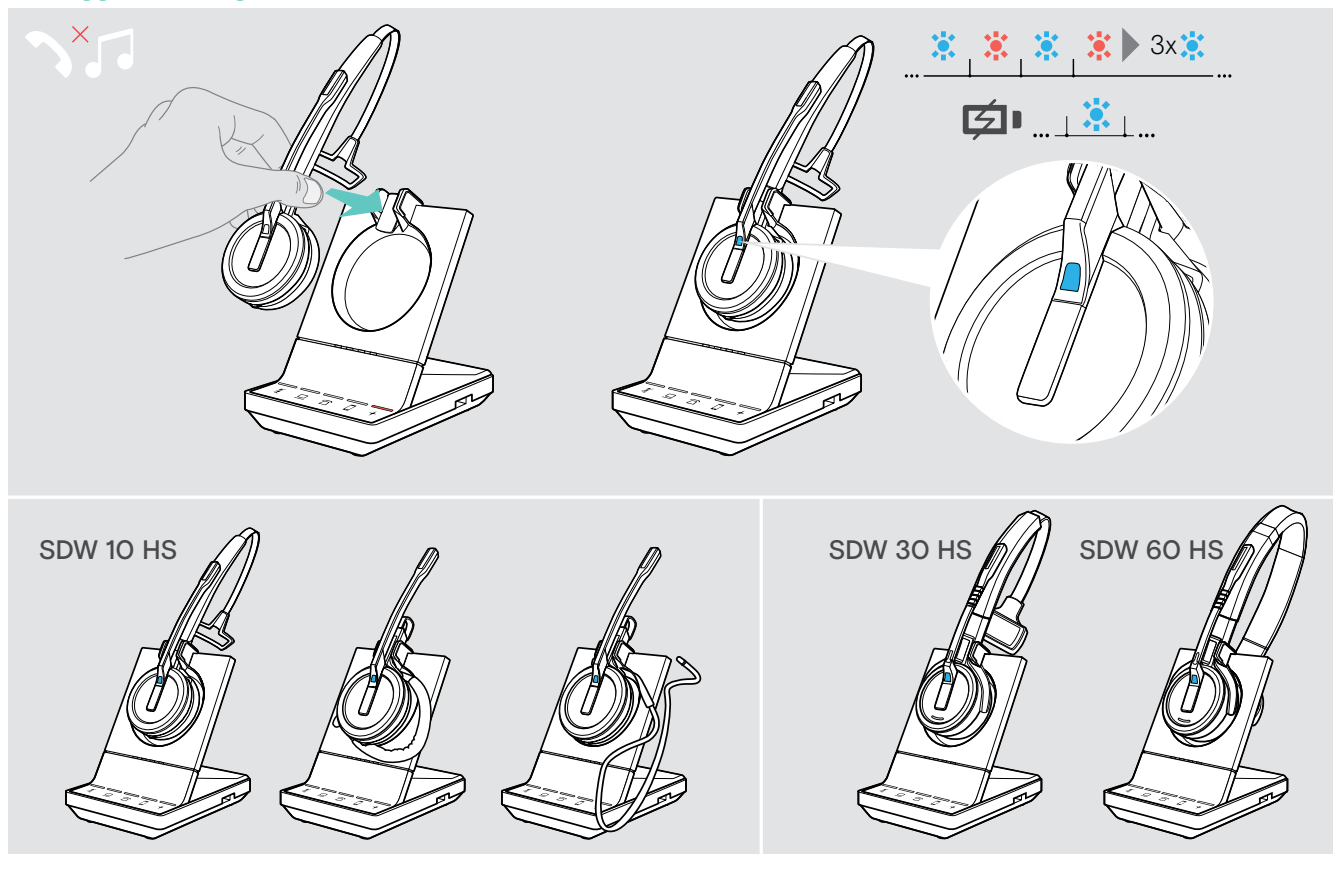

> Posizionare la cuffia nel supporto magnetico della stazione base.

La cuffia è accoppiata alla stazione base, il LED lampeggia in blu e rosso. Il LED diventa blu una volta completata l'associazione e la cuffia avvia la ricarica.

# <span id="page-52-1"></span><span id="page-52-0"></span>Pulizia e manutenzione del sistema della cuffia

#### **ATTENZIONE**

#### I liquidi possono causare danni ai componenti elettronici del prodotto.

L'infiltrazione dei liquidi nell'involucro del dispositivo può causare un cortocircuito e danneggiare i componenti elettronici.

- > Tenere i liquidi a debita distanza dal prodotto.
- > Non utilizzare solventi o detergenti.
- > Prima della pulizia, scollegare la base dalla corrente di rete e dal computer.
- > Utilizzare un panno asciutto e morbido per pulire il prodotto.

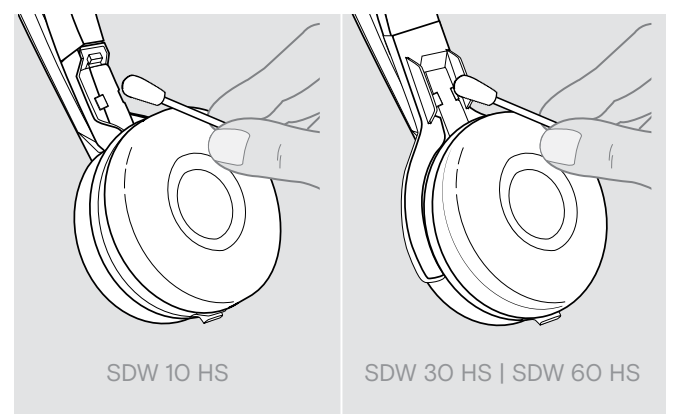

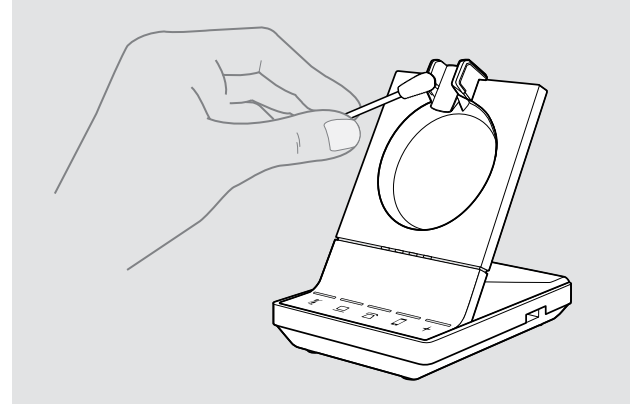

> Pulire periodicamente i contatti di ricarica di base e cuffia utilizzando, ad esempio, un batuffolo di cotone.

# Sostituzione dei cuscinetti auricolari

Per motivi igienici, sostituire periodicamente i cuscinetti auricolari. È possibile ottenere cuscinetti auricolari di riserva presso un rivenditore EPOS.

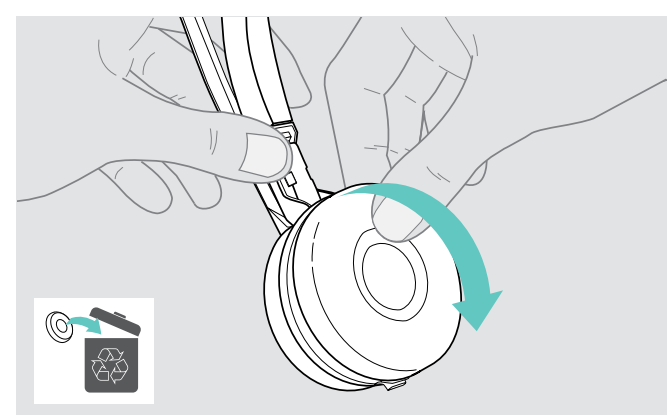

> Rimuovere con attenzione i vecchi cuscinetti auricolari dai padiglioni della cuffia.

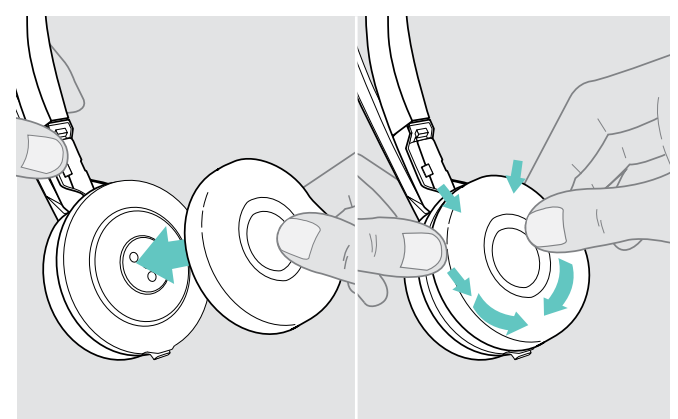

> Collegare i nuovi cuscinetti auricolari al padiglione della cuffia premendo saldamente intorno a essi.

# <span id="page-53-2"></span><span id="page-53-0"></span>Sostituire/rimuovere la batteria ricaricabile della cuffia

#### ATTENZIONE

#### Questa operazione potrebbe danneggiare il prodotto.

Durante il periodo di garanzia, far sostituire la batteria ricaricabile solo a un centro assistenza autorizzato EPOS. Qualsiasi altro tipo di intervento invaliderà la garanzia.

> Contattare un centro di assistenza EPOS per sostituire la batteria ricaricabile. Per informazioni sui partner di assistenza EPOS locali, visitare il sito eposaudio.com.

Fuori dal periodo di garanzia, la batteria può essere rimossa o sostituita solo da un centro di assistenza autorizzato o un tecnico qualificato del reparto di assistenza o IT. Per istruzioni utili ai tecnici qualificati per sostituire o rimuovere la batteria, contattare un partner di assistenza EPOS.

### <span id="page-53-1"></span>Aggiornamento del firmware dei prodotti

È possibile aggiornare il firmware del sistema della cuffia e del dongle Bluetooth usando il software gratuito EPOS Connect.

> Collegare la base al computer e installare il software richiesto (vedere pagina [15\)](#page-15-2).

#### Aggiornamento del firmware della base e della cuffia

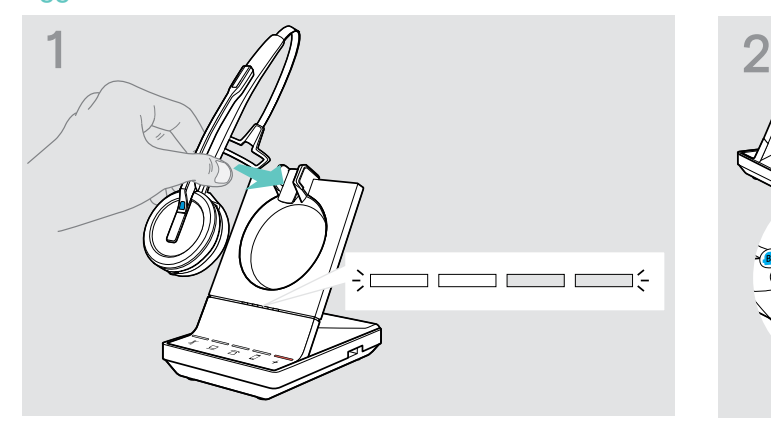

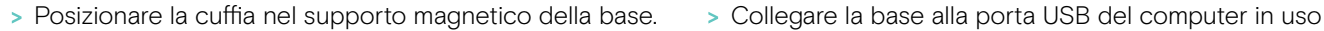

Aggiornamento del firmware del dongle Bluetooth BTD 800

- 
- utilizzando il cavo USB.

#### > Avviare EPOS Connect.

Connettendosi al server EPOS, EPOS Connect verificherà la presenza di un firmware più recente rispetto a quello installato. Se necessario, eseguire l'aggiornamento all'ultima versione. La cuffia viene aggiornata automaticamente usando la base.

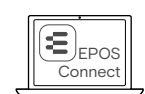

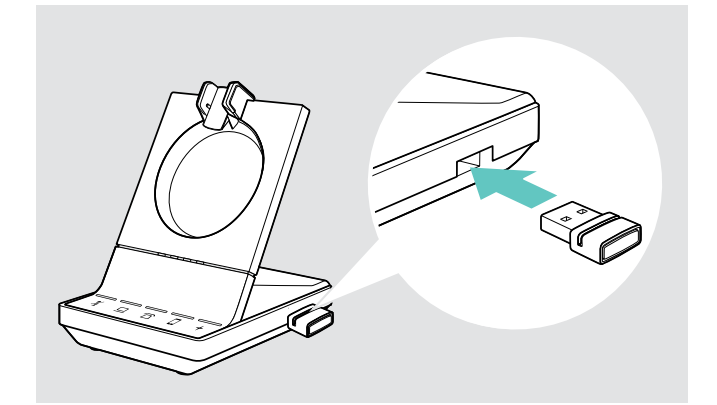

- **EPOS Connect**
- > Inserire BTD 800 nella porta USB della base. Alcune versioni recenti del dongle devono essere collegate direttamente al computer per eseguire l'aggiornamento. È possibile identificare le nuove dongle osservando le due linee grigie che si trovano sulla parte inferiore dell'involucro del dispositivo.

> Avviare EPOS Connect. Connettendosi al server EPOS, EPOS Connect verificherà la presenza di un firmware più recente rispetto a quello installato. Se necessario, eseguire l'aggiornamento all'ultima versione.

# <span id="page-54-0"></span>In caso di problemi...

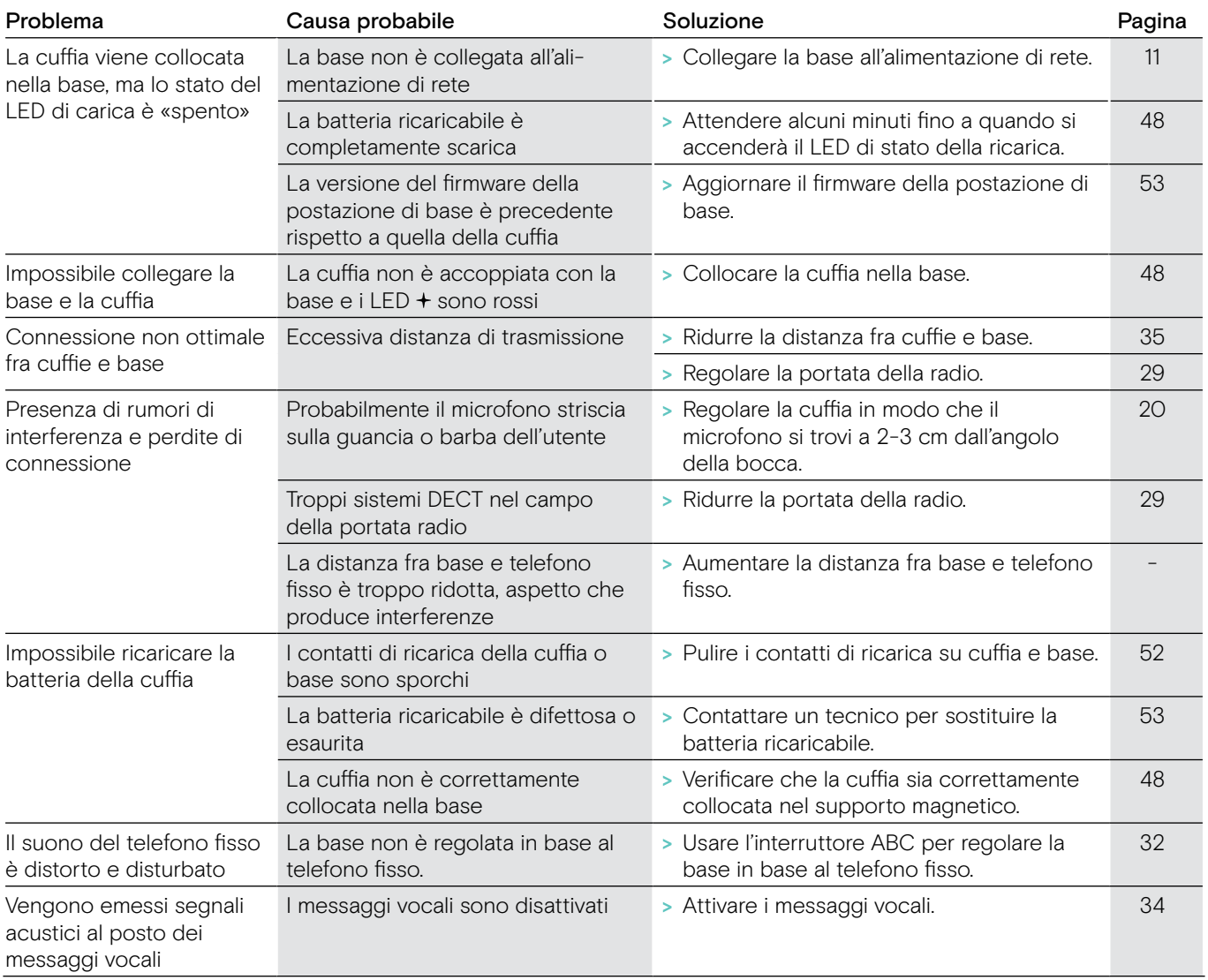

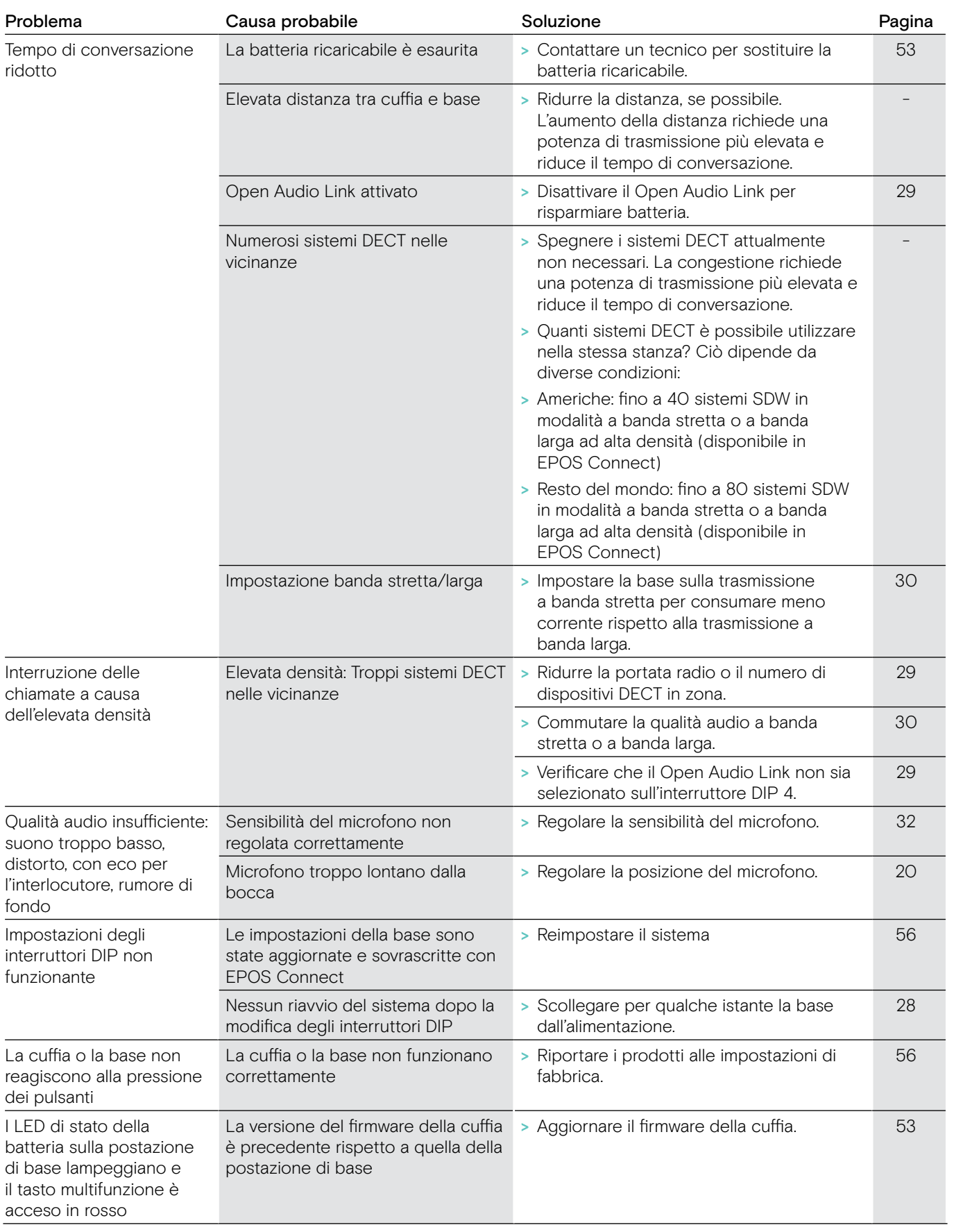

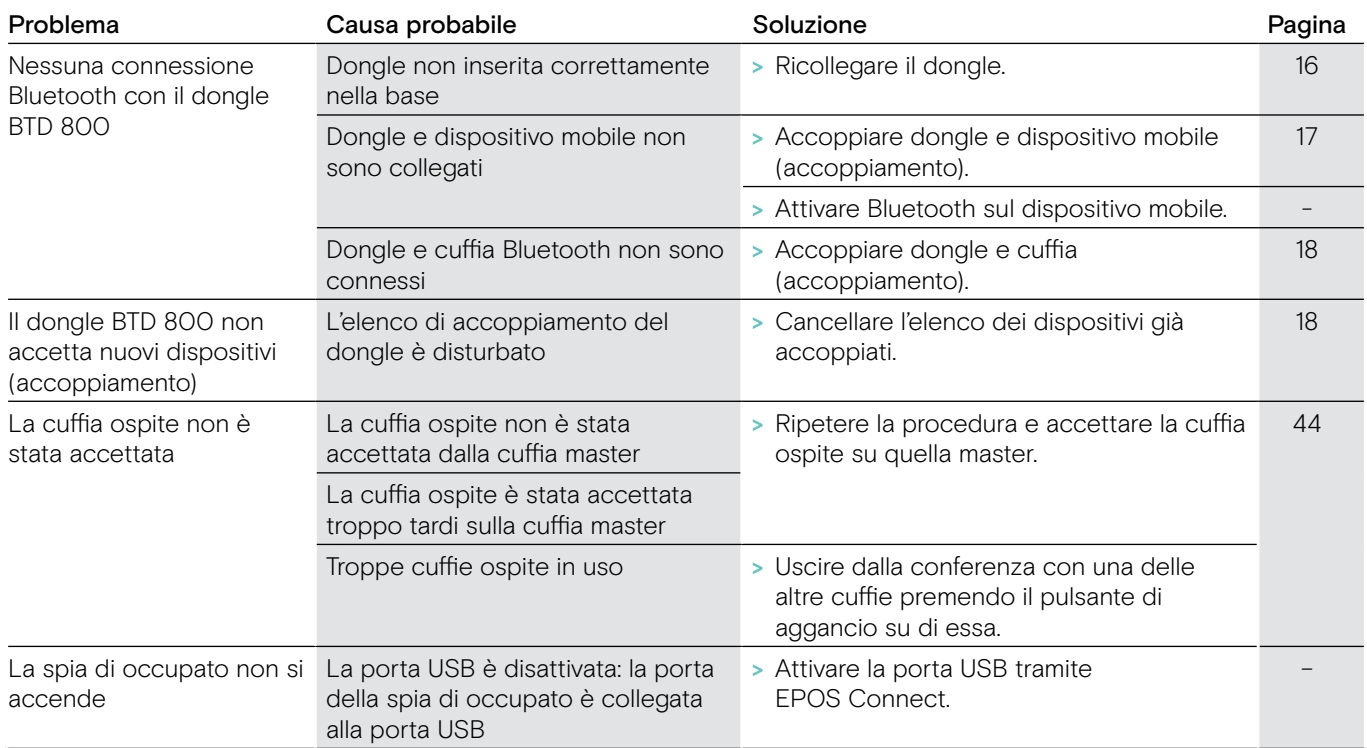

In caso di problemi non elencati nella tabella o se il problema non è risolubile con le soluzioni proposte, contattare un partner locale EPOS per ottenere assistenza. Per informazioni sui partner di assistenza EPOS locali, eseguire una ricerca nel sito eposaudio.com.

#### <span id="page-56-0"></span>Ripristino delle impostazioni predefinite (reimpostazione)

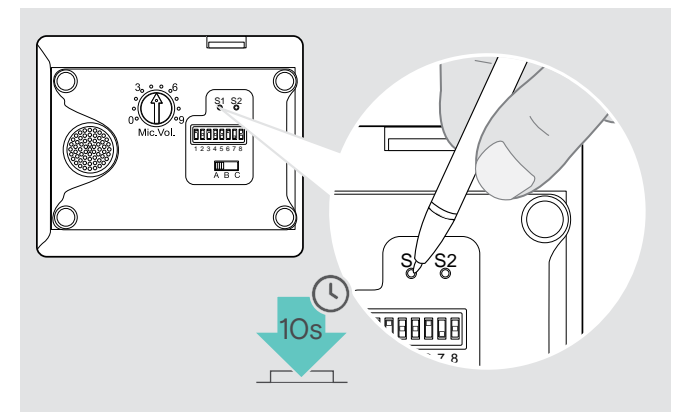

- > Verificare che la base sia alimentata mediante un alimentatore o cavo USB.
- > Usando un oggetto acuminato, premere il tasto Set (S1) per circa 10 secondi. In questo modo verranno reimpostate le impostazioni di fabbrica.

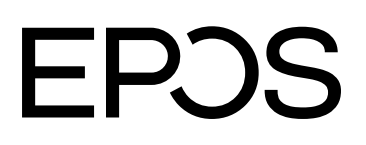

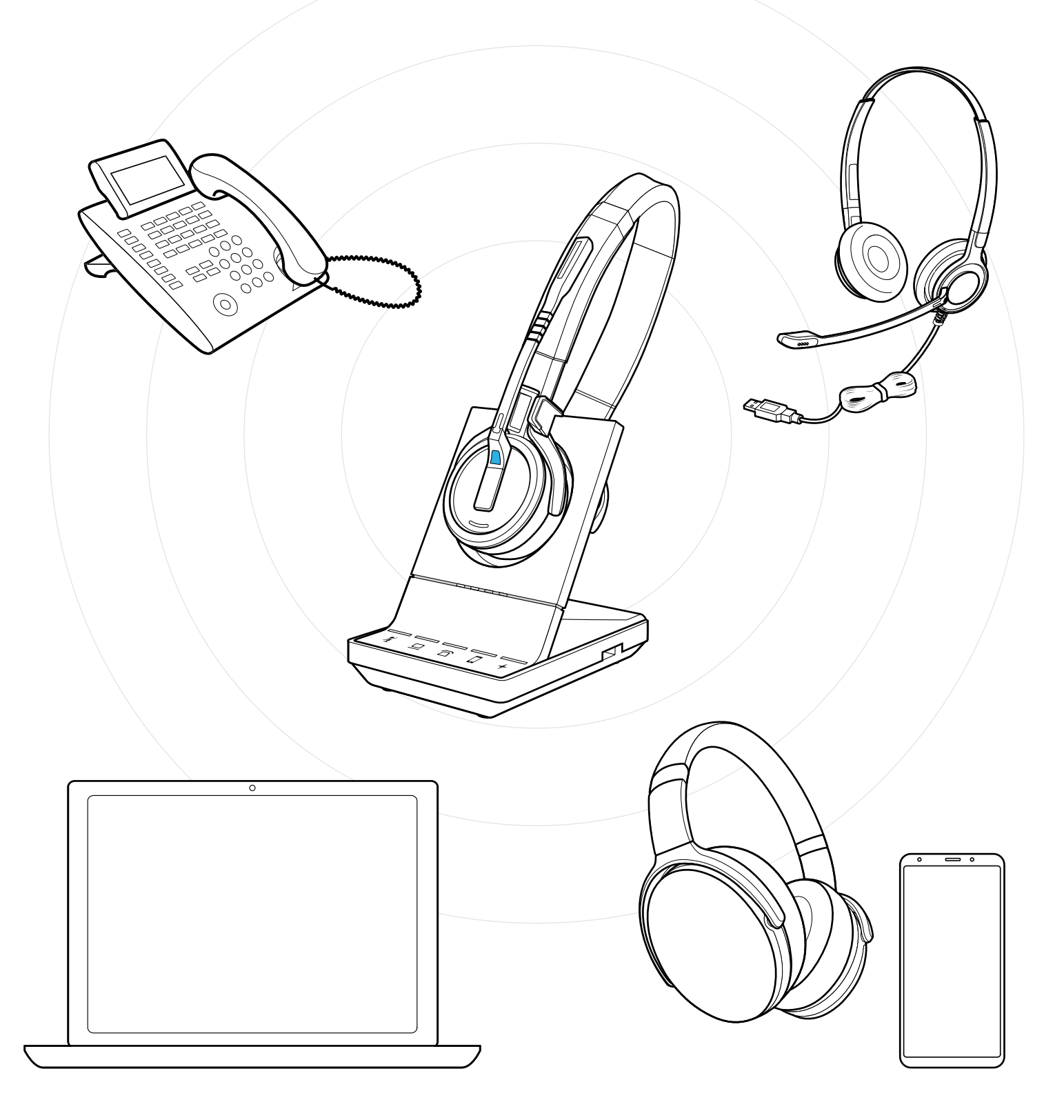

# DSEA A/S

Kongebakken 9, DK-2765 Smørum, Denmark eposaudio.com

Publ. 01/23, A09